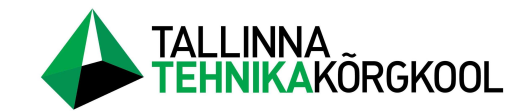

Erko Targamaa

# Rekonstrueeritava katlamaja seadistamine ja testimine Masina 18 näitel

LÕPUTÖÖ

Tehnikainstituut Elektritehnika õppekava Juhendaja: A. Rudz

Tallinn 2023

Mina,

#### Erko Targamaa,

tõendan, et lõputöö on minu kirjutatud. Töö koostamisel kasutatud teiste autorite, sh juhendaja teostele on viidatud õiguspäraselt.

Kõik isiklikud ja varalised autoriõigused käesoleva lõputöö osas kuuluvad autorile ja lepinguliselt Eltech Solutions osaühingule ning need on kaitstud autoriõiguse seadusega.

Juhendajad Andrei Rudz ja Marko Lillepuu, allkirjastatud digitaalselt.

# Lihtlitsents lõputöö reprodutseerimiseks ja lõputöö üldsusele kättesaadavaks tegemiseks

Mina, Erko Targamaa

sünnikuupäev: 02.05.1999

annan Tallinna Tehnikakõrgkoolile (edaspidi kõrgkool) tasuta loa (lihtlitsentsi) enda loodud teose

Rekonstrueeritava katlamaja seadistamine ja testimine Masina 18 näitel

- 1. elektroonseks avaldamiseks kõrgkooli repositooriumi kaudu;
- 2. kui lõputöö avaldamisele on instituudi direktori korraldusega kehtestatud tähtajaline piirang, lõputöö avaldada pärast piirangu lõppemist.

Olen teadlik, et nimetatud õigused jäävad alles ka autorile ja kinnitan, et:

- 1. lihtlitsentsi andmisega ei rikuta teiste isikute intellektuaalomandi ega isikuandmete kaitse seadusest tulenevaid ega muid õigusi;
- 2. PDF-failina esitatud töö vastab täielikult kirjalikult esitatud tööle.

Tallinnas, allkirjastatud digitaalselt.

# **SISUKORD**

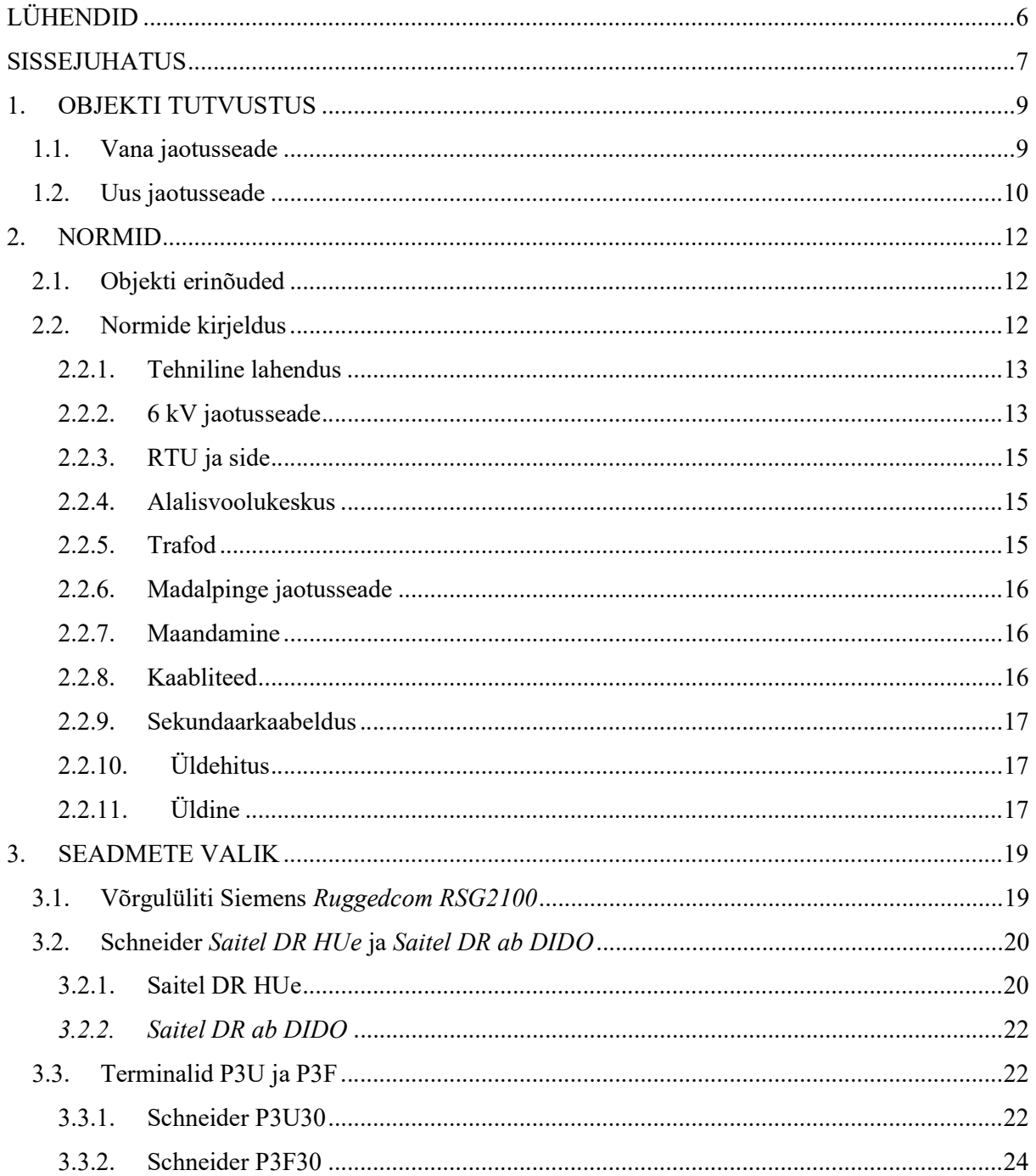

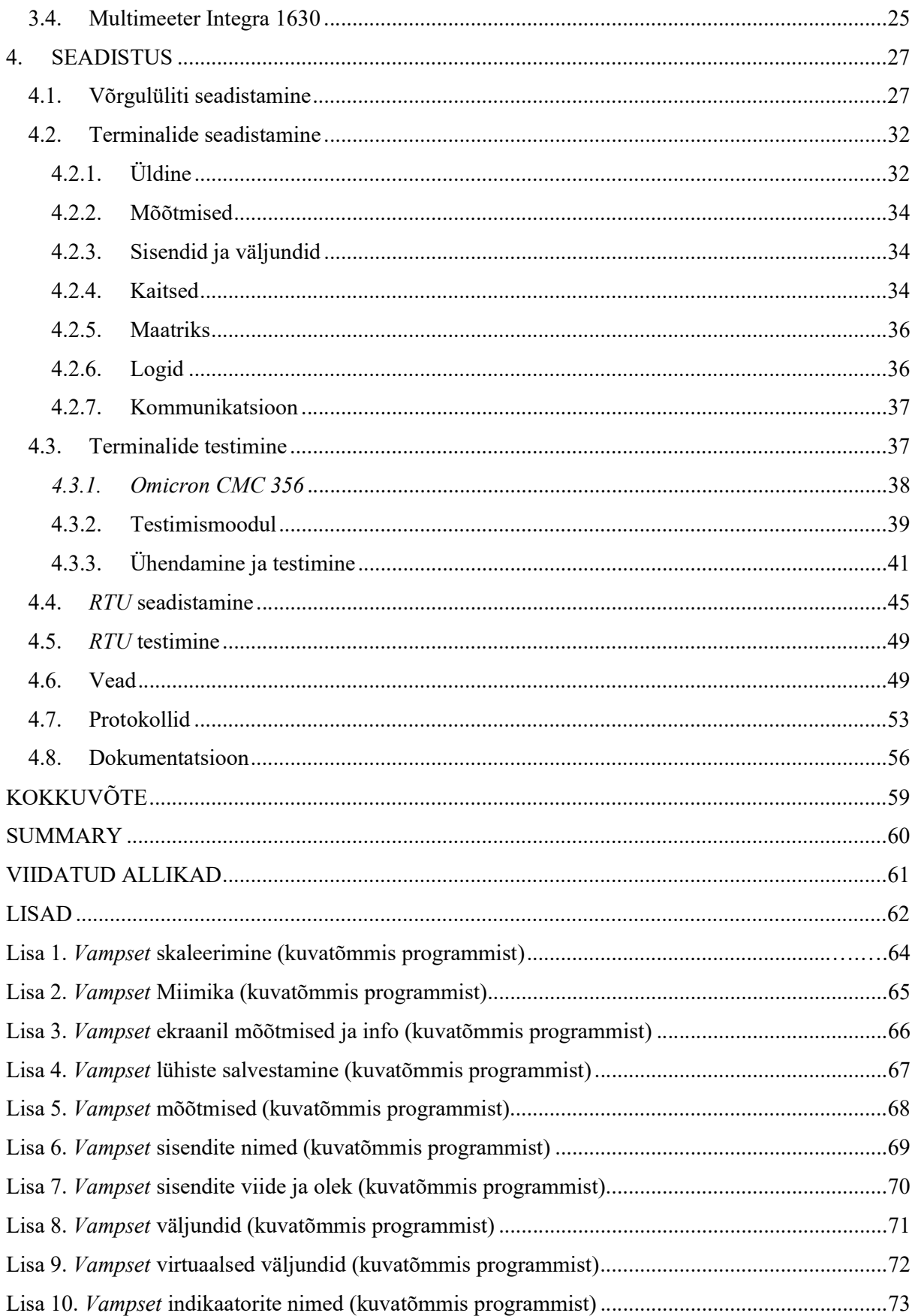

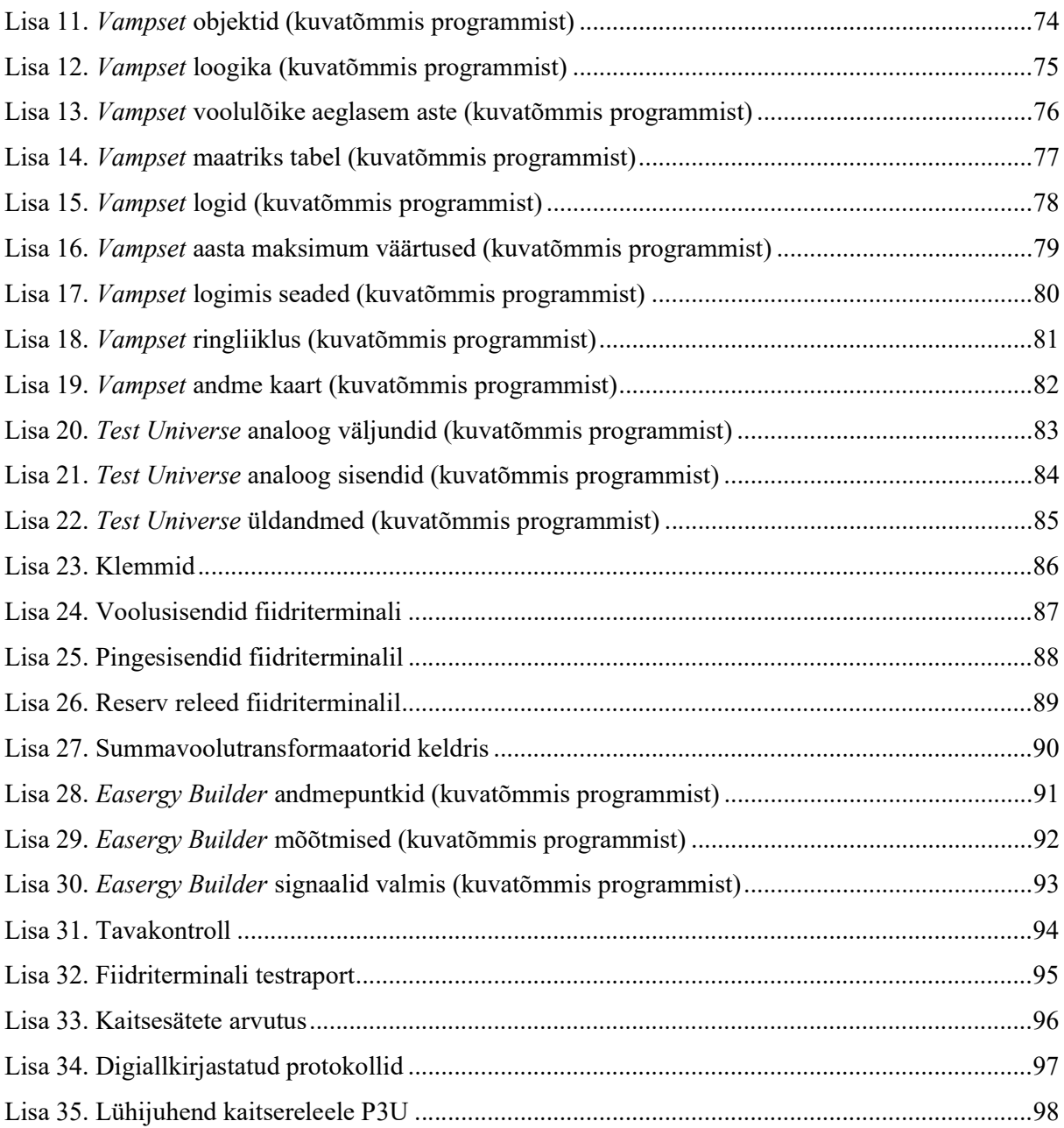

# LÜHENDID

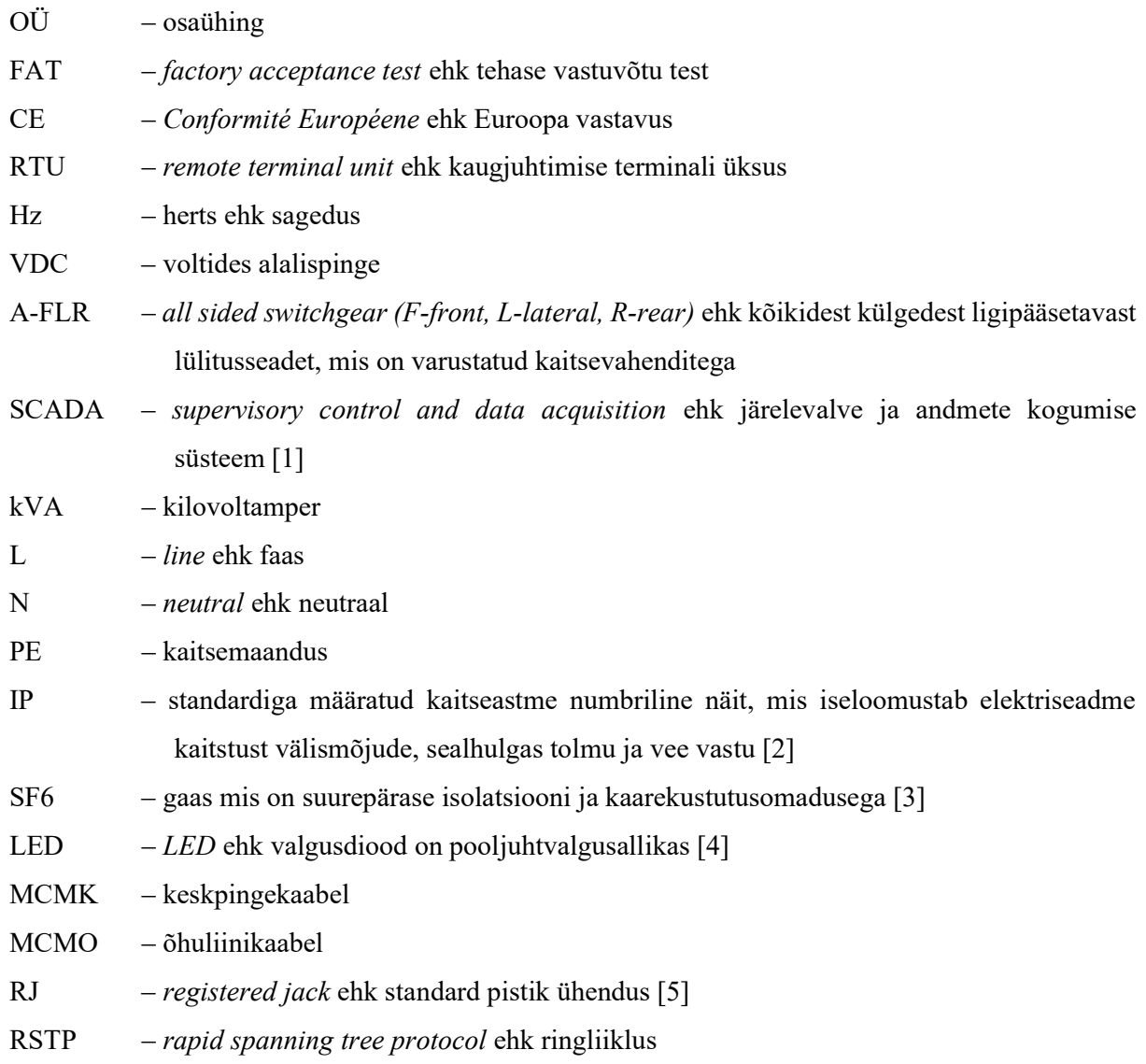

# SISSEJUHATUS

Eltech Solutions OÜ on Eestis tegutsev ettevõte, mille põhitegevusaladeks on madal-, kesk-, ja kõrgepinge elektripaigaldiste projekteerimine, nõustamine, ehitamine, seadistamine, käit ja müük. Ettevõte on pühendunud oma klientidele kvaliteetsete ja usaldusväärsete lahenduste pakkumisele, mis vastavad tänapäevastele nõuetele ja standarditele. Lisaks on ettevõte sertifitseeritud ja on ametlik Eesti Elektritööde Liidu liige. Üheks Eltech Solutions OÜ oluliseks projektiks oli katlamaja 6 kV jaotusseadme rekonstrueerimine.

Jaotusseadme rekonstrueerimise vajadus tulenes asjaolust, et olemasolev jaotusseade ei vastanud tänapäevastele tehnilistele ja ohutusnõuetele. Katlamaja jaotusseade on tähtis element katlamaja töökindluses, mis tagab elektrienergia jaotamise katlamajas. Rekonstrueerimise eesmärk oli moderniseerida jaotusseade, et tagada vastavus normidele ja standarditele ning lisaks suurendada katlamaja töökindlust ja efektiivsus. Projekti raames viidi läbi põhjalikud analüüsid ja arvutused, et kindlaks määrata jaotusseadme optimaalne konfiguratsioon ja sobivad seadmed ning komponendid. Rekonstrueerimistööde käigus tehti palju erinevaid aga olulisi muudatusi, sealhulgas paigaldati uus jaotusseade, uued kaitsesüsteemid, mõõteseadmed ja juhtimissüsteem.

Projekti edukaks elluviimiseks Eltech Solutions OÜ poolt nõudis mitmete inseneride ja tehnikute teadmisi ja kogemusi elektripaigaldiste projekteerimisel, ehitamisel ja seadistamisel. Väga oluline oli tagada tööde kvaliteet ja ohutus ning et seadmed vastaksid nõuetele ja standarditele. Tulemuseks oli kaasaegne ja töökindel jaotusseade, mis suurendab katlamaja usaldusväärsust ja ohutust. Rekonstrueeritud jaotusseade vastab kõigile kehtivatele nõuetele ja standarditele, mis on lisaks varustatud kaasaegsete seadmete ja süsteemidega, mis võimaldavad jälgida ja juhtida jaotusseadme tööd ning peamiselt kiirelt reageerida riketele ja hädaolukordadele.

Lõputöö tulemused näitavad Eltech Solutions OÜ võimekust pakkuda kõrgtasemel lahendusi elektripaigaldiste valdkonnas, mis parandavad elektrienergia jaotamise ja kasutamise kvaliteeti ning tagada elektripaigaldistele vastavus normidele ja standarditele. Lõputöö kinnitab ettevõtte professionaalsust ja kompetentsust elektripaigaldiste projekteerimise, nõustamise, ehitamise, seadistamise ja käitamise alal.

Töö koosneb neljast peatükist. Esimeses pealkirjas kirjeldan objekti ja miks oli vajadus teha rekonstrueerimistöid. Teises peatükis kirjeldan norme, mille alusel toimus seadmete valik ja testimine. Kolmandas kirjeldan valitud seadmeid ja nende vastavust normidele. Neljandas kirjeldan seadistus- ja testimisprotsessi ning vastavust eesmärgile ja näiteid dokumentatsioonist.

# 1. OBJEKTI TUTVUSTUS

# 1.1. Vana jaotusseade

Vana jaotusseadme tüüp on TAVRIDA 7 kV keskpingejaotusseade. Vana jaotusseadet näeb fotol (Foto 1).

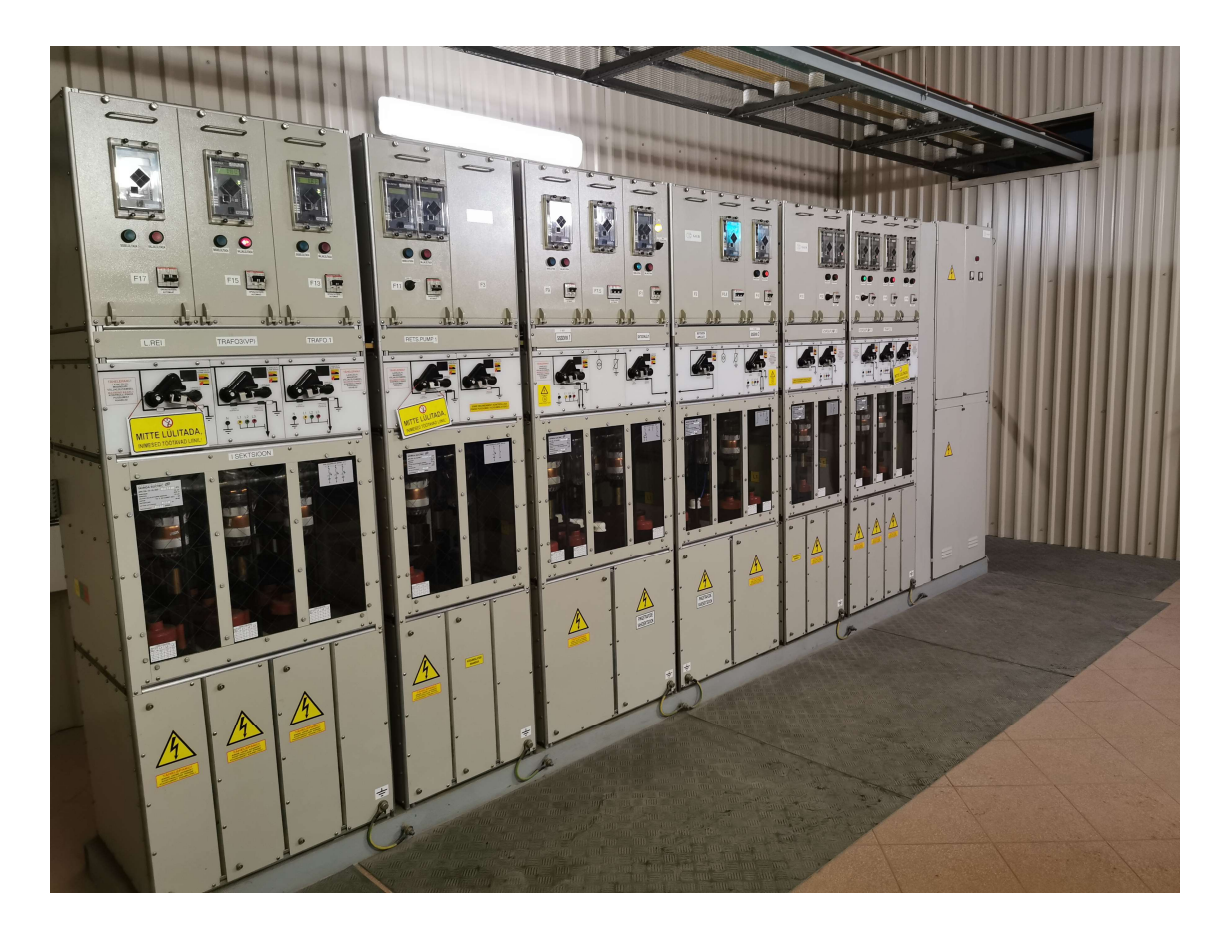

Foto 1. Vana jaotusseade

Uue jaotusseadme kasutuselevõtt on oluline samm elektripaigaldiste jaotusseadme moderniseerimisel ja töökindluse tõstmisel. Tänu elektriseadmete kiirele arengule on võimalik parandada jaotusseadme efektiivsust, suurendada ohutust ja usaldusväärsust ning vähendada ülalpidamiskulusid. Uue jaotusseadme kasutuselevõtt võimaldab paremini jälgida jaotusseadme tööd

ja kiiremini reageerida riketele ja hädaolukordadele, mida vana jaotusseade ei suutnud. Lisaks eelmainitud eelistele on uus jaotusseade võimeline üle minema kõrgemale pingele 10 kV aga vana jaotusseade talus maksimaalselt kuni 7 kV. Vana jaotusseade ei suutnud taluda enam suuremaid koormusi, mis on vajalik ja tingitud katlamaja suurenenud vajadusest linna elanike elamute kütmisel.

## 1.2. Uus jaotusseade

Uus jaotusseade on SEL TPR6, mis on kujutatud fotol (Foto 2).

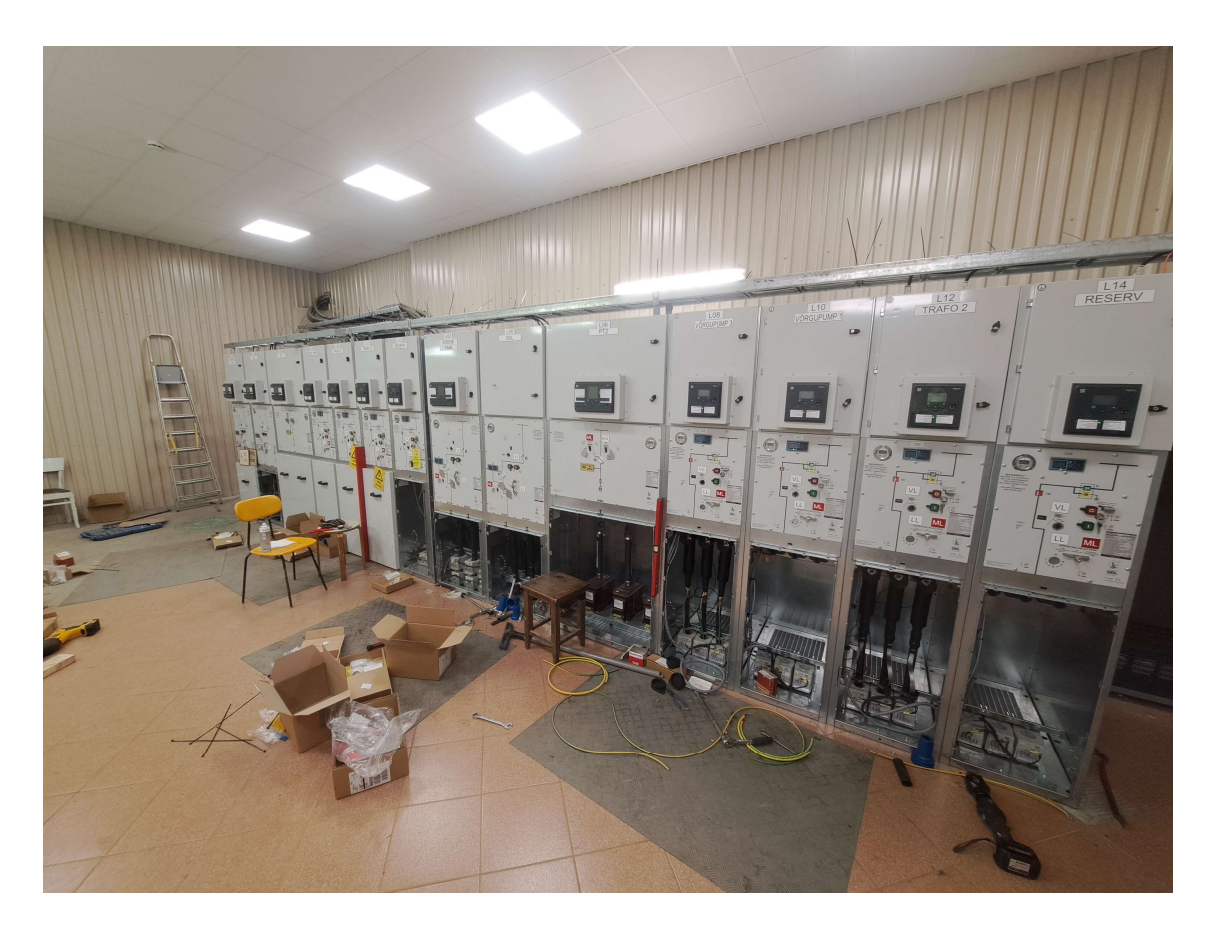

Foto 2. Uus jaotusseade SEL TPR6

Esiteks on seda toodet väga paindlik paigaldada, kuna see on modulaarne süsteem. See tähendab, et iga jaotusseadme lahter on eraldi moodul, mida saad tellida vastavalt konkreetsele vajadusele. Paindlikkus tähendab ka seda, et tulevikus on võimalik seadet laiendada, lisades juurde uusi mooduleid ja lahendusi. Peale selle on jaotusseadet võimalik remontida või hooldada pinge all, mis suurendab jaotusseadme kasutusmugavust ja ohutust. Teiseks on seade kompaktsete mõõtmetega, mis soodustab transporti ja paigaldustöid. Väiksemat mõõtmed võimaldavad jaotusseadet paigaldada kitsamates tingimustes. Kolmandaks on oluline aspekt ohutus. Testimise käigus ei pea latistust mitte kuskilt lahti ühendama, kuna latistus on seadme sisse ehitatud ning sinna ei pääse keegi ligi ilma tööriistadeta. See maandab elektriohutusega seotud riske ja tagab suurema turvalisuse. Lisaks on jaotusseadmel ehitatud võtmesüsteem. Seega on võimalik fiider ära maandada ja lülitamissüsteemi ära lukustada, et kellelgi ei oleks võimalik seda ilma võtmeta uuesti sisse lülitada. Jaotusseadme kõik lülitid on paigaldatud kas vaakumkambrisse või SF6 gaasiga täidetud kambrisse, mis takistab lühise korral leegi ja lühise levikut ning kaitseb kõrval asuvaid fiidreid kahjustuste eest. Neljandaks on jaotusseade varustatud kergete ja lihtsate lülitamismehhanismiga. See on eriti oluline pingetes olukordades kui on vaja teha lülitamisoperatsioone. Viimaseks on tootja poolt on kinnitatud pikk eluiga seadmele ja hooldusvabad lülitid, mis tagavad seadme töökindluse ja usaldusväärsuse.

Lisaks eeltoodule tuleb mainida, et standardtoodet ei saa kasutada antud objektil, sest on soovitud väga paljude fiidritega lahendust ja moodulitest kokkupandav jaotusseade sobib sellele objektile kõige paremini. Moodulite paigutamisel ja valimisel saab mõõtusid mugavalt muuta, et kõik vajalikud lahtrid mahuksid ühte ruumi ära ehk on võimalik kasutada ruumi efektiivselt. Kokkuvõtteks võib öelda, et SEL TPR6 jaotusseade on kaasaegne ja paindlik lahendus, mis vastab nõudmistele ja vajadustele.

## 2. NORMID

Projekti koostamisel on võetud aluseks: kliendi hanke dokumendid, normdokumendid, Eestis kehtivad seadused sealhulgas "Ehitusseadus" ja "Seadme ohutusseadus" ning neist tulenevad ministri määrused ning standardid. Projekti käigus on järgitud kõiki Eesti Vabariigis kehtivaid õigusakte ja muid normdokumente, mis on vajalikud elektripaigaldiste projekti koostamisel. Tööd teostati vastavalt Eesti Vabariigis kehtivate normatiividele ja seadustele ning peeti kinni töötervishoiu, tuleohutuse-, tööohutuse- ja elektriohutusenõuetest.

#### 2.1. Objekti erinõuded

Paigaldatavad elektriseadmed peavad vastama Euroopa Liidu madalpingeseadmete ja elektromagnetilise ühildatavuse direktiivide 2004/108/EP ja 2006/95/EÜ alusel kehtestatud tootestandardite ning omama CE vastavusemärki, lähtudes "Toote nõuetele vastavuse tõendamise seaduses" toodud nõuetele. Paigaldustöid teostav ettevõtja peab olema kvalifitseeritud, omama vastavate tööde tegemiseks pädevustunnistust ning kasutama oskustööjõudu ning omama vastavate tööde tegemiseks vajalikku majandustegevuse registreeringut. Muudatused, mida töövõtja ehituse käigus teeb, tuleb kooskõlastada tellija ja projekteerijaga. Kui töövõtja asendab elektriseadmeid teisetüübilisega nii, et see tingib projekti muudatuste sisseviimist, siis kannab sellega seonduvad kulud töövõtja. Mittestandardseid ja normdokumentidele mittevastavaid paigalduskomponente, installatsioonimaterjale, kilbitarvikuid ja teisi elektriseadmeid ei ole lubatud elektripaigaldises paigaldada ega kasutada. Töövõtja on kohustatud mõõdistuste käigus kontrollima kõikide kaitseautomaatide kaitserakendustagatist. Vajaduse korral tuleb kaitseautomaat asendada selliselt, et oleks tagatud kaitserakendusnõue. Enne kasutuselevõttu on töövõtja kohustatud esitama visuaalse kontrolli deklaratsiooni.

#### 2.2. Normide kirjeldus

Projekteerimisel on kasutatud Ehitusseadustiku ning Seadme ohutuseseadust. Ehitusseadustik reguleerib ehitustegevust. Ehitusseadustik sisaldab nõudeid ja tingimusi projektide koostamiseks, ehitamiseks, renoveerimiseks ja lammutamiseks. Seadme ohutusseadustik reguleerib seadmete ohutust ning turule toomist ja kasutamist Euroopa Liidus.

Elektriohutusel on kasutatud standardeid:

- EVS-EN 61936 Tugevvoolupaigaldised nimivahelduvpingega üle 1 kV;
- EVS-IEC 60364 Ehitiste elektripaigaldised;
- EVS-EN 50110-1:2013 Elektripaigaldiste käit;
- EVS-EN 61140:2016/AC2017 Kaitse elektrilöögi eest ja ühisnõuded paigaldistele ja seadmetele;
- EVS-EN 60529 Ümbristega tagatavad kaitseastmed;
- EVS-EN 50522:2010 Üle 1 kV nimivahelduvpingega tugevvoolupaigaldiste maandamine.

#### 2.2.1. Tehniline lahendus

Tööd teostatakse kahes etapis, töötada saab korraga ühes sektsioonis. Esimese etappi eelduseks on, et 6 kV jaotusseadme mõlemad sektsioonid on testitud ja seadmete FAT on läbitud edukalt. Esimeses etapis vahetatakse välja 6 kV jaotusseade esimene sektsioon, 0,4 kV esimese sektsiooni jaotusseade, esimene trafo ja paigaldatakse RTU ja seadmete toite kilbid uue jaotusseadme tarbeks. Teises etapis vahetatakse välja 6 kV jaotusseadme teine sektsioon ja teine trafo. Enne uue 6 kV jaotusseadme paigaldamist on tarvis olemasolevat ruumi laiendada, et olemasolev 6 kV jaotusseadme teine sektsioon ja olemasolevad toite ja automaatika ahelad saaksid töösse jääda.

#### 2.2.2. 6 kV jaotusseade

Jaotusseade võib olla kas õhk või SF6 isolatsiooniga, võimsuslüliti vaakumisolatsiooniga. Jaotusseadme pingetrafod asuvad eraldi lahtris.

Seadme üldised näitajad:

- $\bullet$  nimipinge 24 kV;
- $\bullet$  nimivool 1250 A;
- talitluspinge 6 kV;
- $\bullet$  nimisagedus 50 Hz;
- $\bullet$  üks sekund kestev lühisvool 20kA;
- $\bullet$  juhtpinge 110 VDC;
- testimispinge 50 kV;
- impulsspinge testimisel  $-125$  kV;
- $\bullet$  maksimaalne lühise impulssvool 50 kA;
- asümmeetrilist lühisvoolu taluvust 16 kA üks sekund  $A$ - $FLR$ ;
- metallist elektrikapi tüüp teenuse katkemise kategooria kaks. Spetsiaalne elektrikapp tagamaks, et elektrivarustus ei katkeks, kui hooldus-, või remonditöid teostatakse või kui üks seade peaks riknema;
- maksimaalne ümbritsev keskkonna temperatuur on 55 °C;
- keskmine ööpäevane ümbritsev keskkonna temperatuur on 35 °C;
- $\bullet$  minimaalne ümbritseva keskkonna temperatuur on 5 °C;
- suhteline õhuniiskus 95%;
- tase merepinnast vähem kui 1000 m;
- elektrilise osa kaitseaste IP 67;
- siseosa kaitseaste IP 3X;

Kaarekaitse on lubatud teostada nii selleks ette nähtud eraldiseisvate seadmetega kui ka fiidriterminalidega. Kaarekaitse anduritena kasutada optilisi andureid või rõhuandureid. Kaarekaitse peab hõlmama 6 kV lahtrite kaablikambreid. Kaarekaitse peab blokeerima releelülitusautomaatika. Kaarekaitse toimest välja lülitunud võimsuslüliti tagasilülitamine peab olema blokeeritud kuni kaarekaitse tagastamiseni kohapealt. Võimsuslüliti sisse lülitamise blokeering teostada sisse lülitamisahela katkestamisega ning blokeeringute vabastamine peab olema võimalik ainult jaotusseadmel kohapeal. Kaarekaitse süsteem peab kohalikult kuvama ja edastama läbi RTU SCADAsse info lühise asukohast. Lahtrite voolutrafode tehnilised mõõtmised seotakse fiiderterminali voolusisenditega ja pingetrafo tehnilised mõõtmised seotakse sektsiooni põhiselt fiiderterminalide pingesisenditega. Väljuvate ja trafo fiidrite kaablivoolutrafode voolumõõtmised seotakse vastava lahtri fiiderterminaliga.

Jaotusseade peab olema jagatud kaheks sektsiooniks. See tähendab, et kaks sisendit 3000 kVA. Sektsioonid ühendatud sektsioonide vahelise lülitiga. Igas sektsioonis vähemalt nelja väljundlahtrit, millest üks peab olema reservis. Jaotusseade peab olema automatiseeritud. Sektsioonivahelise lüliti on vaikimisi lahti, ümberlülitamine peab rakenduma ühe toiteliini pinge kadumisel ja olukorra taastamine käib käsitsi. Sisendfiidrites peavad olema kommertsmõõtmiseks vajaminevad voolutrafod täpsusklassiga 0,2S ehk täpsusega ±0,2%. Põhilised parameetrid peavad olema jälgitavad arvutivõrgust.

Jaotusseadmes võib kasutada ainult kas ABB või Schneider fiidriterminali.

#### 2.2.3. RTU ja side

Jaotla alajaama sisemise ja välise side tarbeks paigaldatakse RTU ja side paneel. RTU-ga seotakse alajaamas 6 kV jaotusseadme fiiderterminalid, alalisvoolukeskus, 0,4 kV jaotusseade ja alajaama väline sideühendus. Ühendused kappide vahel teostatakse optikaga, sideahelad võivad olla kapi siseselt teostatud vaskkaablitega. Kappide vaheliste ühenduste korral kasutada topelt isolatsiooniga valguskaableid. RTU väline sideühendus luuakse optika baasil. Andmesideprotokoll RTU ja SCADA vahel on ModBus TCP ning fiiderterminalide ja RTU vahel IEC-61850.

#### 2.2.4. Alalisvoolukeskus

Rekonstrueeritava alajaama side-, automaatika-, juhtimis-, kaitse- ja signaaliahelaid ja seadmeid toidetakse 110 VDC alalisvoolukeskusest. Alalisvoolukeskuse kontroller seotakse alajaama kaughalduse süsteemiga, alalisvoolukeskuse rikkesignaalid seotakse RTU-ga. Alalisvoolukeskuse akude mahtuvus täpsustada tööprojekti käigus ning laadimisvõimsus peab olema tagatud ka ühe laadija rikke korral.

#### 2.2.5. Trafod

Olemasolevad trafod vahetatakse välja 3200 kVA kuivtrafode vastu. Trafod peavad võimaldama tulevikus töötada 10 kV pingel seadme vahetamiseta.

Trafo andmed:

- nimipinge 6,3 (10,5 kV on perspektiiv)  $/ 0.41$  kV;
- $\bullet$  võimsus 3200 kVA;
- $\bullet$  nimisagedus 50 Hz.

Trafode ja elektriseadmete tehnoloogilised ahelad siduda vastava lahtri fiidriterminalidega. Kõik tehnoloogiliste kaitsete ahelad tuleb juhtmestada eraldi ahelatena seadmekappideni. Nende kokku viimine traforuumis või seadme peal ei ole lubatud. Trafod peavad olema varustatud temperatuurikontrolli releega.

#### 2.2.6. Madalpinge jaotusseade

Olemasolev madalpinge jaotusseade vahetatakse välja. Projekteeritav jaotusseade tuleb varustada releelülitusautomaatikaga ja kaarekaitsesüsteemiga. Madalpingejaotusseadmesse on ette nähtud tehniliste mõõtmiste jaoks multimeetrid.

Tehnilised näitajad:

- $\bullet$  nimivool 5000 A;
- $\bullet$  nimipinge 1000 V;
- kaitseaste IP55;
- juhistik  $3L+N+PE$ , faaside ja neutraali ristlõiked on samad;
- $\bullet$  latistus vask

Madalpingejaotusseade saab toite esimeselt ja teiselt trafodelt. Madalpingejaotusseadme ja trafode ühendused teostatakse latiliiniga.

#### 2.2.7. Maandamine

Elektripaigaldiste ohutu ja efektiivne maandamine nõuab korrektset maandamist, mis on ka üks olulisemaid elektriohutuse tagamise põhimõtteid. Jaotla seadmete, kaabliteede ja metalltarindite maandamine tähendab nende elektrilist ühendamist olemasoleva hoone maanduskontuuriga. Maanduskontuur on süsteem, mis koosneb maandusjuhtmetest, maandusvarrastest ja muudest komponentidest, mis on ühenduses maapinnaga. Vajadusel tuleb olemasolevat maanduskontuuri täiendada, et tagada piisav maandustakistus ja maandusvoolu juhtimine. Täiendamine võib olla näiteks maandusühenduste parandamine, maandusjuhtmete pikendamine ja maandusvarraste paigaldamine.

#### 2.2.8. Kaabliteed

Kaabliteed on elektrikaablite paigaldamiseks ette nähtud rajatised, mis kaitsevad kaablit ja tekitavad võimaluse kuhu kaablit kinnitada. Keskpinge ja madalpinge jõukaablite trassid asuvad olemasolevas kaablikeldris. Vajadusel tuleb olemasolevaid kaableid pikendada või asendada. Toite-, signaali-, juhtimis- ja optikakaablid paigaldatakse jaotusseadme kohale kaabliredelitele. Kaabliredel on metallkonstruktsioon, mis kaitseb kaableid ja tekitab võimaluse kaablid korrapäraselt kinnitada. Häirete vähendamiseks tuleb signaal ja juhtimiskaablid paigaldada tugevvoolu kaablitest eraldi või piisavalt kaugele, et oleks tagatud häiringuvaba toime.

#### 2.2.9. Sekundaarkaabeldus

Sekundaarkaabeldus hõlmab signaal-, mõõte- ja juhtahelate kaabeldust. Sekundaarahelates kasutatakse MCMK ja MCMO tüüpi kaableid, mis on spetsiaalselt ette nähtud juhtimis-, signaaliahelatele.. Pinge- ja vooluahelates minimaalne ristlõike 2,5 ruutmillimeetrit. Selline ristlõige tagab piisava voolu juhtivuse ja kaabel ei soojene. Sekundaar seadmete toited MCMK-tüüpi kaabliga ristlõige valitakse kaitselüliti nominaalide järgi. Signaaliahelate puhul maandatakse kaablivarje ainult toitepoolsest otsast. Varje tähistatakse kaabli tunnusega. Reservsooned tähistatakse seadmetes selliselt, et oleks arusaadavalt tähistatud ja lihtsasti tulevikus leitavad ja kasutatavad.

#### 2.2.10. Üldehitus

Jaotusseadmete ruum suurendada traforuumi arvelt. Traforuumis täita õlikogumismahuti killustiku või liivaga, valada korrektne põrand. Kogu ruum on vaja hiljem viimistleda. Jaotusseadmete ruumides asendada valgustus kaasaegse LED valgustuse vastu, asendada pistikud ning elektriradiaatorid. Uus traforuum lammutada olemasoleva abiruumi arvelt, ehitada uus traforuum, arvestada nõuetega, paigaldada vastav valgustus ja sundventilatsioon. Ventilatsiooni projekteerimisel arvestada tolmuga ning kasutada filtreid.

#### 2.2.11. Üldine

Seadmete sildid graveerida ja kinnitada neetidega väljaarvatud karbikutel paiknevate seadmete sildid. Sildid kooskõlastada tööprojekti käigus. Töövõtja tarnib koos teostusjoonistega süsteemidele ja seadmetele vastavad hooldusjuhised ning need peavad hõlmama kõiki tarnitud süsteeme.

Tuleb anda vähemalt järgmised andmed:

- tehnilise andmed:
- valmistaja nimi;
- esindaja nimi;
- kasutusjuhend;
- reguleerimis- ja seadearvud;
- sisemised ühendusjoonised;
- hooldusjuhised.

Ekspluatatsiooni- ja valmisjooniste kopeerimis- ja tarnimiskulud kuuluvad töövõtu hulka. Kasutusja hooldusjuhendid antakse Tellijale üle paberkandjal A4 formaati köidetuna neljas eksemplaris ja digitaalsel andmekandjal.

Releekaitse testimisel peab kasutama automaatraportite salvestusega releekaitse testseadet näiteks Omicron või Sverker, mis võimaldab kinnitada testimise õigsust ilma raportite hilisema käsitsi muutmise võimaluseta.

# 3. SEADMETE VALIK

Seadme valik on üks olulisemaid otsuseid elektripaigaldiste projekteerimisel ja ehitamisel. Valitud seade peab vastama nõuetele, tagama töökindluse, ohutuse ja lisaks sobima keskkonnatingimustega.

### 3.1. Võrgulüliti Siemens Ruggedcom RSG2100

Käesolevas lõigus kirjeldatakse seadet Ruggedcom RSG2100, mida on kujutatud fotol (Foto 3) ning tuuakse välja selle seadme peamised eelised ja omadused.

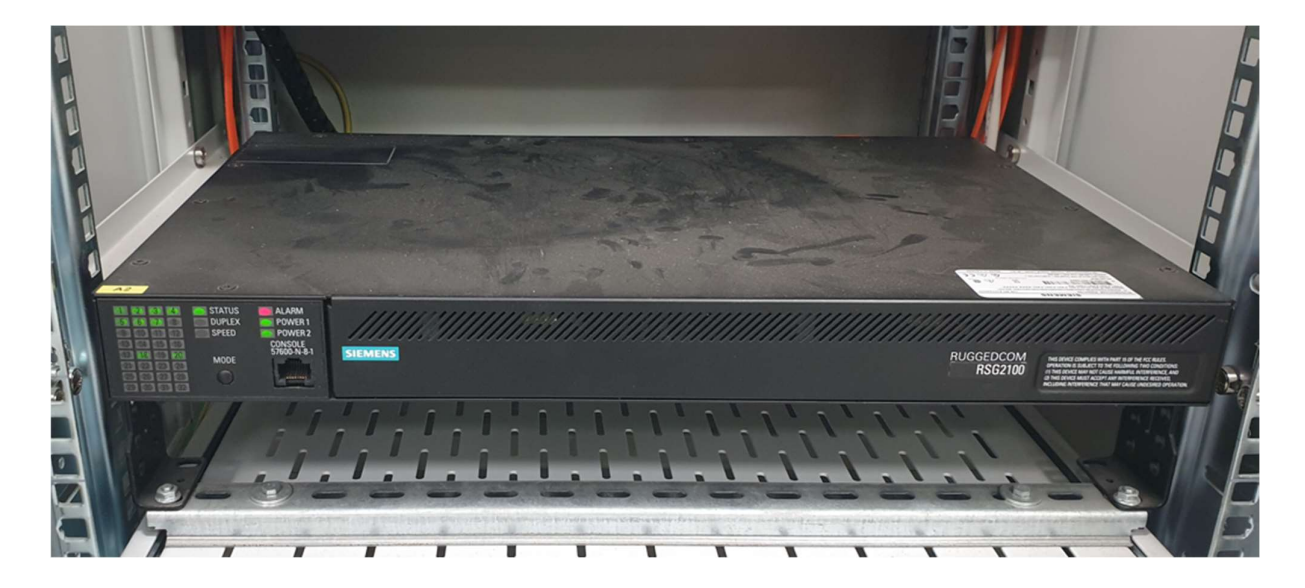

Foto 3. Ruggedcom RSG2100

Ruggedcom RSG2100 on tööstuslik võrgulüliti, mis on mõeldud kasutamiseks karmides tingimustes. See seade sai valitud eelkõige seadme töökindluse ja vastupidavuse tõttu. Antud keskkonnas võib tekkida elektromagnetilisi häireid ja tugevaid elektrilaineid pluss muutliku keskkonna tõttu on just see seade väga hea valik. Seadmel on 19 modulaarset ühenduskohta sissetulevatele seadmetele, mis võimaldab paindliku konfiguratsiooni loomist. Seadet on võimalik tellida tehasest enda soovide järgi, näiteks kui palju soovitakse RJ45 ühendust ning kui palju optilist ühendust.

Peamiseks eeliseks sellel seadmel on temperatuuri taluvus ilma lisa jahutussüsteemita. Seade talub -40 °C kuni +85 °C ainult enda passiivse jahutusega ning see on oluline eelis kohas kus keskkond on väga muutlik. Lisaks on võimalus ühendada kaks mitte sõltuvat toidet seadmele, mis vähendab seadmel toite kadumise riski ja suurendab töökindlust. Ruggedcom RSG2100 vastab kehtivatele tööstusstandarditele ja normidele ning on sobilik kasutamiseks SCADA süsteemides. SCADA (Supervisory Control and Data System) on juhtimis- ja visualiseerimissüsteem, mis võimaldab koguda, jälgida ja analüüsida seadmete poolt edastatud infot ning lisaks reaalajas juhtida. [6] ja [1]

#### 3.2. Schneider Saitel DR HUe ja Saitel DR ab DIDO

#### 3.2.1. Saitel DR HUe

Saitel DR HUe on RTU ehk remote terminal unit ehk kaugjuhtimisterminali üksus, mis on fotol (Foto 4) vasakpoolne seade nimega "A1\_1". See seade täidab olulist rolli elektripaigaldiste juhtimises ja monitoorimises. RTU on oluline vahepealne seade, mis suhtleb nii endast madalamal tasemel seadmetega näiteks fiidriterminalid ja multimeetrid kui ka kõrgemal tasemel olevate seadmetega ehk SCADA süsteemiga. RTU on võimeline võtma vastu SCADA käsklusi ja edastama need edasi seadmetele. Saitel DR HUe on modulaarne seade ehk peamoodulile saab juurde lisada mitu erinevat lisa moodulit. Näiteks on võimalik juurde lisada ab DIDO moodul, mis tähendab pikemalt digital input digital output ehk digitaalsisendid ja digitaalväljundid või DO moodul, mis on digital output ehk digitaalväljundid. Moodulite valik on suur ning neid saab kombineerida vastavalt vajadusele. Selles projektis on kasutusel *Saitel DR HUe* peamoodul ning lisatud juurde *ab DIDO* lisamoodul. Peamoodulil on ainult neli sisendsignaali ja null väljundsignaali. Peamoodulil on kolm RJ45 ühendust, mille kaudu käib peamine suhtlus SCADA süsteemiga ja väliste seadmetega nagu näiteks võrgulülitiga ja fiidriterminalidega. RJ45 ühendused on konfigureeritavad vastavalt soovile. Seadme konfigureerimine ja muudatuste tegemine on võimalik Schneider Electricu tarkvara Easergy Builder 1.7.18 abil.

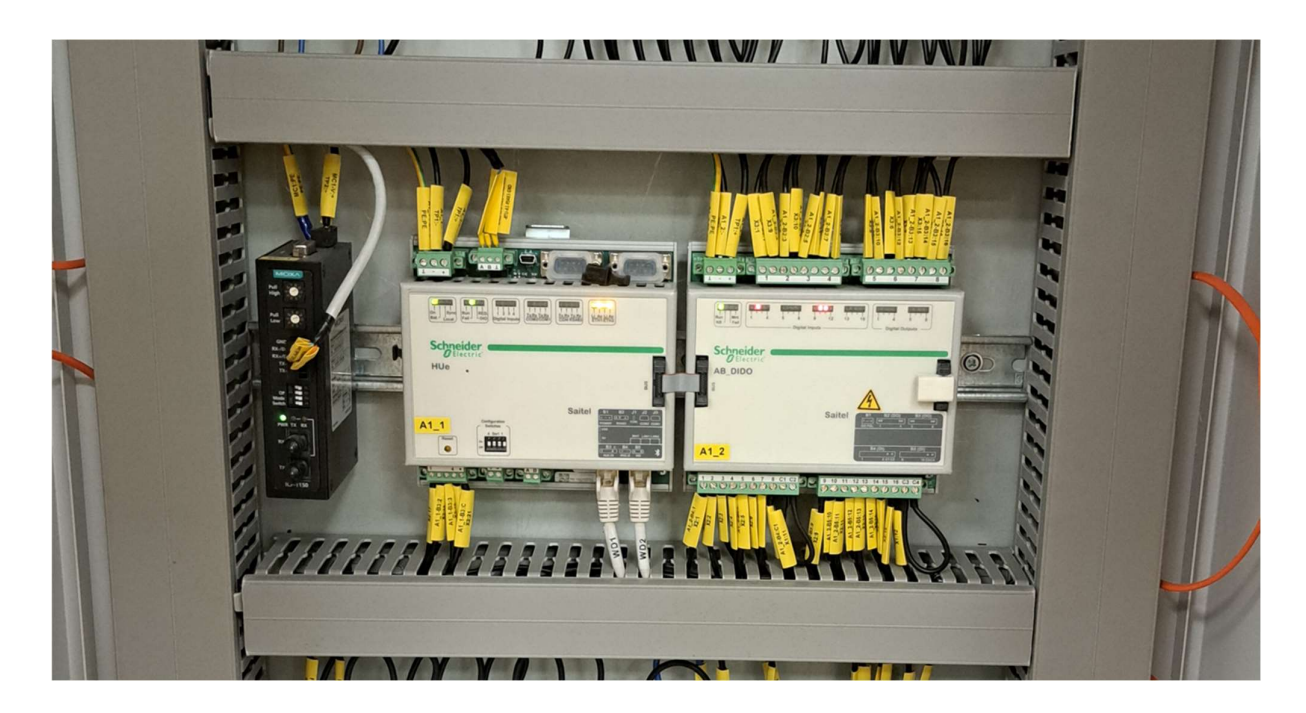

Foto 4. Saitel HUe ja Saitel ab DIDO

Saitel DR HUe-s toetab erinevaid protokolle nagu näiteks IEC 61850, ModBus TCP, ModBus, IEC 101, IEC 103, IEC 104 DNP, SOE, EOL ja ISaGRAF. See tagab ühilduvuse erinevate seadmetega, mis annab võimaluse seadet integreerida erinevatesse süsteemidesse. Saitel DR HUe eeliseks on pidevalt uuenev tarkvara kui ka konfigureerimiseks kasutatava programmi arendamine. Peamoodul on võimeline suhtlema mitmete protokollidega ning on töökindel. Peamoodul on lihtsasti seadistatav ja jälgitav nii SCADA süsteemis kui ka kohalikult veebiliidesest. RTU on loodud töötama temperatuuri vahemikus -40 °C kuni +70 °C tagades hea täpsuse nii signaalidel kui ka mõõtmistel. Õhu suhtelise niiskuse taluvus on kuni 95%, mis võimaldab seadet kasutada niisketes oludes. Peamoodulil on ka sisse ehitatud aku, mis tagab kuni 8 tundi töötamist. Lisaks sellele on moodul ise väikese energia vajadusega ehk maksimaalselt tarbib 5W. Seadmel olemas CE-markeering ning on teostatud palju tootjapoolseid testimisi ekstreemsetes olukordades. [7]

Kokkuvõttes on Saitel DR HUe RTU oluline jaotusseadme juhtimises ja monitoorimises. Selle modulaarne ülesehitus, töökindlus ja vastupidavus karmidele keskkonnatingimustele muudab selle sobivaks valikuks erinevate elektripaigaldiste jaoks. Saitel DR HUe RTU võimaldab tagada elektripaigaldise efektiivse ja ohutu töö, pakkudes samal ajal kaasaegseid lahendusi ja funktsionaalsust.

#### 3.2.2. Saitel DR ab DIDO

Saitel DR ab DIDO on üks vähestest lisamoodulitest, mis on kujutatud fotol (Foto 4) nimega "A1  $2^{\circ}$ . Selle mooduli peamine eesmärk on suurendada peamooduli sisend- ja väljundsignaalide arvu. Sellel moodulil on 16 eraldatud sisendsignaali ja väljundsignaale on kaheksa, mis on paaridena. Lisamooduli ühendamiseks on vaja lisatoidet moodulile ning nende vahelist kaablit ja lõppu tuleb paigaldada väike osis, mis annab teada, et rohkem mooduleid ei ole juurde lisatud. Mooduli peal on indikatsiooniks tulukesed iga sisendi ja väljundi kohta. Lisaks saab moodulit jälgida ja uuendada ka veebiliidese kaudu ning see on konfigureeritav Easergy Builder 1.7.18 programmi kaudu.

#### 3.3. Terminalid P3U ja P3F

Schneider Electrucul on mitmeid erinevaid tüüpi P3U ja P3F fiidriterminale. Fiidriterminali pikk nimi määrab, mis funktsioonid on terminalidel ning millise protokolliga terminal suhtleb.

#### 3.3.1. Schneider P3U30

Schneider P3U30-5BAA2BDAA kaitseterminal on Schneider Electricu universaalne kaitse- ja juhtimisseade (Foto 5). Seade sobib nii sisenditele, väljunditele kui ka mootoriga fiidritele. Seadet iseloomustab paindlikkus, mitmekülgsus ja töökindlus. Seadme toiteallikaks sobib lai vahemik 48 V kuni 230 V nii vahelduvvool kui ka alalisvool. Suhtlusprotokolle toetab IEC61850, Modbus TCP, Ethernet IP ja DNP3 TCP. Seade toetab mitmeid suhtlemisprotokolle kuid antud töös kasutan ainult IEC61850 protokolli, mis on laialdaselt kasutus alajaamade automaatikas. Kui ühel jaotusseadmel on mitu terminali siis saab ka terminalide vahel lubada ringliiklust ehk RSTP, kui peaks kuskilt üks ühendus katkema on terminalid võimelised ennast ümber suunama ilma, et side katkeks. Terminalil on 16 digitaalset sisendit ja 8 digitaalset väljundit, mis on selle objekti jaoks täiesti piisav. [8]

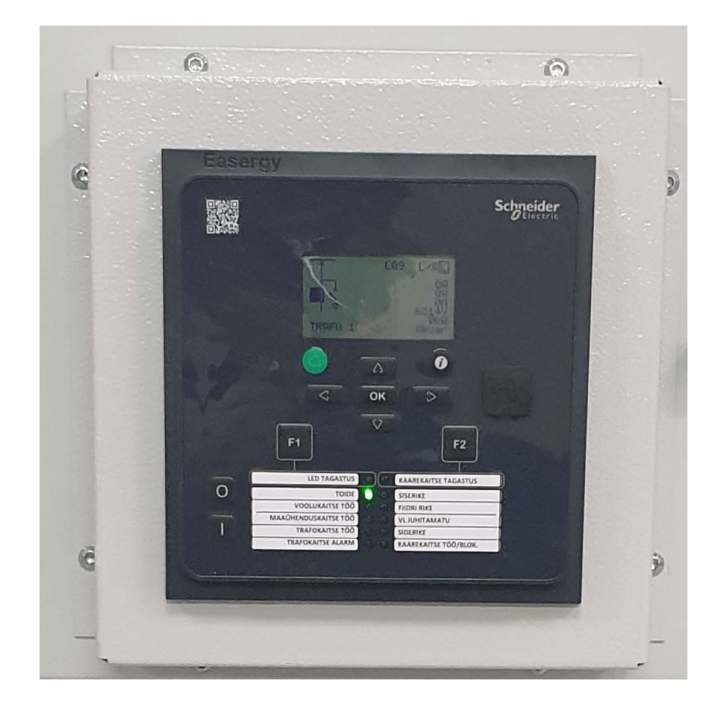

Foto 5. Fiidriterminal P3U30

Terminali kaitsefunktsioonide hulka kuuluvad mitmed olulised kaitsed, mille eesmärk on tagada ohutu ja efektiivne töö [8]:

- faasi liigvool;
- suunatud faasi liigvool;
- maandusrikke ülevool;
- suunatud maandusrikke ülevool;
- mööduv maarike;
- katkine juht;
- külmkäivituse ignoreerimine;
- lühisele lülitamise kaitse;
- kaitselüliti töö ebaõnnestumine;
- suunatud aktiivenergia liigne vähesus;
- rikke kauguse mõõtmine;
- taassulgur;
- faaside alavool;
- ülepinge;
- alapinge;
- maarikke ülepinge.

Mõõtmisfunktsioone on sellel terminalil ka palju ning loetlen peamised mõõtmisfunktsioonid [8]:

- kolme faasi vool;
- faaside vaheline vool;
- faasi ja neutraali vaheline vool;
- pinge faaside vaheline;
- pinge faasi ja neutraali vaheline;
- rikke kauguse mõõtmise vool;
- sagedus;
- aktiiv ja reaktiiv energia;
- pinge ja voolu nurgad;
- rikke reaktants;
- võimsuslüliti kulumine.

Terminal talub temperatuuri vahemikku -40 °C kuni +65 °C ja õhuniiskust kuni 95% ehk see terminal on väga sobilik katlamaja keskkonda, mis on alati väga soe ruum. [8]

#### 3.3.2. Schneider P3F30

Toote täpsem nimi on Schneider P3F30-CBGGI-DAFOA-BBAAA. See fiidriterminal ei ole universaalne vaid sobib ainult sisenditele. Terminal on üldjoontes sama, mis P3U fiidriterminal, kuid erineb sellepoolest, et on võimekam, kiirem, omab rohkem väljundeid ja toetab kaarekaitse andurite lisamist.

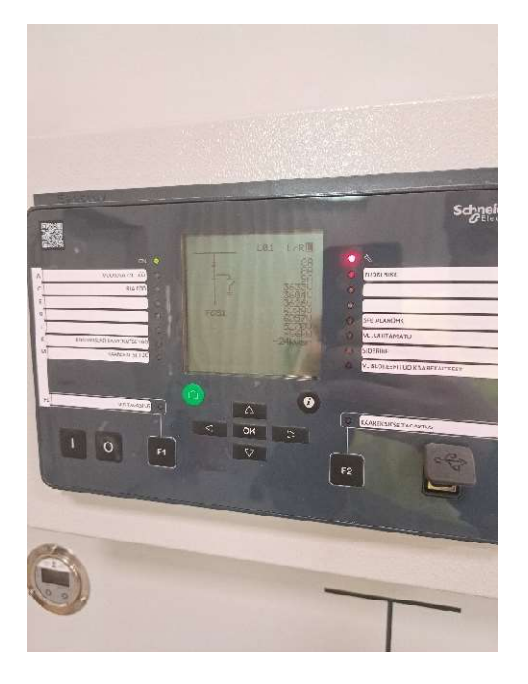

Foto 6. Fiidriterminal P3F30

Fotol (Foto 6) näitan, milline näeb välja fiidriterminal. Mõlemad fiidriterminalid vastavad normidele.

# 3.4. Multimeeter Integra 1630

Multimeeter on oluline seade elektripaigaldises, mille abil on võimalik mõõta erinevaid elektrilisi parameetreid. Antud töös kasutatud multimeetrit on kujutatud fotol (Foto 7). See seade on väga töökindel sellepoolest, et see on tehasest välja tulles juba eelseadistatud nii, et see hakkaks tööle erinevates keskkondades ja tingimustes.

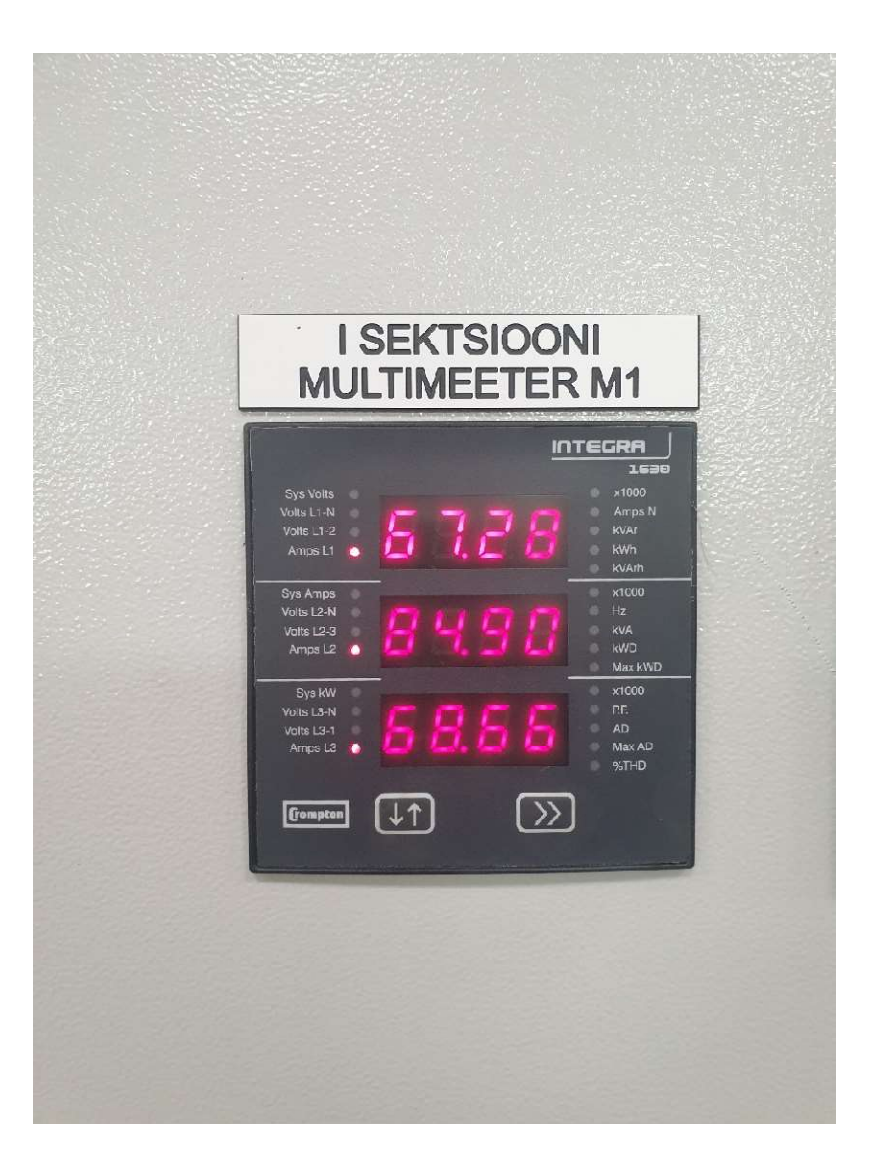

Foto 7. Integra 1630

Lisaks on seadet mugav seadistada, sest seadistamisel ei ole vaja kasutada keerulisi seadistusprotsesse. Siiski on mõned seadistused, mis tuleb teha. Üheks on trafo ülekande määramine, et seade ei näitaks liiga suurt või väikest väärtust. Teiseks on Modbus kanali andmete määramine. Seade suhtleb läbi Modbus protokolli otse RTU-ga, mis võimaldab multimeetri mõõdetud andmed edastada SCADA süsteemi. Modbus kanali seadistamine on kanali aadressi, kiiruse, pariteedi ja muude parameetrite määramine. Oluline on, et RTU-s kui ka multimeetris on samad kanaliandmed ning andmete lugemine toimuks õigetest registritest. Kui seadistamine tehti korrektselt, töötavad seadmed koos sujuvalt. See võimaldab kiiret ja täpset andmevahetust, mis on väga oluline aspekt ohutuses ja efektiivses toimivuses. Lõpetuseks võib öelda, et multimeeter on oluline ja lahutamatu osa kaasaegsest elektripaigaldisest, mis aitab kaasa kvaliteedi tagamisel ja elektrivõrgu toimivusele.

# 4. SEADISTUS

Modbus on enamasti keerdpaaril töötav suhtlusprotokoll. Sideprotokoll põhineb ülem (master) ja alluv (slave) arhitektuuril, millest üks ülem teostab mitmete alluvate seadmetele päringuid. Ülemseade saadab käsu alluvseadmetele ning alluvseade protsessib käsku ja saadab vastuse. Tähtis on ka, et kõik sideseansid alustab ülemseade mitte alluvseade. [9]

Modbus protokoll võib töötada nii sariliidese (RS-232, RS-485) kui ka internetiaadressi võrgu kaudu. Internetiaadressi kaudu töötavat modbusi nimetatakse modbus TCP. See siis tähendab, et igale ülem ja alluvale seadmele on määratud unikaalne internetiaadress ning suhtlus käib läbi tavalise interneti kaabli. Modbus TCP võimaldab andmevahetust ka suuremate vahemaade tagant.

IEC 61850 kommunikatsiooniprotokoll on võrgupõhine ja tugineb internetiaadressi protokollile. Protokoll kasutab standardiseeritud andmestruktuure ja sõnumiformaate, et tagada süsteemide vaheline andmevahetus. Selle protokolli abil on võimalik luua võrku ühendatud seadmete haldussüsteeme, mis võimaldavad pidevat ja tõhusat monitoorimist ja juhtimist. IEC 61850 protokolli abil on võimalik luua suuri süsteeme, mis võimaldavad siis pidevalt jälgimist ja juhtimist. [10]

#### 4.1. Võrgulüliti seadistamine

Siemens Ruggedcom 2100 võrgulüliti seadistamine oli üks olulisemaid ja esimesi etappe. Ilma võrgulülitita ei ole süsteem tervik ning ei toimu andmete vahetamist. Esmalt tuli luua ühendus võrgulüliti ja arvuti vahel. Ühenduse loomiseks kasutati kahte spetsiaalset kaablit, üks konsoolikaabel (Foto 8) ja teine konverterkaabel (Foto 9). Konsoolikaabel ühendati võrgulüliti konsooli pesasse ja konverterkaabel konsoolikaabel teise otsaga ning arvutiga.

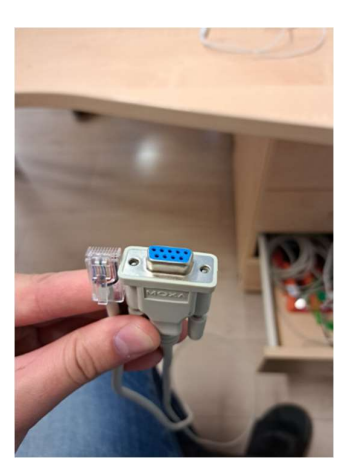

Foto 8. Kaabel ühendamiseks

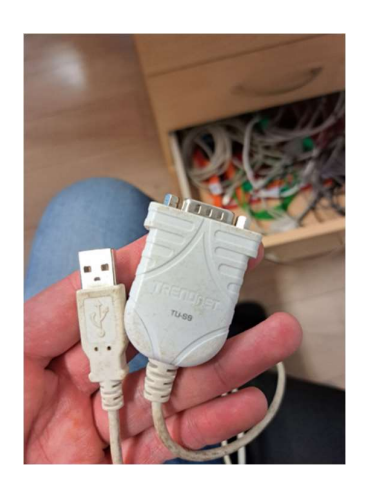

Foto 9. Konverter kaabel

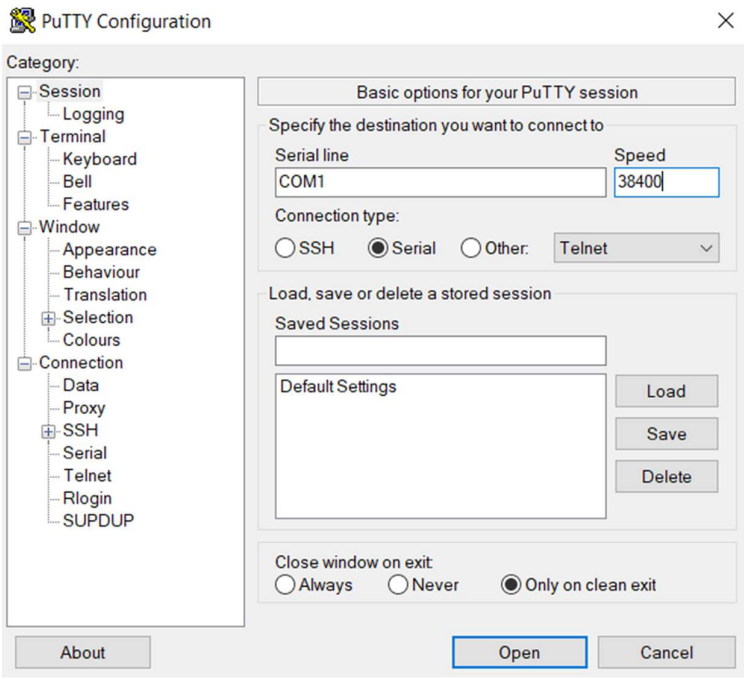

Foto 10. Putty (kuvatõmmis programmist)

Ühenduse loomiseks kasutati programmi Putty (Foto 10). Kui ühendus on loodud, saab läbi konsooli muuta kõiki seadeid ja teha uuendusi. Esimesena tegin uuenduse tarkvara versioonile 5.7.0 ja käivitus tarkvara versioonile 4.3.0. Järgmisena tuli seadistada turvalisuse pärast uued paroolid, et igaüks ei saaks ligi võrgulülitile. Ning tuli lubada RSTP sideskeemi järgi ja sünkroonimise internetiaadress, kus võrgulüliti saab kellaaega sünkroniseerida. Sideskeemi infot näeb fotol (Foto 11).

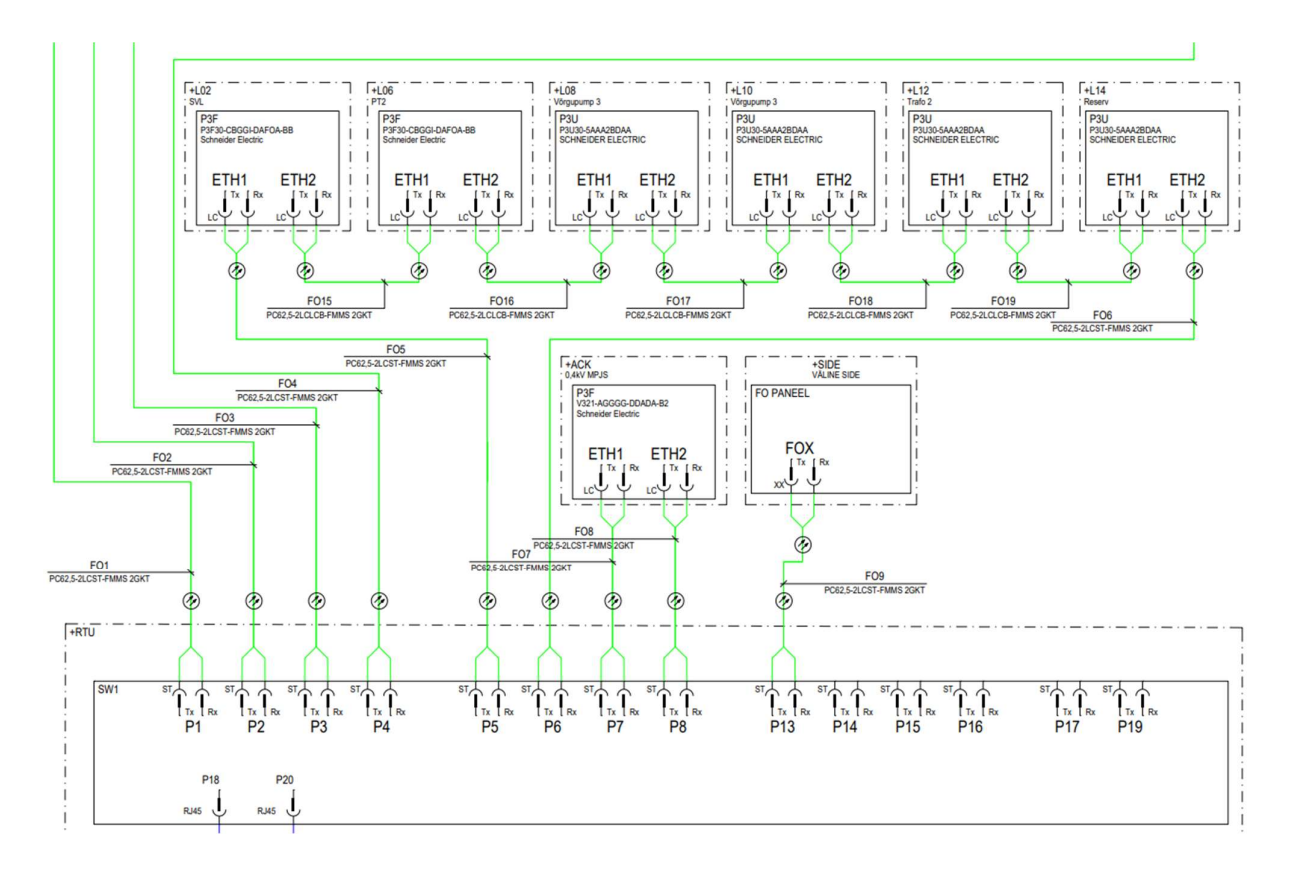

Foto 11. Sideskeem

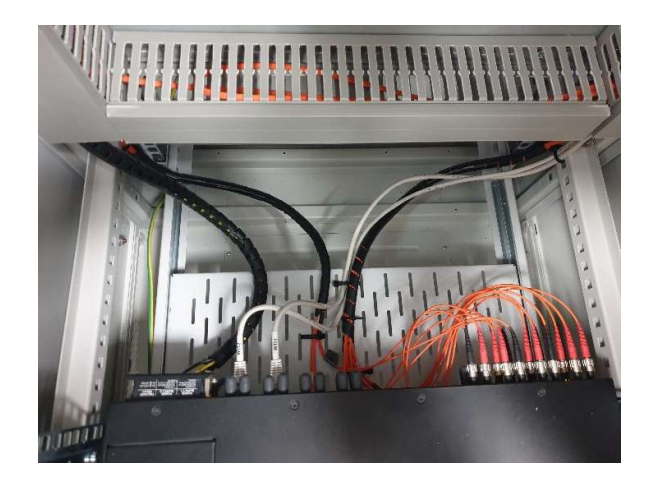

Foto 12. Ühendused võrgulülitisse

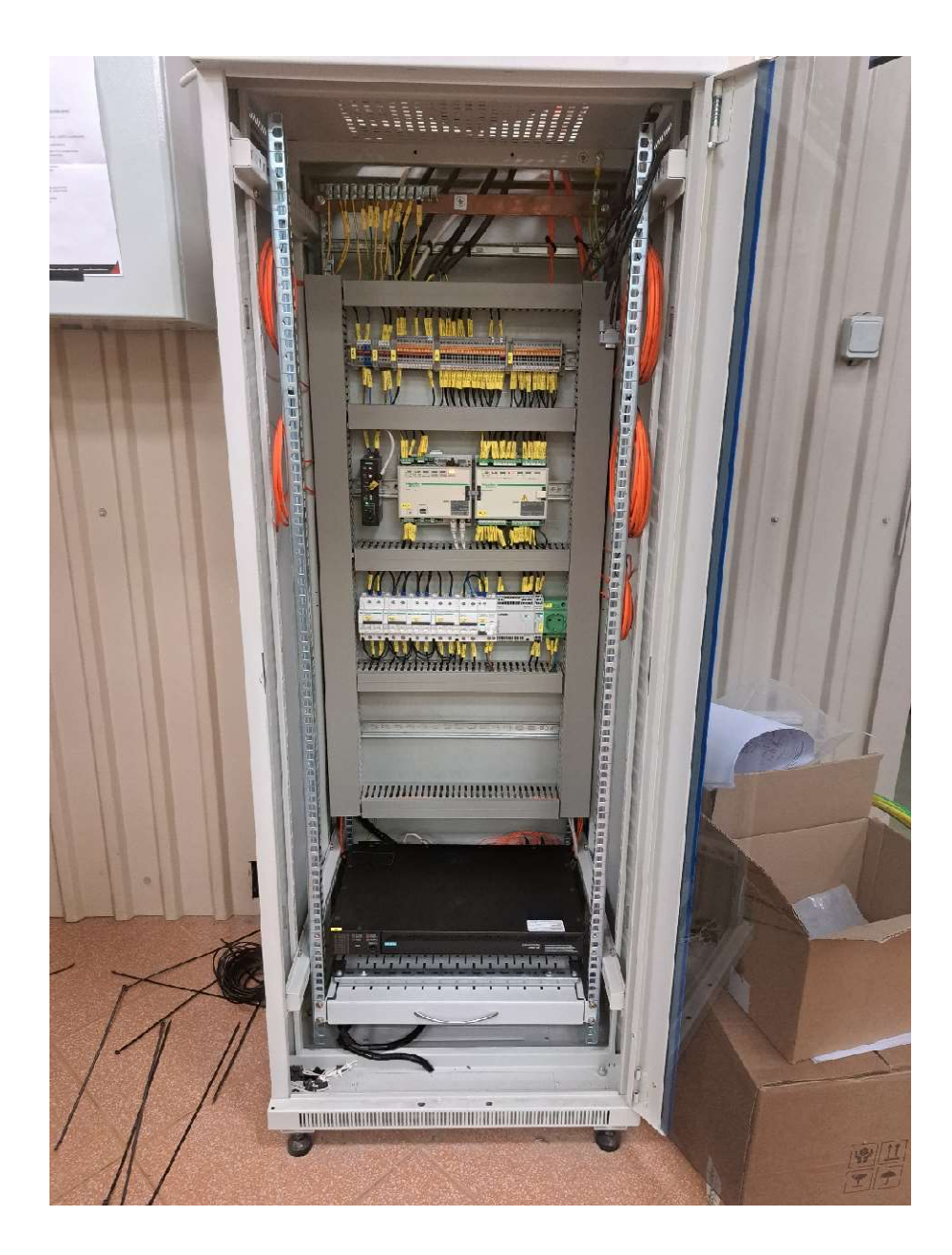

Foto 13. RTU kapp

Pärast võrgulüliti seadistamist ja konfigureerimist tuli teostada füüsilised ühendused teiste seadmetega (Foto 12). Selleks veeti terminalide vahelised valguskaablid RTU kappi (Foto 13) ning ühendati vastavalt sideskeemile (Foto 11). Lisaks loodi ka RTU kapi sisesed ühendused RTU ja võrgulüliti vahel, et andmevahetus saaks toimida ka SCADA süsteemi vahel. Lõpetuseks võib öelda, et võrgulüliti seadistamine ja ühendamine oli oluline osa projekti teostamisel. Edukas seadistamine tagas süsteemi tervikliku toimimise. Tänu võrgulülitile on võimalik erinevatel seadmetel omavahel suhelda ning tagatud ka süsteemi turvalisus.

#### 4.2. Terminalide seadistamine

Fiidriterminali seadistamine Masina 18 objektil oli oluline osa projekti teostamisest, sest standardlahendust ei olnud võimalik kasutada. Terminalide nullist seadistamine tähendas, et kõik seadistused tuli teha vastavalt objekti vajadusele. Seadistamisprotsessi kirjeldan sellises järjekorras nagu fiidriterminali programmis Vampset on need kategoriseeritud.

#### 4.2.1. Üldine

Kõige esimene muutmine on konfiguratsioonile nime ja asukoha andmine, et tulevikus ei tekiks probleeme ega peaks mõistatama, mille konfiguratsioon millisele lahtrile kuulub. Vampset programmis (Foto 14) on jaotatud seadistamine üheksasse kategooriasse ja iga peamine kategooria veel omakorda alakategooriateks.

| Masina18 L12 30.01.23 - Vampset                                                                                    |                                     |                         |                                                                                   |               |                           |                                        |             |                      |
|----------------------------------------------------------------------------------------------------|-------------------------------------|-------------------------|-----------------------------------------------------------------------------------|---------------|---------------------------|----------------------------------------|-------------|----------------------|
| File Edit View Settings Communication Device Library Disturbance Record Help<br>B<br>日台                            | COM 25<br>$\mathbb{R}^{\mathbb{N}}$ | $\mathbf{e}$            | $ B $ $L$ $ D $                                                                   |               |                           | 001 - 2 비서 트H + 0 - 0 - 0 - 0          |             |                      |
| Protection relay P3U30<br><b>TRAFO 2</b><br>L12<br>Masina 18<br><b>GENERAL</b>                                     | <b>MEASUREMENTS</b>                 | INPUTS/OUTPUTS          | <b>PROTECTION</b>                                                                 | <b>MATRIX</b> | LOGS                      | COMMUNICATION                          | DEVICE/TEST | <b>DOCUMENTATION</b> |
| System info<br>Scaling<br>Mimic<br>Local panel conf<br>Disturbance recorder<br>System clock<br>Clock synchronizing |                                     |                         | <b>System info</b><br><b>Main location</b><br>Sublocation<br>Name for this device |               |                           | Masina 18<br>L12<br>TRAFO <sub>2</sub> |             |                      |
|                                                                                                    |                                     | Owner                   |                                                                                   |               | <b>Schneider Electric</b> |                                        |             |                      |
|                                                                                                    |                                     |                         | Device name                                                                       |               |                           | Protection relay                       |             |                      |
|                                                                                                    |                                     |                         | Device type                                                                       |               |                           | P3U30                                  |             |                      |
|                                                                                                    |                                     | Enable language for PC  |                                                                                   |               |                           |                                        |             |                      |
|                                                                                                    |                                     | <b>Application mode</b> |                                                                                   |               | Feeder                    |                                        |             |                      |
|                                                                                                    |                                     | Date                    |                                                                                   |               |                           | 30.01.2023                             |             |                      |
|                                                                                                    |                                     | Time of day             |                                                                                   | 15:17:46      |                           |                                        |             |                      |
|                                                                                                    |                                     | Language                |                                                                                   |               | English                   |                                        |             |                      |
|                                                                                                    |                                     |                         |                                                                                   |               |                           |                                        |             |                      |

Foto 14. Vampset (kuvatõmmis programmist)

Üks kõige olulisemaid muudatusi tehakse skaleerimise (scaling) kategoorias (Lisa 1), kus määratakse voolutrafode, pingetrafode ja summaarvoolutrafo piirkonnad. Nende piirkondade järgi hakkab fiidriterminal tegema arvutusi ja mõõtmisi. Määrata tuleb ka pinge mõõtmise algoritm. Antud projektis on kolm faasi pluss neutraal ning summaarvoolutrafo ehk tuleb valida arvutamispõhimõte  $3LN + U0$ . Ehk kui primaarahelas on 400 A siis sekundaarahelas fiidriterminali jõuab üks amper ja sama kehtib ka pingele ehk kui primaarahelas on 6600 V siis sekundaarahel fiidriterminali jõuab 110 V.

Järgmine etapp on miimika (mimic) loomine ehk mida kaitserelee ekraanile kuvab. Fiidriterminali ekraanil ei ole palju ruumi info kuvamiseks ning on valitud kõige tähtsam info (Lisa 2), mida läheb vaja kohapeal vaatamiseks. Antud lahtris kuvatakse võimsuslüliti, lahklüliti ja maanduslüliti asendeid, mis on nummerdatud. Number üks on võimsuslüliti, number kaks on lahklüliti ja number kolm on maanduslüliti. Paremal pool ääres kuvatakse iga faasi voole, liinipinget, reaktiivvõimsust ja aktiivvõimsust. Paremal üleval kuvatakse, kas fiidriterminal on kaugjuhtimisel või kohalikul juhtimisel. R tähendab remote ehk kaugjuhtimisel ja L tähendab local ehk kohalikul juhtimisel. Seda asendit saab kohapeal muuta, näiteks juhul kui soovitakse teatud lahtris teha tööd, et siis kellelgi ei oleks võimalik kaugelt fiidriterminali juhtida.

Fiidriterminalil saab vajaduse järgi muuta, mida ekraani menüüdes täpsemalt kuvatakse. Mõõtmiste vaatamiseks on mitu erinevat menüüd ning igale menüüle saab anda väärtusi, mida kuvatakse. Valitud just selliselt (Lisa 3), sest nii on kõik loogilises järjekorras ja kategoriseeritud. Lisaks saab muuta ka ekraani kontrasti ja kui kaua ekraanivalgustus töötab ning mis objekti ehk lülitit juhivad fiidriterminali peal olevad kaks nuppu. Need kaks nuppu on seadistatud alati võimsuslüliti juhtimiseks, sest võimsuslülitit peab olema võimalik igal võimalusel välja lülitada, kas siis SCADA operaatori juhtimisel, kohalikult jaotusseadme peal juhtimisnuppu vajutades, fiidriterminali peal nuppu vajutades või kaitse rakendumisel.

Oluline seadistamine on ka lühiste andmete salvestamine. Kõige üleval (Lisa 4) on kirjeldatud programmi versiooni ning mis väärtusi salvestatakse. Lühiste salvestamisprogramm on programmi sees olev programm. Salvestatakse kõik faasivoolud ja -pinged, maavoolu ja -pinge, millised sisendid ja väljundid olid sel hetkel aktiivsed ja mis kaitsed on rakendunud. Programmis salvestatakse kuusteist korda sekundis infot nende väärtustuste kohta, mis on ette andnud. Neid andmeid salvestatakse ainult siis kui tekkis lühis või mingi kaitse rakendus. Salvestatakse 2,5 sekundit, sellest 80% enne lühise toimumist ja 20% peale lühise toimumist. Sellist andme salvestamist saab salvestada ainult kaheksa korda, sest need on fiidriterminali jaoks väga mahukad ning neid saab hiljem analüüsida väga põhjalikult. Viimasena selles kategoorias antakse ette nii kellaaeg ja ajatsoon kui ka millal peab fiidriterminal oma kella kas edasi või tagasi kerima.

#### 4.2.2. Mõõtmised

Mõõtmiste kategooria fiidriterminali seadistamise kategoorias on oluline osa, mis võimaldab kasutajal jälgida ja analüüsida elektrisüsteemi tööd reaalajas. Kuigi selles kategoorias ei ole võimalik teha konfiguratsiooni muudatusi, on see siiski väga väärtuslik kategooria. See pakub kasulikku teavet süsteemi hetkeseisundist, ajalooliste andmete ja mõõtmistulemuste kohta. Võimalik on vaadata (Lisa 5) voolu, energia, pinge hetke kui ka minimaalseid ja maksimaalseid väärtusi ning lisaks ka diagramme, kus on näidatud voolude ja pingete suunad ja nurgad.

#### 4.2.3. Sisendid ja väljundid

Seadistamise käigus määratakse kindlaks sisendite (Lisa 6) ja väljundite (Lisa 8) nimetused, normaalolekud (Lisa 7), ajaviited, virtuaalsed väljundid (Lisa 8), tulukeste kirjeldused (Lisa 10) ning objektide (Lisa 11) tähendused. Nimetuse valimisel on oluline tagada nende selgus ja arusaadavus, et kõikidele kasutajatele oleksid need arusaadavad. Järgmisena tuleb määrata iga digitaalsisendi normaalolekud, see tähendab kas lüliti on normaalolekus avatud  $(NO - normal open)$ või normaalolekus suletud (NC – normal close) (Lisa 7). Lisaks on võimalik juurde lisada ka ajaviide teatud signaalidele, et vältida valehäireid. Näiteks võib ajam, mis vinnastab vedru, võtta aega umbes 10 sekundit. Nüüd kui on tekitatud 15-sekundiline viide signaalile, tekib signaal SCADA süsteemi alles siis kui ajam ei ole suuteline kiiremini kui 15 sekundiga vedru vinnastama või tekkis ajami viga.

Virtuaalsete väljundite (Lisa 9) abil saab tekitada juurde täiendavaid väljundeid, ilma füüsilise lisaseadme lisamiseta. Virtuaalseid väljundeid saab kasutada erinevate funktsioonide jaoks ning need võimaldavad lihtsat seadistamist. Kõiki virtuaalseid väljundeid saab saata SCADA süsteemi. Fiidriterminali esipaneelil asuvad tulukesed (Foto 5), mis näitavad süsteemi olekut. Iga tulukese kõrval on kirjeldus, mis kirjeldab tulukese tähendust. Kirjeldused luuakse programmis (Lisa 10) ja hiljem prinditakse need välja ja lõigatakse õigesse mõõtu ja paigaldatakse fiidriterminali külge. Viimasena määratakse kõikide objektide ehk elektrisüsteemi lülitite tähendused. Igale objektile (Lisa 11) määratakse, millised digitaalsisendid määravad objekti asendi ja mis number tähistab millist objekti. Need samad numbrid on seoses omavahel miimika koostamisel.

#### 4.2.4. Kaitsed

Fiidriterminali kaitsete kategooria on üks olulisemaid aspekte, millel on otsene mõju elektrisüsteemi ohutusele ja töökindlusele. Kaitsefunktsioonide korrektne seadistamine on tähtis, kuna valesti konfigureeritud kaitse võib põhjustada seadmete rikkeid, rahalisi kahjusid ning ohustada inimeste tervist ja elu. Seetõttu tuleb kaitsefunktsioonide seadistamisel lähtuda täpsetest arvutustest ja tehnilistest nõuetest.

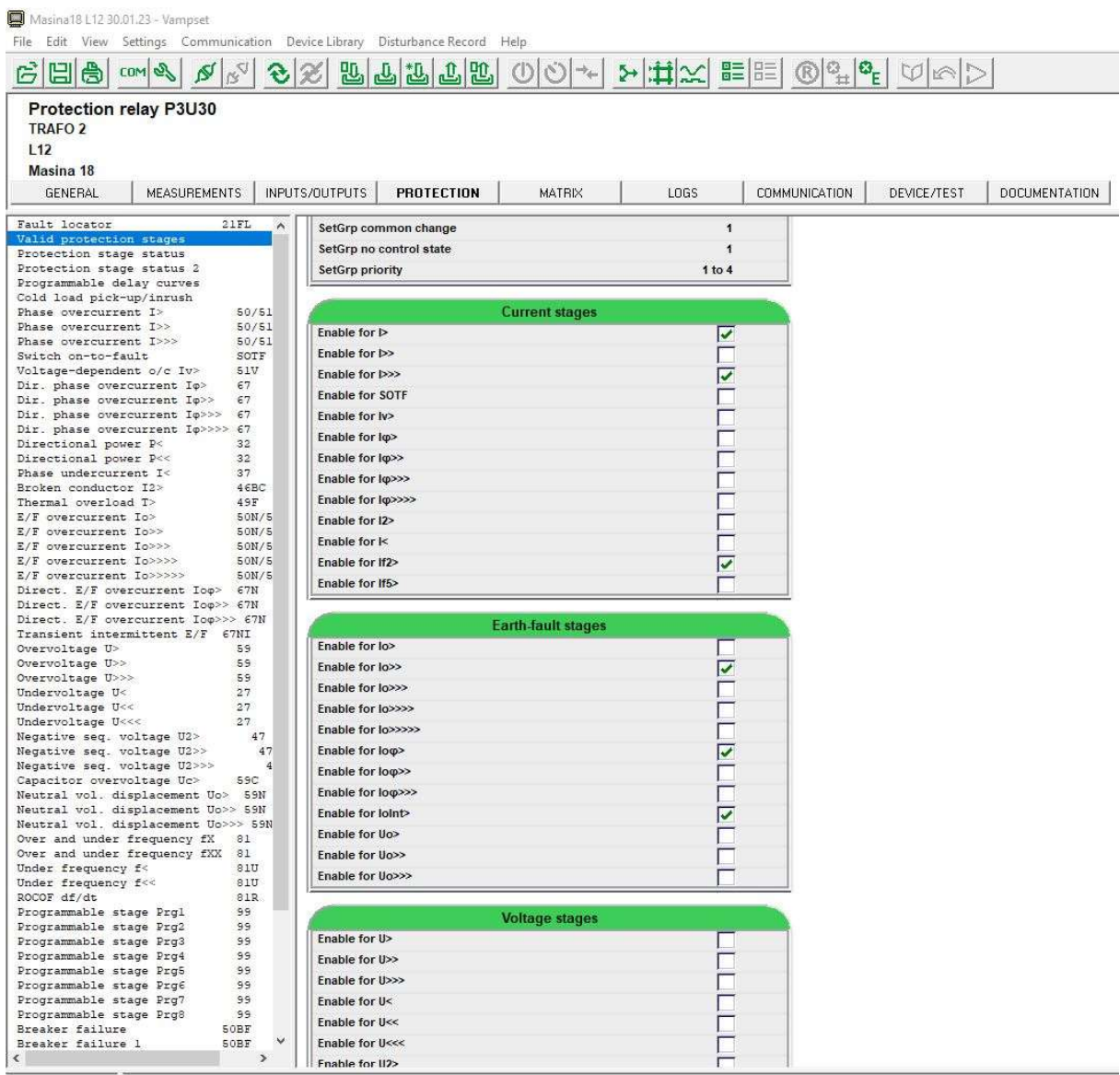

Ready

Foto 15. Vampset kaitsed (kuvatõmmis programmist)

Kaitsefunktsioonide kategoorias (Foto 15) on näha erinevaid kaitsefunktsioone, millest vajalikud kaitsed on L12 fiidriterminalil aktiveeritud. Näiteks voolulõike kaitse aeglasem aste (Lisa 13) on üks selline kaitsefunktsioon, mille seadistamine nõuab täpsust ja hoolikust. Voolulõike kaitse rakendub teatud voolutaseme ületamisel, et kaitsta süsteemi ülekoormuse ja lühise eest. Kõik grupid on samaväärtuselised ohutuse pärast, juhul kui keegi peaks muutma gruppi, jääb kaitsefunktsioon

ikkagi samale režiimile tööle. Antud kaitse hakkab tööle 85 A juures ning fiidriterminal arvutab sätet selle järgi, mis on määratud voolutrafo ülekandeks. Hetkel on ülekanne 100 A ühele amprile ja nii tekibki 0,85 antud lisas. Kõvera tüübiks on valitud IEC ja IEC kõver on graafiline kujutis, mis näitab millise voolu juures millise ajaga kaitse rakendub. Kõvera tüüp on valitud LTI ehk Long Time Inverse ehk väga pika venivusega kõver, mis on ka antud sätete arvutuses. Sätteid tuleb kasutada just neid, mis on arvutatud. Kaitsefunktsioonide seadistamisel on oluline tagada omavaheline sobivus. Näiteks tuleb arvestada, et erinevate kaitsefunktsioonide väärtused ja reageerimisajad oleksid omavahel lahus, et tagada süsteemi terviklik kaitse. Lisaks tuleb kaitsefunktsioonide seadistamisel arvestada süsteemi eripärasid, nagu näiteks seadmete võimsust ja lubatud koormust.

#### 4.2.5. Maatriks

Maatrikstabel (Lisa 14) on oluline tööriist fiidriterminali kaitsefunktsioonide ja signaalide seadistamisel, mis võimaldab visualiseerida ja konfigureerida signaalide teekondi ja juhtimisoperatsioone. Tabeli struktuur ja sisu on tehnilise iseloomuga ning eeldab süsteemi toimimise põhjalikku mõistmist.

Maatrikstabeli ülesehitus:

- vasakul veerus on loetletud kõik võimalikud signaalid ja kaitsefunktsioonid;
- ülemises reas on toodud kõik võimalikud sihtkohad, kuhu saab signaale suunata või mida saab juhtida. Sihtkohad võivad olla siis erinevad releed, salvestusseadmed ja indikaatorid;
- ristumiskohtadesse määratakse punktida, kui punkt on lihtsalt täpp on suunatud signaal edasi, aga kui punktil on veel väike ring ümber, tähendab see et kui toimub sealt signaali edastus jääb see signaal peale kui keegi vajutab tagastus nuppu.

Iga signaali teekond on põhjalikult läbi mõeldud ja proovitud. Juhul kui mingil signaalil jääb maatriksi tabelis teekond märkimata, siis üldjuhul ei tööta selle signaali funktsioon osaliselt või täielikult, sest maatrikstabel määrab, mida iga signaal tegema peab.

#### 4.2.6. Logid

Terminalide alarmide ja sündmuste seadistamine võimaldas süsteemi töö käigus tuvastada erinevaid vigu. Selles etapis määrati, millised sündmused genereeritakse logi faili. Esimesena näidatakse logide kategooria all pikka logimisfaili (Lisa 15), kus on salvestatud kõik muutused, juhtimised, asendid, kaitsete tööd ja ükskõik mis seade muutmine fiidriterminalis kuvatakse sekundi täpsusega. See kõik
on vajalik selleks juhul kui midagi peaks juhtuma jaotusseadmes, on võimalik fiidriterminalide logisid läbi töötades leida põhjused, miks midagi juhtus. Teisena näidatakse 31 päeva ja 12 kuu (Lisa 16) maksimumväärtusi. See on kõik hea analüüsimiseks nii kliendile igapäevaselt kui ka seadistajale kui peaks juhtuma midagi problemaatilist jaotusseadmes. Näiteks klient saab soovi korral vaadata kuude kaupa tarbimist ning seda analüüsida. Alati kui testimine on lõpetatud tuleb see kõik ära nullida, sest peale testimist on seal väga suured arvud ja oleksid tulevikus eksitavad. Järgmistes alamkategooriates muudetakse, mida lisatakse logifaili (Lisa 17) ja üldjuhul saadetakse sinna võimalikult palju infot ja mõnel üksikul juhtumil eemaldatakse midagi, et tekiks vähem ebavajalikku sisu nagu näiteks ei saadeta logidesse asendite muutuse infot, sest kui fiidriterminalis midagi muutub, sisse või välja, siis see info kajastatakse juba logis. Absoluutselt igat signaali on võimalik muuta ja konfigureerida, kuidas ja kas seda kirjutatakse logidesse.

### 4.2.7. Kommunikatsioon

Järgnevalt seadistati terminalide kommunikatsiooniprotokollid, mis võimaldasid terminalidel suhelda teiste seadmetega süsteemis. Selles etapis määrati kasutatavad suhtlusprotokollid IEC 61850 ja RSTP (Lisa 18) ning nende parameetrid. Ringliikluse seadistamisel on tähtis prioriteedi suurus ning see peab olema suurem võrgulülitist. Lisaks määratakse millist infot fiidriterminal (Lisa 19) edastab RTU-sse. On võimalik saata igakord kõik signaalid, aga see ei ole mõistlik. Tuleb saata ainult vajalikud, mida reaalselt kasutatakse või mõned signaalid reservina juhul kui tulevikus soovitakse midagi juurde lisada. Näiteks kõige tavalisemad kaitsed jäetakse alati konfiguratsiooni, sest siis on tulevikus neid lihtne muuta kui soovitakse muudatusi. Juhul kui saadaksin kõik signaalid läheks RTU konfiguratsioon meeletult pikaks, mis omakorda koormaks RTU-d. Kui olen valinud kõik vajalikud signaalid, tuleb eraldi konfiguratsioonifail fiidriterminalist välja lugeda ja salvestada, mis laetakse hiljem RTU-sse. Selle failiga suudab RTU luua kõik vajalikud punktid enda konfiguratsiooni.

### 4.3. Terminalide testimine

Fiidriterminali kaitsmete testimine on oluline protsess, mille eesmärk on veenduda kaitsesüsteemi korrektses toimimises ja ohutuses. Testimine hõlmab mitmeid etappe, mille käigus kontrollitakse kaitsmete seadistusi, ühendusi ja tööd.

### 4.3.1. Omicron CMC 356

Omicron CMC 356 on võimsa funktsionaalsusega universaalne lahendus kõikide põlvkondade ja erinevat tüüpi kaitsereleede testimiseks (Foto 16). Sellel on võimsad kuus vooluallikat, kolmefaasiline režiim kuni 64 A ja 600 V iga kanali kohta, suur dünaamiline ulatus, mis võimaldab seadmel testida isegi suure koormusega elektromehaanilisi releesid, millel on väga suured võimsusnõuded. Omicron CMC 356 on esimene valik rakenduste puhul, mis nõuavad kõrget mitmekülgsust, amplituudi ja võimsust. Peamiselt kasutatakse seda seadet elektriliste võrkude, kaitse- , ja juhtimisseadmete ja muude elektriseadmete testimiseks ja kalibreerimiseks [11].

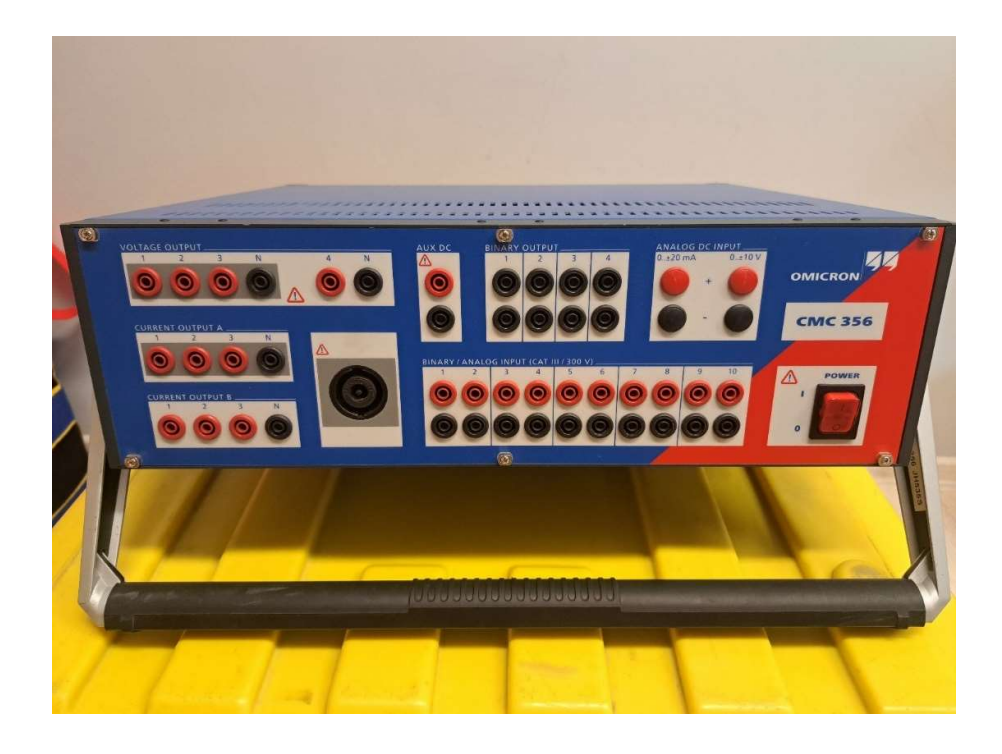

Foto 16. Omicron CMC 356

Omicron CMC 356 on mitu tarkvara, mida tootja pidevalt uuendab ja täiustab. Kasutati nendest ainult ühte programmi, Test Universe 4.31 (Foto 17), mis on mõeldud sättepõhise releekaitsme testimiseks. Teine programm on RelaySimTest, mis on tarkvaralahendus süsteemipõhiseks kaitsete testimiseks sõltumata releetüübist ning pakub ulatuslikke parameetrite seadistusi. See keskendub kaitsesüsteemi õigele toimivusele, simuleerides realistlikke sündmusi elektrisüsteemis. Kolmas programm on CMControl P, mis on mõeldud kiireks ja manuaalseks testimiseks. Neljas programm on EnerLyzer, mis muudab CMC seadme multifunktsionaalseks mõõtmiste salvestamise ja jälgimise seadmeks. Ning viimane programm on CMEngine, mis suudab CMC seadme integreerida sinu enda testimiskeskkonda ja juhtida neid mis tahes tüüpi rakendustes [12].

### 4.3.2. Testimismoodul

Esimesena tuleb ette valmistada testimismoodul (Foto 17), kus vasakus tulbas on kategooriatesse jaotatud kõik kaitsed, mida testitakse. L12 fiidris testitakse näiteks voolulõike aeglasemat ja kiiremat astet, mis on pildil tähistatud I> ja I>>> ning lisaks maalühise kaitset I0>> ja suunatud maalühise kaitset I0 dir> res. Dir tähendab suunatud ja res tähendab takistuslik. Lisaks täidetakse ka protokolli esileht, kus kirjeldatakse kõikide seadmete seerianumbreid, seadmete nimesid ja vahemikke. Ainult esilehe põhjal peab olema võimalik tuvastada, mis seadmeid testiti, millal ja millises fiidris.

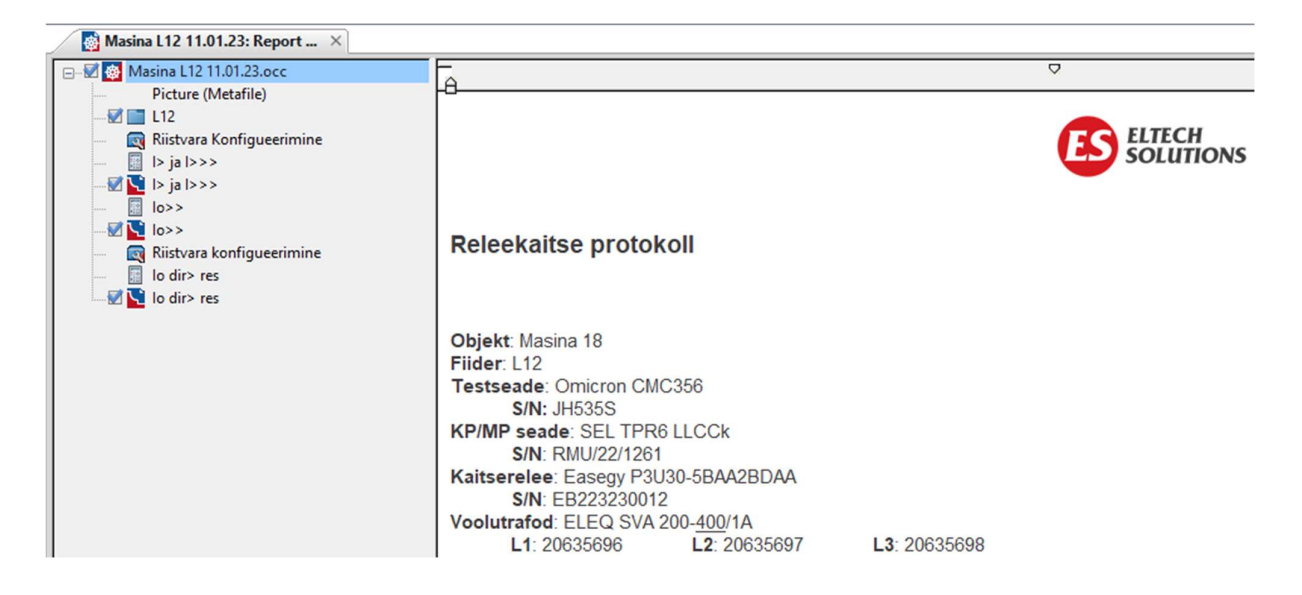

Foto 17. Test Universe esileht koos kaitsetega (kuvatõmmis programmist)

Skeemi põhjal tuleb vaadata kuhu kohtadesse ühendada pinge- ja vooluväljundid ning mis kohapealt saab võtta tagasiside. Need kõik tuleb märkida programmi, sest hiljem protokollis kuvatakse kogu info. Lisades (Lisa 20 ja Lisa 21) näidatakse, kuhu on pandud kirjeldus ning milliseid sisendeid ja väljundeid kasutatakse. Väljunditest kasutatakse (Current Output A) vooluväljundit A, mida näeb fotol (Foto 16) ja vooluväljund A on ühenduses ka selle kõrval oleva ümmarguse ühendusega. Binaarsisenditest kasutatakse ainult number ühte ja kahte. Number üks on alati kaitsme start ja number kaks on alati kaitsme rakendumine ehk kaitsme töö. Kaitsme andmete sisestamine algab nominaalväärtuste sisestamisega (Lisa 22) ehk millisel pingel töötab jaotusseade ja millisel vahemikul töötavad voolutransformaatorid. Liinipinge primaarahelas on 6,6 kV ja sekundaarahelas on pinge 110 V ning voolud primaarahelas 400 A ja sekundaarahelas 1 A. Selle põhjal oskab programm arvutada kaitsmekõveraid ja väärtusi. Järgmisena luuakse kaitsmekõverad ja antakse ette väärtused, mille põhjal programm kõvera joonestab. Fotol (Foto 18) näeb valemeid, mille põhjal programm ise suudab arvutada kõik vajalikud punktid. Voolulõike aeglasem aste on 0,9 korda 400 A ehk 360 A ja kõvera tüüp on IEC Extremely Inverse ehk väga kiire langemisega kõver. Kõik vajalikud kaitsete andmed on antud sätete tabelis. Voolulõike kiirem kaste 8,1 korda 400 ehk 3240 A ja rakendumisaeg 0,03 sekundit. Selle kaitse kõver on Definite Time ehk sirge joon.

| <b>Overcurrent Protection Parameters</b>                                                                                                    |                                                                                                    |                               |                      |                                                                                              |                             |                                            | $\pmb{\times}$ |
|----------------------------------------------------------------------------------------------------|----------------------------------------------------------------------------------------------------|-------------------------------|----------------------|----------------------------------------------------------------------------------------------|-----------------------------|--------------------------------------------|----------------|
| Elements<br><b>Relay Parameters</b>                                                                                                    |                                                                                                    |                               |                      |                                                                                              |                             |                                            |                |
| Selected element type:<br>Phase (2 Elements / 2 Active)                                                                                                    |                                                                                                    | $\blacktriangledown$          |                      |                                                                                              |                             |                                            |                |
| <b>Element Name</b><br>Add<br>Active<br>☑<br>$\blacktriangleright$                                                                                                    | <b>Tripping Characteristic</b><br><b>IEC Extremely Inverse</b>                                                                                         | I Pick-up<br>0,900 Iref       | Absolute<br>900,0 mA | <b>Time</b><br>0,250                                                                         | <b>Reset Ratio</b><br>0,950 | <b>Direction</b><br><b>Non Directional</b> |                |
| Copy To<br>☑<br> >>><br>Remove                                                                                                    | <b>IEC Definite Time</b>                                                                                                    | 8,100 Iref                    | 8,100 A              | 30,00 ms                                                                                     | 0,950                       | <b>Non Directional</b>                     |                |
| Move Up<br>Move Down<br>Define Element Characteristic   View Resulting Characteristic                                                                                                    |                                                                                                    |                               |                      |                                                                                              |                             |                                            |                |
| <b>Characteristic</b><br><b>IEC Extremely Inverse</b><br>Name:<br>m.<br>$t(s) = {A * T d + K1 \over M^P - Q} + B * T d + K 2$<br>$M = \text{Itest/Ipickup}$<br>$Td = Time Index$<br>80,00 s<br><b>B:</b><br>0,00 s<br>A:<br>P:<br>2,000<br>Q:<br>1,000 | Range limits<br>Active<br>0,000 Iref<br>I min:<br>t min:<br>$+$ co Iref<br>I max:<br>t max:<br>Reset characteristic<br>⊙ Off<br>O Definite time<br>tr: | 0,00 s<br>$+$ co s<br>1,000 s | t/s                  | 10000,00<br>5000,00<br>1000,00<br>500,00<br>100,00<br>50,00<br>10,00<br>5,00<br>1,00<br>0,50 |                             |                                            |                |
| 0.00 s<br>K2:<br>$K1$ :<br>0,00 s<br>I pick-up:<br>Time index:<br>0,900 Iref<br>0,250                                                                                                    | R:<br>O Inverse time<br>T:<br>$tr(s) = {R \times Td \over 1 \cdot M^{T}}$                                                                              | 1,000 s<br>2,000              |                      | 0.10<br>0.05                                                                                 | 1,0<br>2.0                  | 5.0<br>10.0<br>Iref                        |                |
|                                                                                                    |                                                                                                    |                               |                      |                                                                                              | OK                          | Save As User-defined<br>Cancel             | Help           |

Foto 18. Test Universe kaitsete määramine (kuvatõmmis programmist)

Kui kaitsete andmed on sisestatud, tuleb siseneda testimismoodulisse ning seadistada testimispunktid (Foto 19). L12 fiidri näitel voolulõike aeglasema aste esimene punkt testimisel on 5% enne kaitsme rakendumist ja nii testitakse iga faasi vahel eraldi ja kõikide faaside vahel. Esimese punkti testimisel suunatakse sekundaarahelasse 855 mA ja see võrdub kaitserelees 342 A. Kaitsereleel kaitse hakkab lugema alates 400 A. Järgmine punkt on 10% peale kaitsme rakendumist, et veenduda, kas kaitse suudab rakenduda ka pikema ajaga. Teise punkti lühisvool sekundaaris on 1,080 A ja kaitserelees võrdub see 432A. Kolmas punkt on sätete tabelis antud kontrollpunkt, mis peab rakenduma 0,5 sekundiga ja viimane punkt on 10% enne kaitsme lõppu, et veenduda õige kaitsme rakendumises. See tähendab, et peab rakenduma aeglasem aste, mitte kiirem aste. Aeglasem aste rakendub umbes 0,4 sekundiga kuid kiirem aste rakendub juba 0,03 sekundiga.

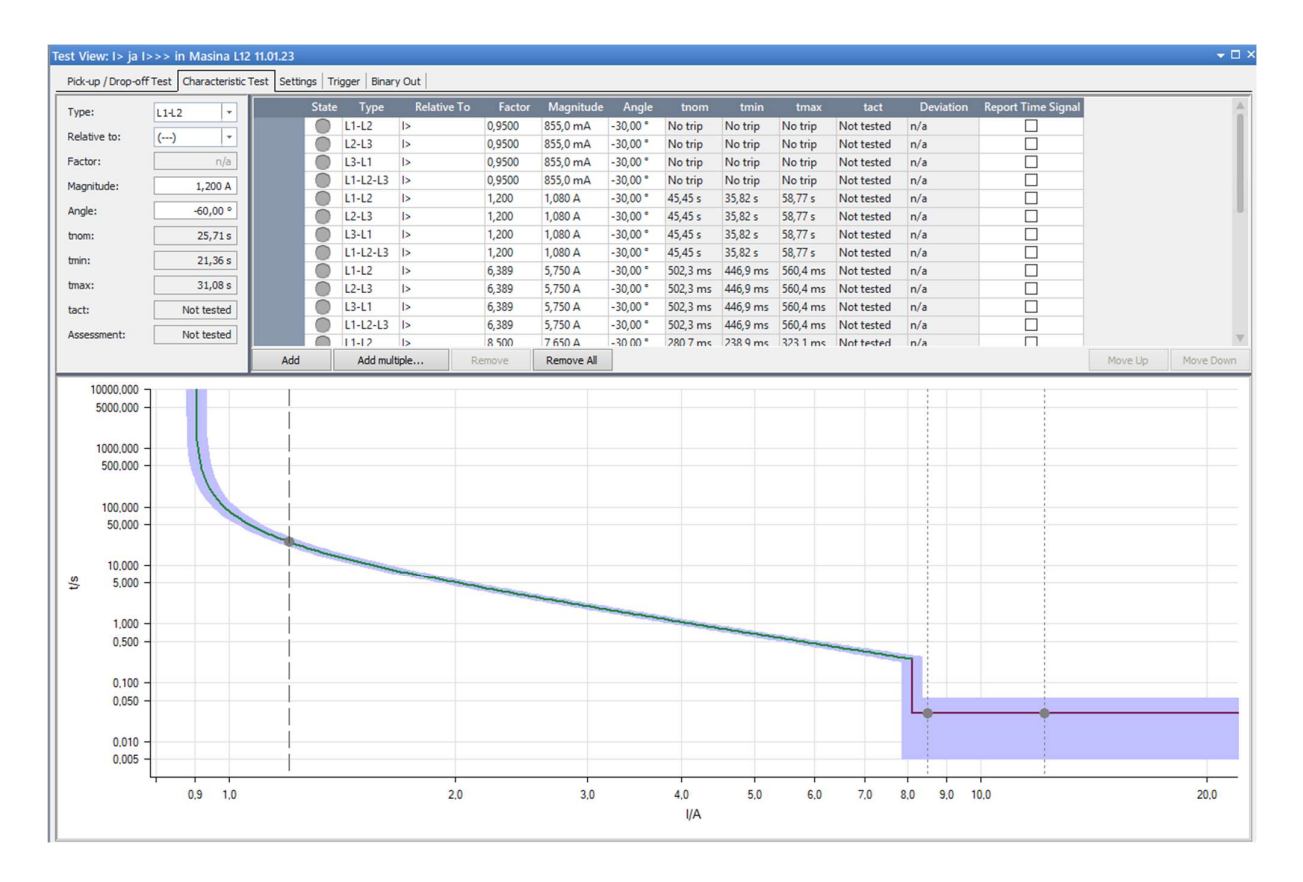

Foto 19. Test Universe testimis punktid (kuvatõmmis programmist)

Voolulõike kiiremat astet testitakse kahe punktiga ja see on 5% peale kaitsme rakendumist ja 25% peale rakendumist. Esimeses punktis on lühisvool fiidriterminalis 3400 A ja teises punktis 5200 A. Voolulõike kiirem aste hakkab rakenduma 3240 A. Piisab kahest punktist, sest antud kõver on sirge ja igal aja hetkel on alati sama rakendumisaeg.

### 4.3.3. Ühendamine ja testimine

Järgnevalt kirjeldatakse fiidriterminali kaitsmete testimise protsessi. Ühendus luuakse Omicron CMC 356 ja fiidriterminali vahel ning veendutakse et side nende vahel on stabiilne (Foto 20).

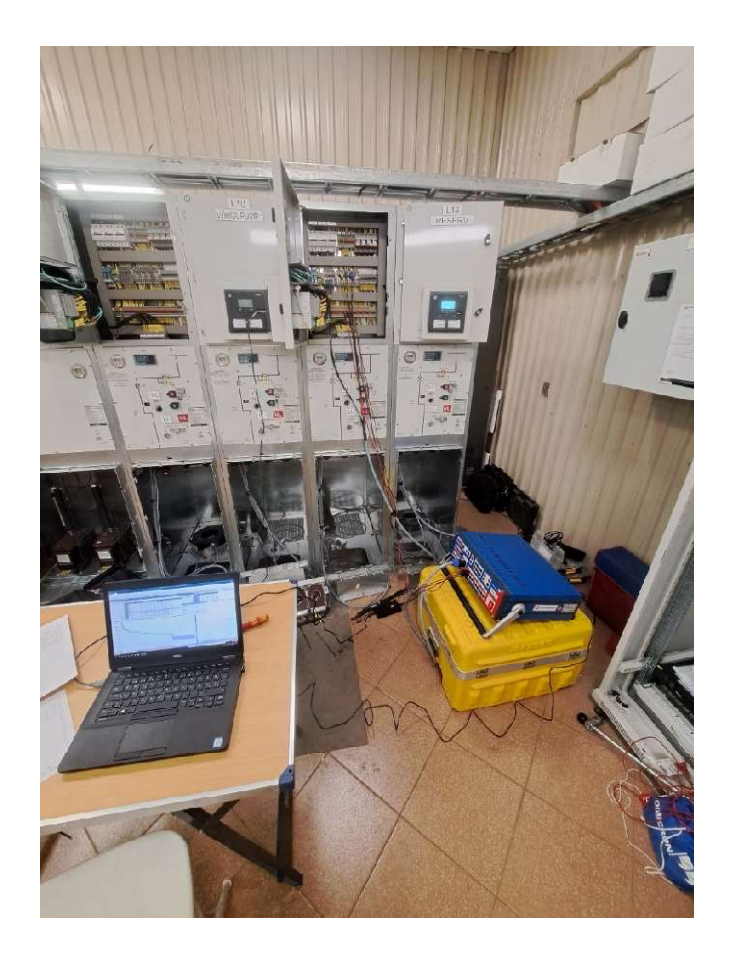

Foto 20. Omicron CMC 356 ühendamine L12 fiidrisse

Järgnevalt ühendatakse skeemi põhjal pinge- ja vooluväljundid õigetesse kohtadesse (Foto 21). Vasakul pool X6 klemmireal on ühendatud pingeväljundid (Lisa 25) ja paremal pool X4 klemmireal on ühendatud vooluväljundid (Lisa 24). Oluline on klemmireal kõik mitte vajalikud ühendused lahti ühendada, et vältida pingete ja voolude suunamist ebavajalikesse kohtadesse.

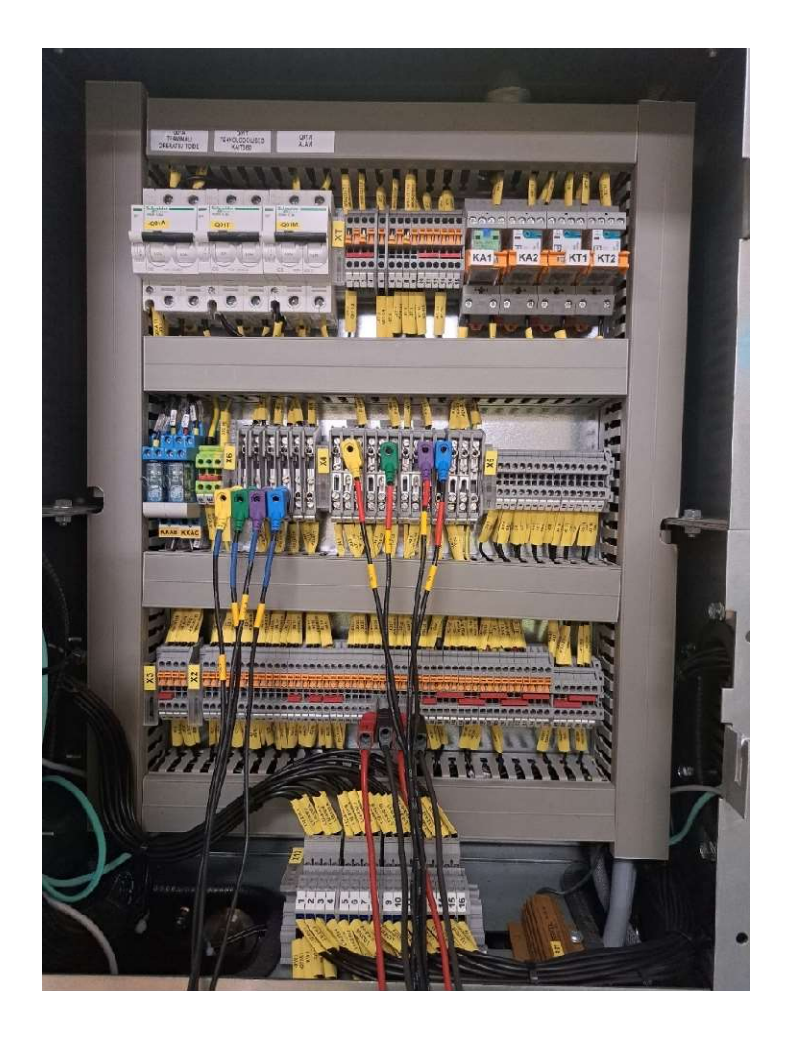

Foto 21. Omicron CMC 356 ühendused L12 fiidris

Testimise käigus võetakse tagasiside reservreleedelt T5 ja T6 (Lisa 26). Reservreleedele suunatakse kaitsme startimis- ja töötamissignaale, mis võimaldavad jälgida ajalisi vahesid nende kahe sündmuste vahel. Fotol (Foto 21) on tagasiside võetud punase ja musta juhtmega. Testimise käigus tuleb kontrollida lisaks ka summavoolutransformaatorite õiget ühendust ja toimivust (Lisa 27). See etapp on oluline kaitsme töö tagamisel ja vigade vältimisel. Testimisprotsessi käigus viiakse läbi kaitsmete funktsionaalsuse kontroll. Testimine toimub iga fiidri kaitsme jaoks eraldi, kuni kõik fiidri kaitsmed on kontrollitud (Foto 22 ja Foto 23). Testimise tulemused registreeritakse ja analüüsitakse ning veendutakse kaitse õigsuse;

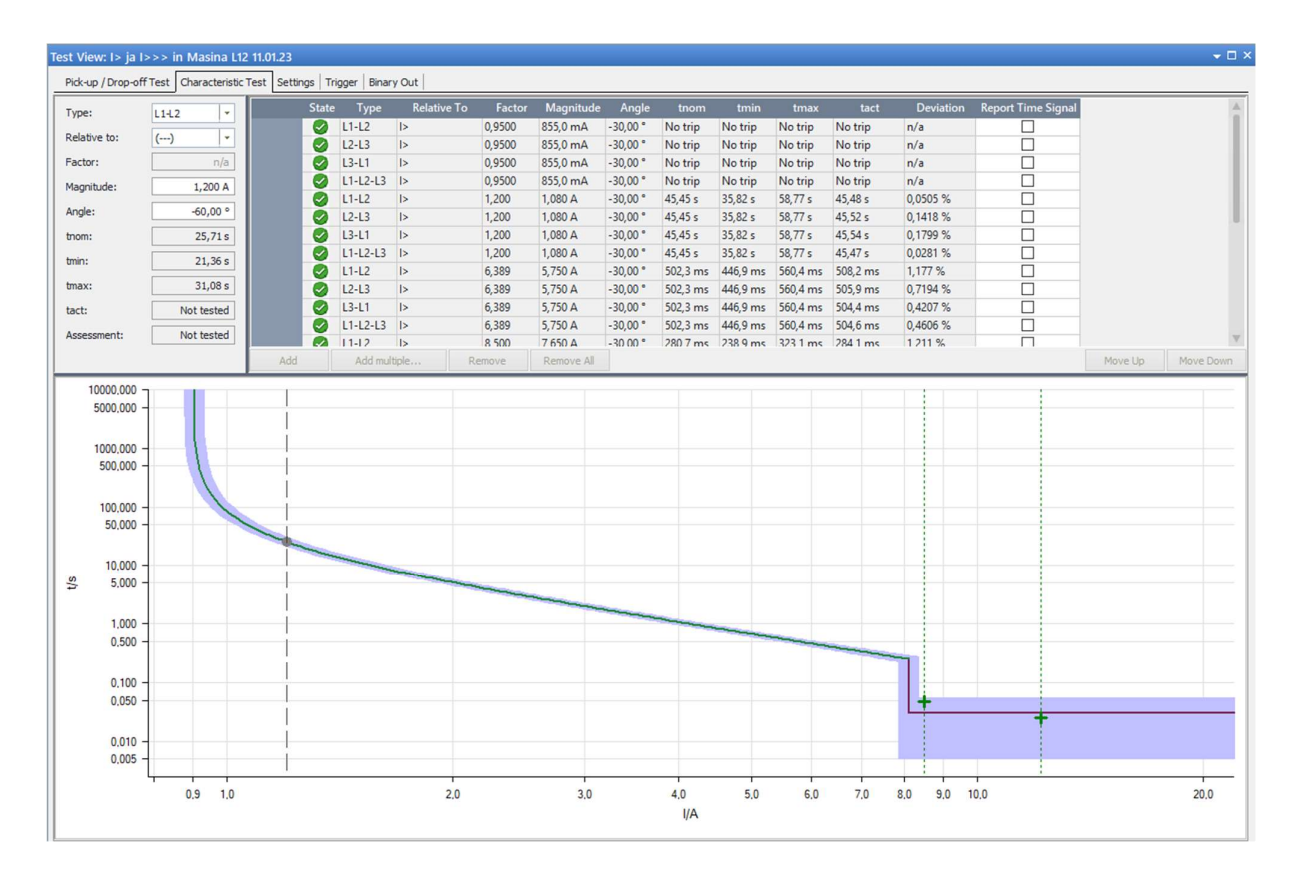

Foto 22. Test Universe kaitse testitud

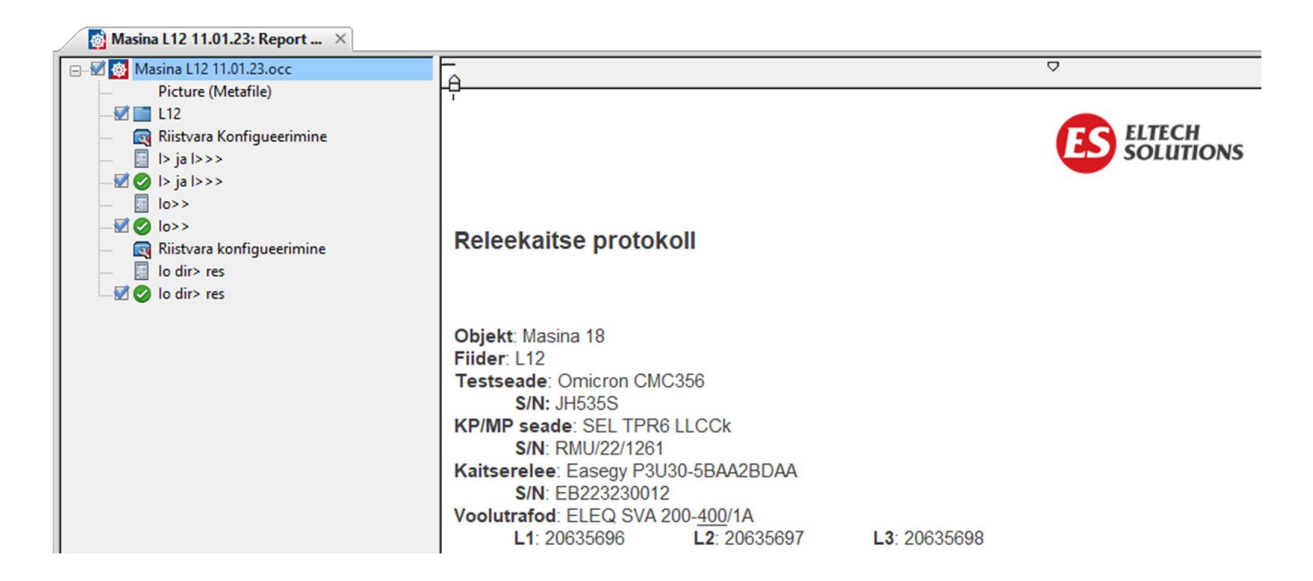

Foto 23. Test Universe testimine lõpetatud L12 fiidris

Juhul kui testimise käigus tuvastatakse vigu näiteks tekivad punased linnukesed roheliste linnukeste asemel, tuleb süveneda ja otsida probleemi allikas. Vea põhjus võib peituda konfiguratsioonis, testmooduli koostamisel, fiidriterminali juhtmestikus või jaotusseadme mehaanilises veas. Pärast vea allika tuvastamist ja parandamist tuleb testid uuesti läbi viia, et veenduda süsteemi korrektses toimimises. Pärast kõigi kaitsmete edukat testimist ja vigade kõrvaldamist lõpetatakse testimisprotsess. Testimise tulemused dokumenteeritakse ja arhiveeritakse, et neid saaks kasutada süsteemi hoolduse, auditeerimise või arendamise käigus.

Testimise protsessi läbiviimisel on oluline olla tähelepanelik, et vältida vigu ja tagada süsteemi usaldusväärsus. Kokkuvõtvalt on fiidriterminali kaitsmete testimine tähtis protsess, mis aitab tagada elektrisüsteemi ohutuse ja töökindluse. Testimine võimaldab tuvastada ja kõrvaldada vigu ja parandada süsteemi toimivust. Korrektselt läbiviidud testimine aitab vältida rikkeid, õnnetusi ja kahjusid ning tagab elektrisüsteemi pikaajalise töö.

### 4.4. RTU seadistamine

RTU seadistamine on oluline etapp elektrijaotusvõrgu juhtimissüsteemi konfigureerimisel. Järgnevalt kirjeldatakse RTU seadistamise protsessi üksikasjalikumalt, kasutades programmi Easergy Builder 1.7.18: Seadistamise protsess hõlmab mitmeid samme, mille käigus määratakse seadme internetiaadressid, suunamised, lisamoodulid ning konfigureeritakse signaalide ja kommunikatsioonikanalite parameetrid.

Programmi avalehel luuakse põhilised andmed ehk internetiaadressid, suunamised ja millised lisamoodulid peamoodulile juurde tulevad. Järgmisena määratakse programmis millised signaalid on inverteeritud (Lisa 28) ja millised sisendid ning väljundid on topelt signaalid. Topelt signaalid on näiteks lüliti asendid ja nende juhtimised. Kõik teised signaalid on üksikud signaalid. Lisal (Lisa 28) on kõik üksikud signaalid (DI\_ISIM) ja inverteeritud (Invert) kaks signaali, signaal 10 ja 11. Nende andmete põhjal genereerib programm andmebaasi punktid (Foto 24).

|                                                                 | WorkSpace [ Save 2, Send Configuration to RTU<br>Devices Channels coreDb | Synchronization   |                             |                  |                        |                             |                        |                             |                        |                             |                        |                             |           |         |              |                   |                     |  |  |  |  |
|-----------------------------------------------------------------|--------------------------------------------------------------------------|-------------------|-----------------------------|------------------|------------------------|-----------------------------|------------------------|-----------------------------|------------------------|-----------------------------|------------------------|-----------------------------|-----------|---------|--------------|-------------------|---------------------|--|--|--|--|
| 深留器 3                                                           |                                                                          |                   |                             |                  |                        |                             |                        |                             |                        |                             |                        |                             |           |         |              |                   |                     |  |  |  |  |
| <b>Status</b>                                                   | Command Analog Setpoint                                                  |                   | dbNET                       |                  |                        |                             |                        |                             |                        |                             |                        |                             |           |         |              |                   |                     |  |  |  |  |
| $AND \sim$<br>$\vee$<br>Destination<br>Name<br>Source<br>$\sim$ |                                                                          |                   |                             |                  |                        |                             |                        |                             | √ X □ Error rows       |                             |                        |                             |           |         |              |                   |                     |  |  |  |  |
|                                                                 |                                                                          |                   |                             |                  |                        |                             |                        |                             |                        |                             |                        |                             |           |         |              |                   |                     |  |  |  |  |
| Name                                                            | Description                                                              | Source1<br>Device | Source1<br>Coordinates      | Source1<br>Vmask | Destination1<br>Device | Destination1<br>Coordinates | Destination2<br>Device | Destination2<br>Coordinates | Destination3<br>Device | Destination3<br>Coordinates | Destination4<br>Device | Destination4<br>Coordinates | int value | Blocked | Non volatile | Shared<br>Publish | Shared<br>Subscribe |  |  |  |  |
| ST00013                                                         | L07 Relay LO01                                                           | L07               | IL07Relay/LOD1.             |                  |                        |                             |                        |                             |                        |                             |                        |                             |           | □       | □            | □                 | □                   |  |  |  |  |
| <b>ST00014</b>                                                  | L07 Relay LO02 L07                                                       |                   | [L07Relay/LO02.             |                  |                        |                             |                        |                             |                        |                             |                        |                             |           | O       | □            | □                 | □                   |  |  |  |  |
| <b>ST00015</b>                                                  | L07 Relay LO03 L07                                                       |                   | [L07Relay/LO03.             |                  |                        |                             |                        |                             |                        |                             |                        |                             |           | $\Box$  | $\Box$       | □                 | □                   |  |  |  |  |
| <b>ST00016</b>                                                  | L07 Relay LO04 L07                                                       |                   | [L07Relay/LOD4.             |                  |                        |                             |                        |                             |                        |                             |                        |                             |           | □       | $\Box$       | □                 | □                   |  |  |  |  |
| ST00017                                                         | L07 Relay LO05 L07                                                       |                   | [L07Relay/LOD5              |                  |                        |                             |                        |                             |                        |                             |                        |                             |           | $\Box$  | □            | □                 | □                   |  |  |  |  |
| <b>ST00018</b>                                                  | L07 Relay LOD6   L07                                                     |                   | [L07Relay/LO06.]            |                  |                        |                             |                        |                             |                        |                             |                        |                             |           | $\Box$  | $\Box$       | п                 | □                   |  |  |  |  |
| <b>ST00019</b>                                                  | L07 Relay LO07 L07                                                       |                   | IL07Relay/LO07.             |                  |                        |                             |                        |                             |                        |                             |                        |                             |           | □       | $\Box$       | п                 | □                   |  |  |  |  |
| ST00020                                                         | L07 Relay LODS L07                                                       |                   | [L07Relay/LODB.             |                  |                        |                             |                        |                             |                        |                             |                        |                             |           | $\Box$  | □            | п                 | п                   |  |  |  |  |
| ST00021                                                         | L07 Relay LO09 L07                                                       |                   | IL07Relay/LOD9.             |                  |                        |                             |                        |                             |                        |                             |                        |                             |           | $\Box$  | $\Box$       | п                 | п                   |  |  |  |  |
| ST00022                                                         | L07 Relay LO10 L07                                                       |                   | IL07Relay/LO10.             |                  |                        |                             |                        |                             |                        |                             |                        |                             |           | $\Box$  | Ω            | □                 | Π                   |  |  |  |  |
| ST00023                                                         | L07 Relay LO11. L07                                                      |                   | IL07Relay/LO11              |                  |                        |                             |                        |                             |                        |                             |                        |                             |           | □       | Ω            | □                 | п                   |  |  |  |  |
| ST00024                                                         | L07 Relay LO12 L07                                                       |                   | [L07Relay/LO12.             |                  |                        |                             |                        |                             |                        |                             |                        |                             |           | $\Box$  | Ω            | $\Box$            | π                   |  |  |  |  |
| ST00025                                                         | L07 Relay L013 L07                                                       |                   | [L07Relay/LO13              |                  |                        |                             |                        |                             |                        |                             |                        |                             |           | $\Box$  | □            | $\Box$            | Ω                   |  |  |  |  |
| <b>ST00026</b>                                                  | L07 Relay L014 L07                                                       |                   | [L07Relay/LO14              |                  |                        |                             |                        |                             |                        |                             |                        |                             |           | □       | □            | □                 | □                   |  |  |  |  |
| ST00027                                                         | L07 Relay L015 L07                                                       |                   | [L07Relay/LO15.             |                  |                        |                             |                        |                             |                        |                             |                        |                             |           | $\Box$  | $\Box$       | $\Box$            | □                   |  |  |  |  |
| ST00028                                                         | L07 Relay LO16 L07                                                       |                   | fL07Relay/LO16.             |                  |                        |                             |                        |                             |                        |                             |                        |                             |           | □       | □            | п                 | □                   |  |  |  |  |
| ST00029                                                         | L07 Relay L017 L07                                                       |                   | [L07Relay/LO17              |                  |                        |                             |                        |                             |                        |                             |                        |                             |           | □       | □            | п                 | □                   |  |  |  |  |
| ST00030                                                         | L07 Relay LO18 L07                                                       |                   | IL07Relay/LO18.             |                  |                        |                             |                        |                             |                        |                             |                        |                             |           | $\Box$  | П            | $\Box$            | Π                   |  |  |  |  |
| ST00031                                                         | L07 Relay LO19 L07                                                       |                   | [L07Relay/LO19.             |                  |                        |                             |                        |                             |                        |                             |                        |                             |           | $\Box$  | $\Box$       | п                 | п                   |  |  |  |  |
| ST00032                                                         | L07 Relay L020 L07                                                       |                   | IL07Relay/LO20.             |                  |                        |                             |                        |                             |                        |                             |                        |                             |           | $\Box$  | Ω            | Π                 | п                   |  |  |  |  |
| ST00033                                                         | L07 Relay Obj1C L07                                                      |                   | [L07Relay/Obj1C.            |                  |                        |                             |                        |                             |                        |                             |                        |                             |           | $\Box$  | $\Box$       | $\Box$            | □                   |  |  |  |  |
| ST00034                                                         | L07 Relay Obj1C L07                                                      |                   | [L07Relay/Obj1C.            |                  |                        |                             |                        |                             |                        |                             |                        |                             |           | $\Box$  | $\Box$       | $\Box$            | $\Box$              |  |  |  |  |
| ST00035                                                         | L07 Relay Obj1C L07                                                      |                   | (L07Relay/Obj1C             |                  |                        |                             |                        |                             |                        |                             |                        |                             |           | $\Box$  | □            | п                 | $\Box$              |  |  |  |  |
| ST00036                                                         | L07 Relay Obj2C L07                                                      |                   | [L07Relay/ObJ2C.            |                  |                        |                             |                        |                             |                        |                             |                        |                             |           | □       | $\Box$       | $\Box$            | □                   |  |  |  |  |
| ST00037                                                         | L07 Relay Ob <sub>2C</sub> L07                                           |                   | [L07Relay/Obj2C             |                  |                        |                             |                        |                             |                        |                             |                        |                             |           | □       | $\Box$       | П                 | □                   |  |  |  |  |
| ST00038                                                         | L07 Relay Obj2C L07                                                      |                   | [L07Relay/Ob <sub>2C.</sub> |                  |                        |                             |                        |                             |                        |                             |                        |                             |           | □       | □            | п                 | □                   |  |  |  |  |
| ST00039                                                         | L07 Relay Obi3C L07                                                      |                   | fL07Relay/Obi3C.            |                  |                        |                             |                        |                             |                        |                             |                        |                             |           | □       | □            | п                 | п                   |  |  |  |  |
| ST00040                                                         | L07 Relay Obj3C L07                                                      |                   | [L07Relay/Obj3C.            |                  |                        |                             |                        |                             |                        |                             |                        |                             |           | □       | □            | п.                | п                   |  |  |  |  |
| ST00041                                                         | L07 Relay Ob(3C., L07                                                    |                   | IL07Relay/Obj3C.            |                  |                        |                             |                        |                             |                        |                             |                        |                             |           | $\Box$  | Ω            | □                 | π                   |  |  |  |  |
| ST00042                                                         | L07 Relay VIsGG L07                                                      |                   | (L07Relay/VIsGG.            |                  |                        |                             |                        |                             |                        |                             |                        |                             |           | $\Box$  | □            | $\Box$            | □                   |  |  |  |  |
| STODD42                                                         | 107 Balau Martin 107                                                     |                   | B. 07Dalau0/laOO            |                  |                        |                             |                        |                             |                        |                             |                        |                             |           | n       | n            | п                 | n                   |  |  |  |  |

Foto 24. Easergy Builder signaalid

Kui kõik vajalikud punktid on genereeritud, lisatakse esimesena kõik vajalik kategooriad (Foto 25). Lisamise järjekord ei ole oluline aga seekord lisati esimesena sündmused (Events), mis on eelnevalt valmis koostatud põhja järgi (Template) signaalide lõpu tähised (Foto 26) ja need genereeritakse asendi muutuse või juhtimise korral vahemälusse. Alati lisatakse juurde ka kategooriasse valemid (Formula), mille abil saab teatud signaalidele tekitada näiteks ajaviidet ja palju muud. Formula abil saab kasutada programmi sisse ehitatud valemeid ja funktsioone. Näiteks Formula abil saab RTU konfiguratsioonis tekitada signaalidele viiteid või mitu signaali omavahel kokku liita.

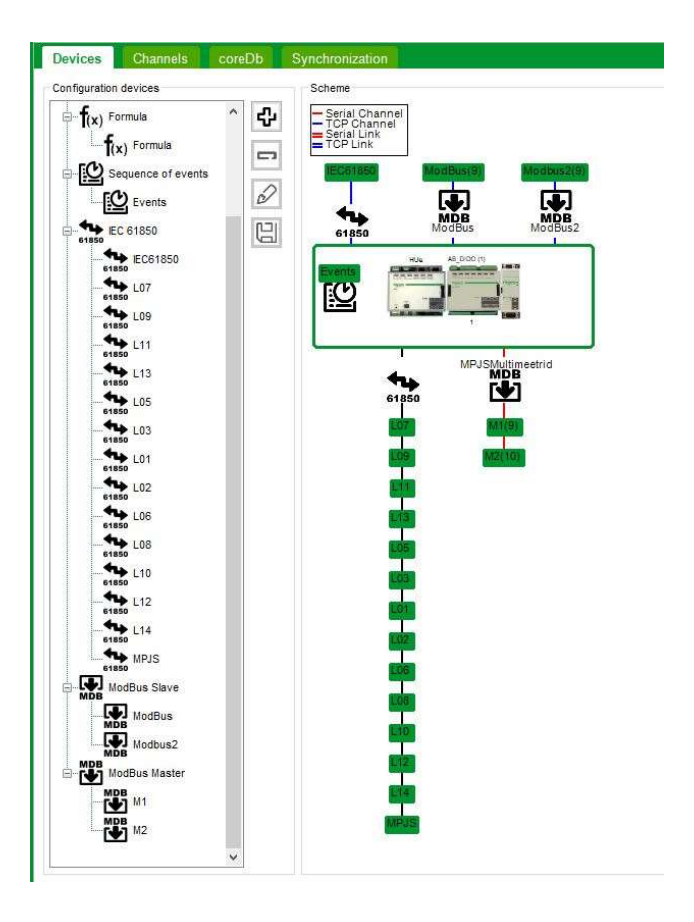

Foto 25. Easergy Builder esileht

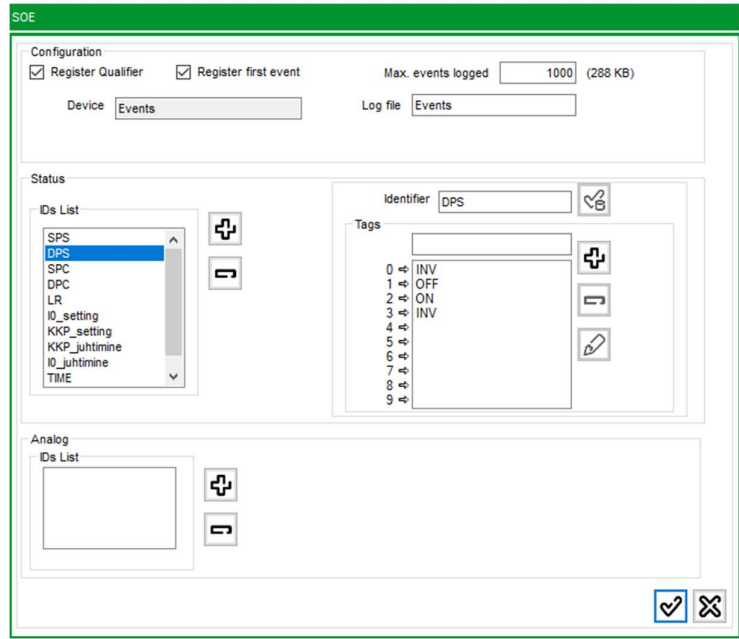

Foto 26. Easergy Builder sündmused

RTU suhtlemiseks fiidriterminalide ja multimeetritega luuakse IEC61850, Modbus TCP ja Modbus kanalid. Kanalite seadistamisel määratakse suhtluskiirus, seadmete aadressid ja muud parameetrid. Lisaks seadistatakse SCADA ühendus, mille abil edastatakse andmed RTU-st SCADA süsteemi.

RTU andmebaasis genereeritud signaalidele antakse loogilised nimed ja määratakse aadressid vastavalt signaalitabelile (Foto 27). Signaalitabel on eelnevalt koostatud ja kliendiga kooskõlastatud dokument, mis sisaldab kõiki süsteemi signaale ja nende aadresse. Kui kõikide fiidriterminalide konfiguratsioonifailid on laetud RTU-sse siis RTU-s on üle 1000 rea signaale, mis tuleb kõik läbi töötada (Lisa 28). Lisaks kasutatakse signaalitabelit ka SCADA süsteemis jaotusseadme pildi loomisel. Signaalide konfigureerimisel tuleb tähelepanu pöörata signaalide kirjeldustele, allikatele ja sihtkohtadele. Näiteks tuleb määrata, millisest seadmest signaali küsitakse, milliselt registri pealt seda loetakse ning millisele seadmele ja aadressile signaal edastatakse. Lisaks tuleb seadistada mõõtmistele (Lisa 29) vahemikud (threshold), et vältida SCADA süsteemi ülekoormamist liiga sagedase info saatmisega. Kui ei ole määratud (threshold) saadab RTU iga väiksemagi muutuse peale info SCADA süsteemi.

|                                         |             | c                                                | D                                           |           |           | G                                         | H           |                        |               |               |               | M      | N             | $\circ$                                                                                                    |
|-----------------------------------------|-------------|--------------------------------------------------|---------------------------------------------|-----------|-----------|-------------------------------------------|-------------|------------------------|---------------|---------------|---------------|--------|---------------|----------------------------------------------------------------------------------------------------|
| 6.4 Väliuv filder L07-L14 Out L07 - L14 |             |                                                  |                                             |           |           |                                           |             |                        |               |               |               |        |               |                                                                                                    |
| Controls                                | Device      | Signal name in English                           | Signal name in Estonian Command 1 Command 2 |           |           | <b>IEC61850</b>                           | Signal type | <b>Modbus</b>          | <b>Modbus</b> | Modbus        | Modbus        | Modbus | Modbus        | Modbus                                                                                                    |
| 6.4.1 Juhtimised                        | Seade       | <b>Nimetus inglise keeles</b>                    | Nimetus eesti keeles                        | Käsk 1    | Käsk 2    | IEC61850 aadress                          |             |                        |               |               |               |        |               | Signaali tüüp Modbus aadress Modbus aadress Modbus aadress Modbus aadress Modbus aadress Modbus aadress Modbus aadress N |
|                                         |             |                                                  |                                             |           |           |                                           |             | L07                    | <b>LOB</b>    | L09           | L10           | L11    | L12           | L13                                                                                                    |
|                                         | VL.         | Circuit breaker open / close                     | VL-i käsk                                   | välja     | sisse     | [Relay/Obj1CSWI1SCOSPosS]D                | C DC NA 1   | 6701                   | 6801          | 6901          | 7001          | 7101   | 7201          | 7301                                                                                                    |
|                                         |             |                                                  |                                             |           |           |                                           |             |                        |               |               |               |        |               |                                                                                                    |
| <b>States</b>                           | Device      | Signal name in English                           | Signal name in Estonian                     | Value 1   | Value 2   | <b>IEC61850</b>                           | Signal type | <b>Modbus</b>          | <b>Modbus</b> | <b>Modbus</b> | <b>Modbus</b> | Modbus | <b>Modbus</b> | <b>Modbus</b>                                                                                                    |
| 6.4.2 Asendi signaalid                  | Seade       | <b>Nimetus inglise keeles</b>                    | Nimetus eesti keeles                        | Väärtus 1 | Väärtus 2 | IEC61850 aadress                          |             |                        |               |               |               |        |               | Signaali tüüp Modbus aadress Modbus aadress Modbus aadress Modbus aadress Modbus aadress Modbus aadress Modbus aadress M |
|                                         |             |                                                  |                                             |           |           |                                           |             | L07                    | <b>LOS</b>    | L09           | L10           | L11    | L12           | L13                                                                                                    |
|                                         | $VL + LL$   | Feeder in operational                            | Filder toos                                 | väljas    | sees      | Relay VOsGGIO1 Ind1 stVal                 | M DP TB 1   | 6711                   | 6811          | 6911          | 7011          | 7111   | 7211          | 7311                                                                                                    |
|                                         | Relee       | Local / remote                                   | Fildri kaug/kohalik võti                    | kohalik   | kaug      | Relay LLN0 Loc stVal                      | M SP TB 1   | 6712                   | 6812          | 6912          | 7012          | 7112   | 7212          | 7312                                                                                                    |
| <b>Measurements</b>                     | Device      | Signal name in English                           | Signal name in Estonian                     | Scale     | Unit      | <b>IEC61850</b>                           | Signal type | <b>Modbus</b>          | <b>Modbus</b> | Modhus        | Modbus        | Modbus | Modbus        | <b>Modbus</b>                                                                                                    |
| 6.4.3 Mõõtmised                         | Seade       | <b>Nimetus inglise keeles</b>                    | <b>Nimetus eesti keeles</b>                 | Skaala    | Übik      | IEC61850 aadress                          |             |                        |               |               |               |        |               | Signaali tüüp Modbus aadress Modbus aadress Modbus aadress Modbus aadress Modbus aadress Modbus aadress Modbus aadress M |
|                                         |             |                                                  |                                             |           |           |                                           |             | L07                    | <b>LOS</b>    | L09           | L10           | L11    | L12           | L13                                                                                                    |
|                                         | Kaitserelee | Active power P                                   | Aktiivyõimsus P                             |           | kW        | Relay PQSpfMMXU18 TotW mag f              | M ME NC 1   | 6721                   | 6821          | 6921          | 7021          | 7121   | 7221          | 7321                                                                                                    |
|                                         |             | Reactive power Q                                 | Reaktlivvõimsus Q                           |           | kVar      | Relay PQSpfMMXU18 TotVAr mag f M ME NC 1  |             | 6723                   | 6823          | 6923          | 7023          | 7123   | 7223          | 7323                                                                                                    |
|                                         |             | Current I1                                       | Vool L1                                     |           | $\Delta$  | Relay SIpMMXU23 A phsA cVal mag M ME NC 1 |             | 6725                   | 6825          | 6925          | 7025          | 7125   | 7225          | 7325                                                                                                    |
|                                         |             | Current <sub>12</sub>                            | Vool L <sub>2</sub>                         |           | A         | Relay SipMMXU23 A phsB cVal mag M ME NC 1 |             | 6727                   | 6827          | 6927          | 7027          | 7127   | 7227          | 7327                                                                                                    |
|                                         |             | Current I3                                       | Vool L3                                     |           | $\Delta$  | Relay SIDMMXU23 A phsC cVal mag M ME NC 1 |             | 6729                   | 6829          | 6929          | 7029          | 7129   | 7229          | 7329                                                                                                    |
|                                         |             | Short circuit current                            | Lühisvool L1                                |           | A         | Relay IFLTGGIO1 Anin1 mag f               | M_ME_NC_1   | 6731                   | 6831          | 6931          | 7031          | 7131   | 7231          | 7331                                                                                                    |
|                                         |             | Short circuit current                            | Lühisyool L2                                |           | A         | Relay IFLTGGIO1 Anin2 mag f               | M ME NC 1   | 6733                   | 6833          | 6933          | 7033          | 7133   | 7233          | 7333                                                                                                    |
|                                         |             | Short circuit current                            | Lühisyool L3                                |           | A         | Relay IFLTGGIO1 Anin3 mag f               | M ME NC 1   | 6735                   | 6835          | 6935          | 7035          | 7135   | 7235          | 7335                                                                                                    |
|                                         |             |                                                  |                                             |           |           |                                           |             |                        |               |               |               |        |               |                                                                                                    |
| <b>Alarms</b>                           | Device      | Signal name in English                           | Signal name in Estonian                     | Value 1   | Value 2   | <b>IEC61850</b>                           | Signal type | Modbus                 | Modbus        | Modbus        | Modbus        | Modbus | Modbus        | Modbus                                                                                                    |
| 26<br>6.4.4 Alarmid                     | Seade       | <b>Nimetus inglise keeles</b>                    | Nimetus eesti keeles                        | Väärtus 1 | Väärtus 2 | IEC61850 aadress                          |             |                        |               |               |               |        |               | Signaali tüüp Modbus aadress Modbus aadress Modbus aadress Modbus aadress Modbus aadress Modbus aadress Modbus aadress M |
|                                         |             |                                                  |                                             |           |           |                                           |             | L07                    | <b>LOB</b>    | L09           | L10           | L11    | L12           | L13                                                                                                    |
|                                         | Terminal    | Feeder fault                                     | Fiidri rike                                 | tagastus  | tekkis    | Relay VOsGGI01 Ind2 stVal                 | M SP TB 1   | 6751                   | 6851          | 6951          | 7051          | 7151   | 7251          | 7351                                                                                                    |
|                                         |             | Protection trip                                  | Kaitse töö                                  | tagastus  | tekkis    | Relay VOsGGI01 Ind3 stVal                 | M SP TB 1   | 6752                   | 6852          | 6952          | 7052          | 7152   | 7252          | 7352                                                                                                    |
|                                         |             | CB not ready                                     | VL juhitamatu                               | tagastus  | tekkis    | <b>DI14</b>                               | M SP TB 1   | 6753                   | 6853          | 6953          | 7053          | 7153   | 7253          | 7353                                                                                                    |
|                                         |             | SF6 fault                                        | SF6 rike                                    | tagastus  | tekkis    | Relay VOsGGIO1 Ind6 stVal                 | M SP TB 1   | 6754                   | 6854          | 6954          | 7054          | 7154   | 7254          | 7354                                                                                                    |
|                                         |             | Communication fault                              | Siderike                                    | tagastus  | tekkis    | Relay VOsGGI01 Ind4 stVal                 | M SP TB 1   | 6755                   | 6855          | 6955          | 7055          | 7155   | 7255          | 7355                                                                                                    |
|                                         |             | No Voltage                                       | Kaabel pingetu                              | tagastus  | tekkis    | Relay VOsGGI01 Ind5 stVal                 | M SP TB 1   | 6756                   | 6856          | 6956          | 7056          | 7156   | 7256          | 7356                                                                                                    |
|                                         |             | Transformer protection alarm Tehno, Kaitse alarm |                                             | tagastus  | tekkis    | <b>DI15</b>                               | M SP TB 1   | 6757                   | 6857          | 6957          | 7057          | 7157   | 7257          | 7357                                                                                                    |
|                                         |             | Transformer protection trip                      | Tehno, Kaitse too                           | tagastus  | tekkis    | <b>DI16</b>                               | M SP TB 1   | 6758                   | 6858          | 6958          | 7058          | 7158   | 7258          | 7358                                                                                                    |
|                                         |             |                                                  |                                             |           |           |                                           |             |                        |               |               |               |        |               |                                                                                                    |
|                                         |             |                                                  |                                             |           |           |                                           |             |                        |               |               |               |        |               |                                                                                                    |
|                                         |             |                                                  |                                             |           |           |                                           |             |                        |               |               |               |        |               |                                                                                                    |
| Tiitelleht                              |             | L01 - L02   L03 - L04   L05 - L06   L07 - L14    | RTU MPJS                                    | (4)       |           |                                           |             | $\left  \cdot \right $ |               |               |               |        |               |                                                                                                    |

Foto 27. Signaalitabel

Kokkuvõttes on RTU seadistamine keerukas ja vastutusrikas protsess, mis nõuab täpsust, hoolikust ja süsteemset lähenemist. Õigesti seadistatud  $RTU$  tagab elektrijaotusvõrgu tõhusa ja usaldusväärse juhtimise, võimaldades reaalajas jälgida ja kontrollida võrgu tööd.

### 4.5. RTU testimine

RTU testimine tähendab täpsemalt kõikide signaalidest kontrollimist kuni RTUni ja peale RTUsse testimist SCADA süsteemi.. Signaalitabeli (Foto 27) põhjal peavad kõik signaalid jõudma RTUni ning RTU peab need edastama kohalikku SCADA süsteemi. Sellel objektil on 16 erinevat fiidrit siis igas lahtris tuleb tekitada signaal ning tuleb kontrollida selle jõudmist RTUsse. Esiteks tuleb kõik signaalid tekitada oma algkohast. Teiseks tuleb veenduda õige signaali jõudmist RTU süsteemi, see tähendab et igat signaali tuleb tekitada ükshaaval, et oleks võimalik signaale eristada. Üldjuhul viimasena kontrollitakse side toimivust. Kui igal terminalil on lubatud RSTP siis ühe pordi või ühe kaabli katkemisel ei tohi side ära katkeda. Kui kõik signaalid on testitud RTUni tuleb alustada testimist SCADA süsteemi. Testimise alustamiseks on vaja kokku leppida aeg, sest on vaja kahte inimest. Üks seadistaja tekitab signaale jaotusseadmes ja SCADA operaator jälgib signaalide tekkimist SCADA süsteemi. Kui on tekitatud kõik signaalid, proovib SCADA operaator kõiki juhtimisi kaugelt ning veendutakse, et õige lüliti muutis asendit. Viimasena tekitatakse igas lahtris kõik vajalikud mõõtmised SCADA süsteemi, see tähendab, et suunadakse Omicron CMC 356 seadmega sekundaarselt lahtritesse pingeid ja voole. Mõõtmiste SCADA süsteemi tekitamise eesmärk on veenduda, et SCADA operaator on kõik väärtused õigesti seadistanud ja nii seadistaja kui operaator näevad samu väärtuseid. Kokkuvõtteks kinnitatakse mõlema osapoole poolt andmeside toimivust ja RTU konfiguratsiooni lõpliku kinnitamist. See etapp lõppeb signaalitabeli mõlemapoolse digiallkirjastamisega.

### 4.6. Vead

Jaotusseadme montaaži ja konfiguratsiooni käigus ilmnesid probleemid nagu näiteks mõned montaaži, konfiguratsiooni ja tootjapoolsed vead. Allpool kirjeldatakse vigadest lähemalt ning analüüsitakse põhjuseid.

Kõige levinum viga oli juhtmestuse montaaži viga.. Põhiliselt tähendas see, et kas juhe oli valesse klemmi ühendatud (Foto 29) või ei olnud nõuete kohaselt ühendatud (Foto 28) või montaaži protsessi käigus juhet kahjustatud. Montaaži vigade põhjuseks oli sageli ajapuudus, mis omakorda oli tingitud tarneprobleemidest ja tarneaegade pikenemisest.

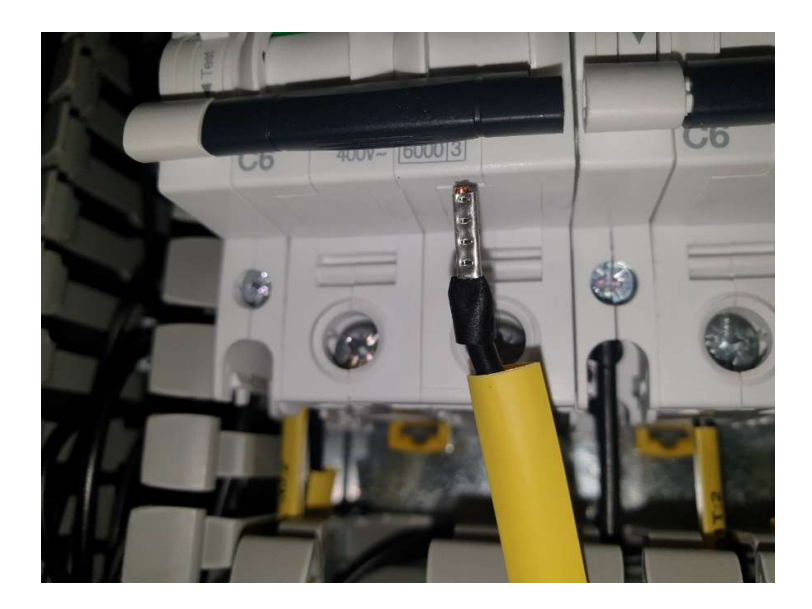

Foto 28. Juhe ühendamata kaitselülitisse

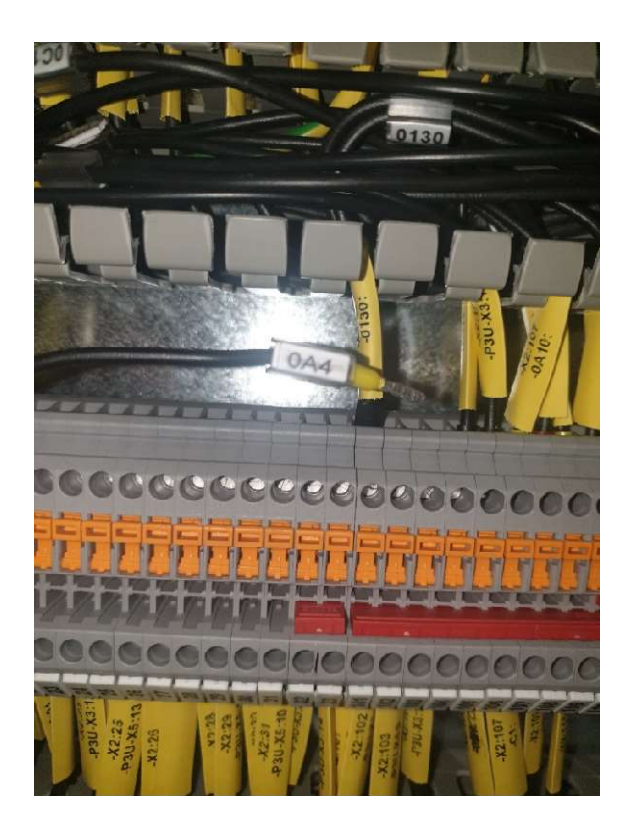

Foto 29. Juhe ei olnud nõuete kohaselt ühendatud

Testimise käigus ilmnesid lisaks ka kaitseseadmete konfiguratsiooni vead, mis olid seotud seadmete seadistamisega. Need vead said kõik jooksvalt testimise ja töö käigus tuvastatud ja likvideeritud. Kui tekkis viga, süveneti sellesse kohe ning alles peale lahendamist mindi testimisega edasi. Konfiguratsioonivigade suurimaks põhjuseks oli asjaolu, et kõik ettevalmistused pidi teostama

objektil kohapeal olles. Objektil seadistamise teevad keeruliseks pidev müra, ehitustööd, külm ja palav keskkond ning lisaks sülearvuti väike ekraan.

Lisaks eelnevalt kirjeldatud vigadele oli ka tootjapoolseid vigu. Peamiselt esines tootja poolt juhtmemontaaži vigu, vigased või puudulikud komponendid. Näiteks fotol (Foto 30) näidatakse kuidas mikrolüliti keel on transpordi või paigalduse käigus valesse olekusse läinud. Mikrolüliti keel peab olema noolega näidatud osa peal. Lisaks jäid tootja järel tarnesse kogumislati lahtri kaarekaitseandurid, mis sai objektil jooksvalt paigaldatud. Sellised vead tuli sammuti kohapeal tuvastada ja parandada. Kuna tootja tehas asub Itaalias siis kõik parandused on tehtud Eltech Solutions OÜ töötajate poolt.

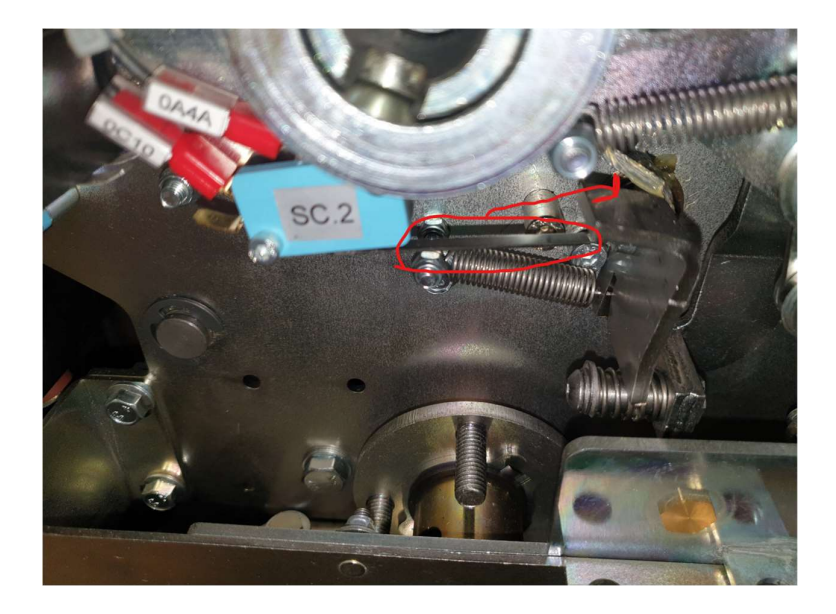

Foto 30. Hoob vales kohas

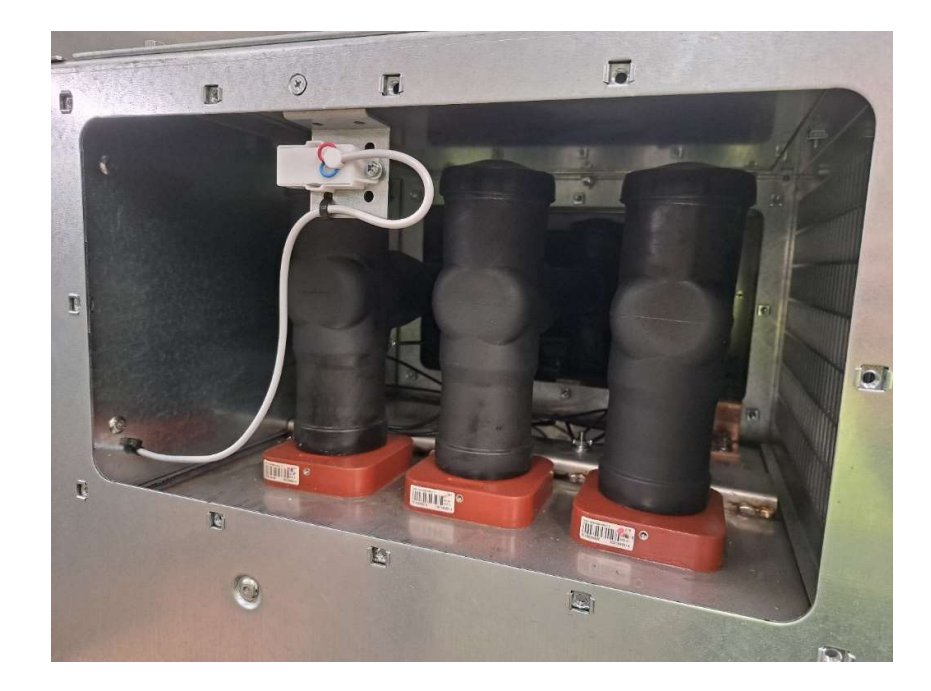

Foto 31. Kaarekaitse andur

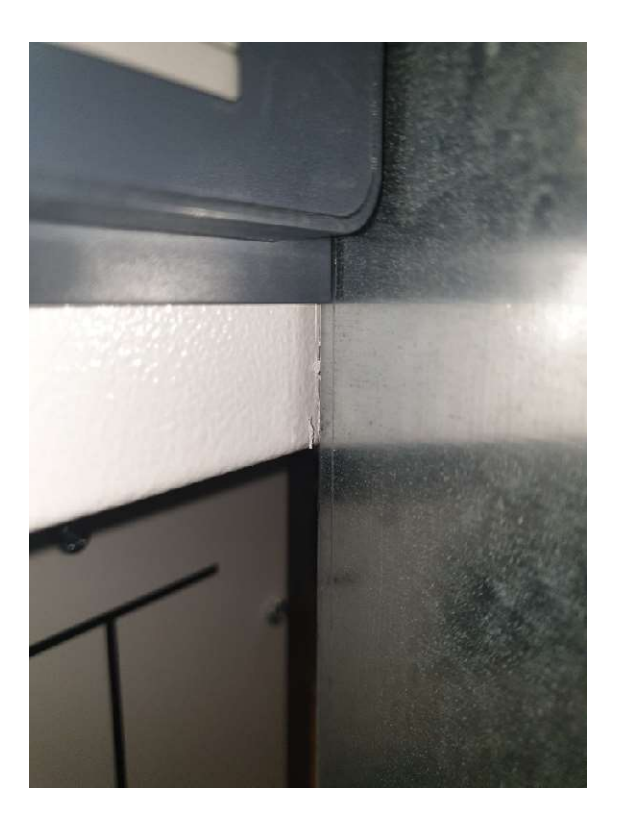

Foto 32. Värvikahjustus

Kui vigasid grupeerida, siis kõige rohkem oli montaaživigu, umbes üle poole, ja tavaliselt oleks neid kindlasti kolmandikku võrra vähem kui ei esineks seadmete ja komponentide tarnetest tulenevat

kiirustamist. Järgmine suurem grupp on konfiguratsioonivead, mis tulevad alles testimise käigus välja ja mida saab töö käigus ära parandada. Autori hinnangul 50 % vigadest ja puudustest olid seotud juhtmemontaažiga, 35 % konfiguratsiooni vead ja 15% keskpingejaotusseadmega. Lisaks väike protsent on ka transpordi ja paigalduse ajal tekkinud kahjustused, mida kõike oleks võimalik vältida kui ollakse hoolsamad ja etteavaatlikumad(Foto 32).

### 4.7. Protokollid

Kõik vajalikud protokollid koostavad Test Universe ja Vampset programmid. Test Universe koostab sellised protokollid, mida ei ole lihtne võltsida. See tähendab, et kui testimisprotsess on lõpetatud, ei saa mitte ühtegi faili enam muuta ilma, et kustutaksid kõik tulemused ja alustaksid uuesti testimisega. Fotodel (Foto 33 ja Foto 34) on näidatud kaks lehekülge keskmiselt 15-leheküljelisest protokollist. Esilehel kuvame alati seadmete seerianumbreid, et oleks võimalik tuvastada millises fiidris testimine käis ja kas just nende seadmetega, mis lõpuks paigaldati. Leheküljel kujutatakse (Foto 34) graafiliselt, milline nägi kõver välja ja üleval kujutatakse tabelit, kus on kirjas kõik testimise ajad ning kas test sai läbitud või ei.

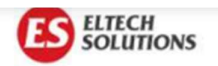

### Releekaitse protokoll

**Objekt:** Masina 18<br> **Fiider:** L12<br> **Testseade:** Omicron CMC356<br>
S/N: JH535S<br> **KP/MP seade:** SEL TPR6 LLCCk<br>
S/N: RMU/22/1261<br> **Kaitselee:** Easegy P3U30-5BAA2BDAA<br>
S/N: EB223230012<br> **Voolutrafod:** ELEQ SVA 200-<u>400</u>/1A<br>
L1

L3: 20635698

Märkused

Testija: E.Targamaa Kuupäev: 11.01.23

Foto 33. Releekaitse protokolli esileht

#### **Shot Tost Results:**

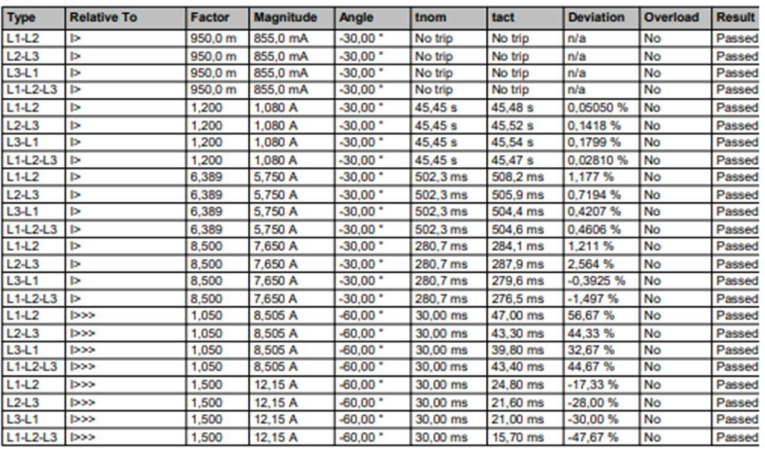

#### Pick-up / Drop-off Test Results:

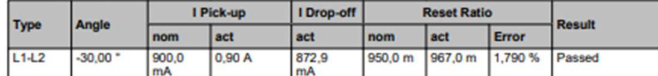

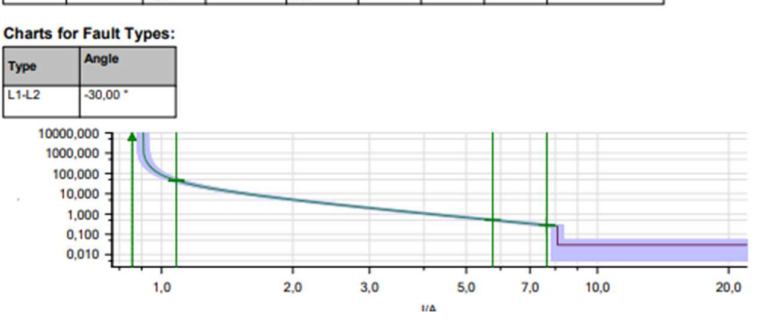

Foto 34. Releekaitse protokolli osa

Minu jaoks tähtis protokoll on Vampseti programmiga koostatud voolu- ja pingesuunad ning nurkade protokoll (Foto 35). Selline kontroll tehakse siis, kui kõik teised testid on tehtud ning keegi ei tööta enam jaotusseadmega. See protokoll kinnitab, et ma olen kõik piirkonnad õigesti määranud ja kõik ahelad töötavad primaarahelast kuni fiiderterminali sekundaarühendusteni. Peale minu tööd tulevad muhvi ja kaablite ühendajad, ehk kui minu poolt oli kõik õigesti tehtud ning nende poolt ühendatakse valesti, aitab just see protokoll mind kaitsta probleemide eest. Viimane minu poolt tehtav protokoll on signaalitabeli allkirjastamine peale SCADA testimise lõppu ja see tõendab, et kõik signaalid on testitud algkohast kuni SCADA arvutini.

Feeder relay P3F30 **Sisend F651** L01 **Masina 18** 

**Phasor diagram** 

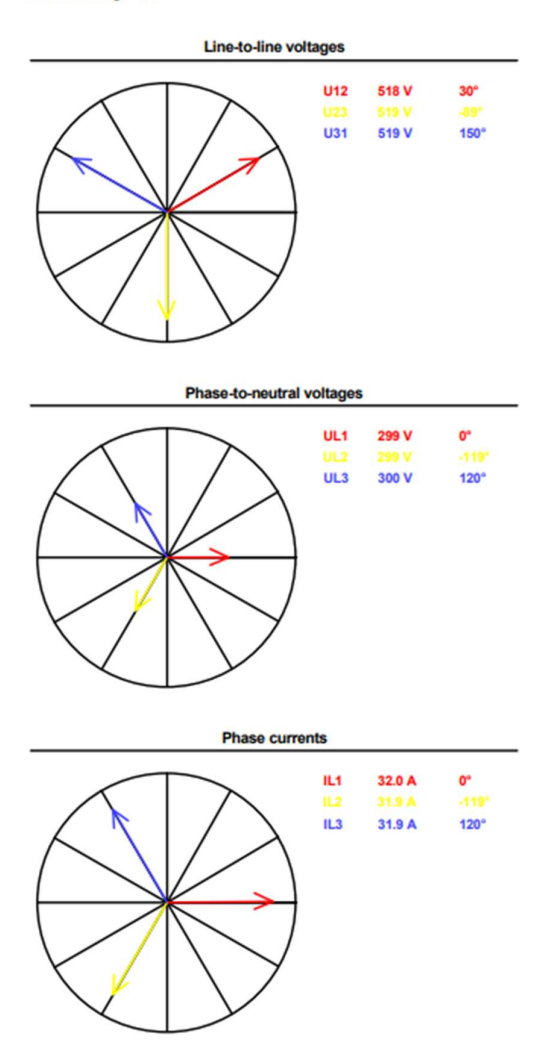

Foto 35. Voolu ja pinged nurgad

### 4.8. Dokumentatsioon

Jaotusseadme montaaži ja konfiguratsiooni tööde lõppedes on alati oluline koostada dokumentatsioon. Dokumentatsioon üldjuhul sisaldab:

Kliendile antakse kaasa digitaalselt:

- kõiki skeeme, mis sisaldab primaarskeemi, jaotusseadme skeeme, kaitsmete ja sideprojekti, RTU ja sideskeeme ning palju muud;
- sätteid (Lisa 33), mille põhjal on fiidriterminalid seadistatud ja testitud;
- seadmete raporteid (Lisa 32), mis sisaldavad tootjate poolt koostatud raporteid ja sertifikaate, mis kinnitavad seadme vastavust nõuetele;
- protokolle (Lisa 31), mis sisaldab kõikide tööde käigus koostatud protokolle;
- konfiguratsioonifailid, mis sisaldab kõikide seadmete konfiguratsiooni faile sealhulgas RTU ja terminalide konfiguratsiooni failid, uuendamisfailid, seadmete paroole, internetiaadresse ja signaalitabelit;
- juhendeid, mis sisaldab nii tootja poolseid kui ka Eltech Solutions OÜ poolt koostatud juhendeid (Lisa 35). Juhendid on mõeldud jaotusseadme kasutajale ja hoolduste tegemiseks et tagada õige kasutamine ja ohutus;
- fotosid, mis kajastab jaotusseadme (Foto 36), rekonstrueeritavate osade ja ruumide olukorda kus kõik tööd on lõpetatud. Fotod on oluliseks tõestusmaterjaliks näiteks üldisele tehnilisele olukorrale, ühendustele ja paigutusele.

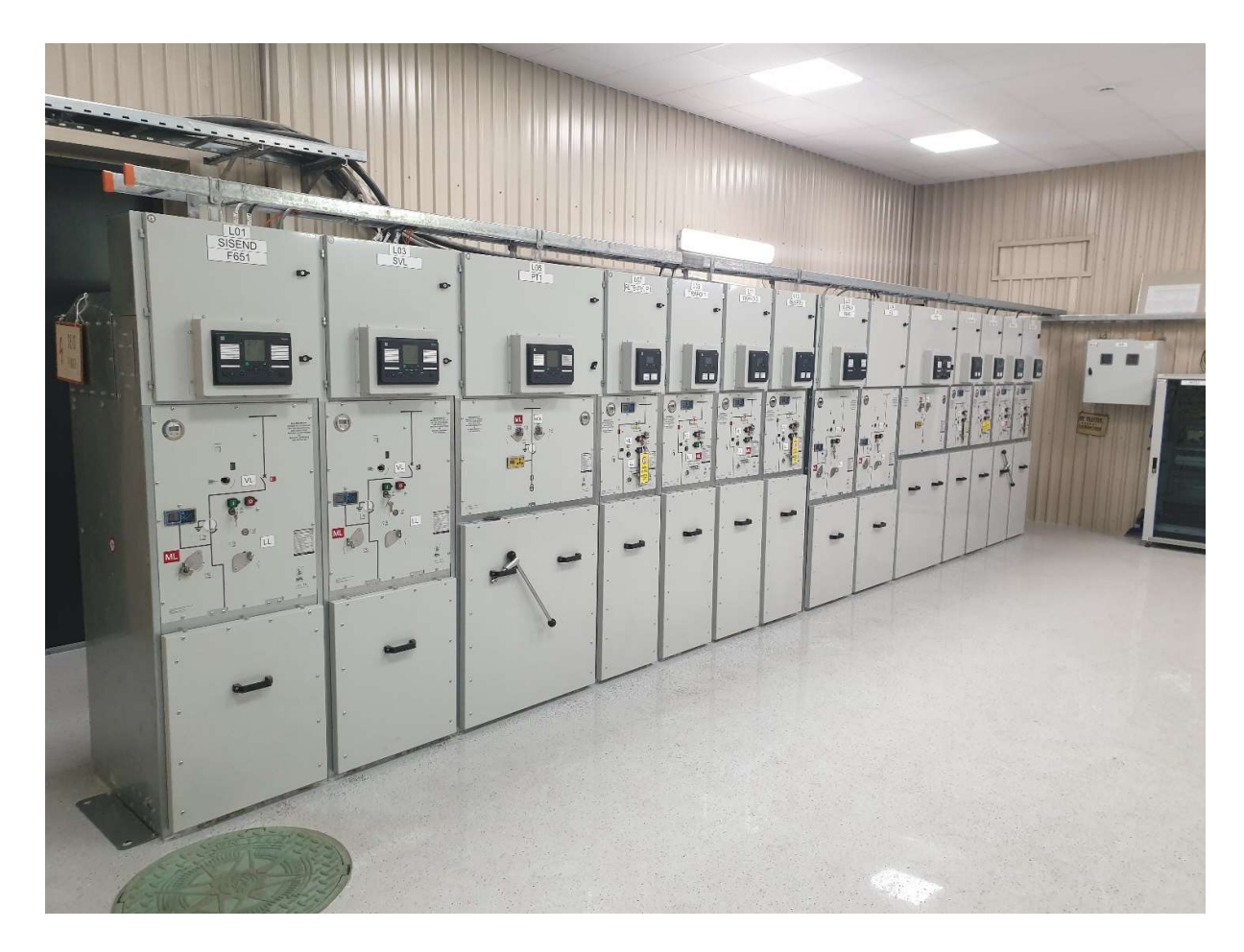

Foto 36. Täielikult valmis jaotusseade

Dokumendi koostamisel on tähtis tagada andmete täpsus ja korrektsus. Kõik dokumendid, raportid ja protokollid digiallkirjastatakse (Lisa 34) Eltech Solutions OÜ poolt vastavalt nende isikute poolt, kes oma töö eest vastutavad.

# **KOKKUVÕTE**

Käesoleva töö eesmärgiks oli Masina 18 katlamaja jaotusseadme rekonstrueerimine, mille käigus viidi läbi jaotusseadme uuendamine ja seadistamine vastavalt kehtivatele normidele ja ohutusstandarditele. Töö esimeses etapis teostati jaotusseadme analüüs, mille käigus tuvastati mitmed puudused ja kitsaskohad, mis ei vastanud tänapäevastele nõuetele. Sellest tulenevalt tehti otsus jaotusseadme rekonstrueerimiseks, et tagada selle nõuetekohane toimimine ja ohutus.

Töö järgmises etapis uuriti kehtivaid norme ja tehnilisi nõudeid, mille alusel valiti sobivad seadmed ja komponendid rekonstrueerimiseks. Valikute tegemisel võeti arvesse objekti eripära ning vajadusi, et tagada jaotusseadme efektiivne ja ohutu toimimine. Töö viimases etapis teostati jaotusseadme seadistamine ja testimine. Seadistustööde käigus konfigureeriti seadmed vastavalt projektdokumentatsioonile ja tehnilistele parameetritele. Testimistööde käigus kontrolliti seadmete korrektset toimimist ning tuvastati ja kõrvaldati võimalikud vead ja puudused. Tööde tulemusena koostati ja väljastati vastavad dokumendid ja üleandmisdokumentatsioon.

Projekti valmimiseks kulutasid kaks inimest jaotusseadme seadistamisele ja testimisele ligikaudu 230 tundi. Töö maht oli märkimisväärne, kuna tegemist ei olnud standardlahendusega. Standardlahenduse korral tegeleb seadistamise ja testimisega üks inimene ning ligikaudu kulub aega 20-30 tundi, sõltuvalt alajaama töömahust. Lõputöö tulemusena valmis töökorras ja nõuetele vastav katlamaja jaotusseade, mis on tänaseks 100% töös ning tagab katlamaja efektiivse ja ohutu töötamise. Kõik pretensioonid on lahendatud ning kliendile on üle antud kõik vajalikud dokumendid. Töö annab ülevaate rekonstrueerimise protsessist, tehtud töödest ning nende olulisusest jaotusseadme nõuetekohase toimimise tagamisel.

## SUMMARY

### Setting Up and Testing the Reconstructed Masina 18 District Heating Plant

The aim of this thesis was to reconstruct a district heating plants distribution device, which involved updating and configuring the distribution device accoring to current standards and safety regulations. An analysis of the distribution device was carried out in the first stage of the project, which identified several shortcomings that did not meet modern requirements. As a result of the analysis, a decision was made to reconstruct the distribution device to ensure proper operation and safety of the device.

In the next chapter of the project, current standards and technical regulations were examined, according to which proper devices and components for the reconstruction were chosen. The selection process took into account the specific features and needs of the project to ensure the efficient and safe operation of the distribution device. In the last chapter, the distribution device was configured and tested. During the configuration, the devices were set up according to project documentation and technical parameters. Amidst the testing, equipments correct functioning was checked and possible errors and shortcomings were identified and eliminated. As a result of the project, relevant documents and transfer documentation were issued.

For the completion of the project, two people spent about 230 hours on configuring and testing. The amount of work was substantial, because it was not a standard solution. Standard solutions only require one person for configuration and testing and it takes approximately 20-30 hours, depending on the substation workload. As a result of this thesis, a functional and compliant to standards district heating plants distribution device was made, that is currently 100% operating and ensures the district heating plants effective and safe operation. All claims have been resolved and necesssary documentation have been delivered to the client. This thesis proovides an overview of the reconstruction process, the works performed and their imporance in ensuring the proper functioning of the distribution device.

# VIIDATUD ALLIKAD

- [1] Atemix, "Mis on SCADA?", 2023. https://scada.ee/kkk/mis-on-scada/ (vaadatud 1. mai 2023).
- [2] A-Kaabel, "IP kaitseaste", 2023. https://www.akaabel.ee/projekteerimine/ip-kaitseaste/ (vaadatud 21. aprill 2023).
- [3] H. Fengyuan, "Mis on SF6 gaas", *Henan Fengyuan Power Technology Co, Ltd*, 17. september 2020. http://ee.fyswitchgear.com/info/what-is-sf6-gas-50360034.html (vaadatud 21. aprill 2023).
- [4] Erkki, "Mis on LED ?", 2023. https://valgus.ee/mis-on-led/ (vaadatud 21. aprill 2023).
- [5] Vikipeedia, "RJ-pistikühendus", 16. august 2021. https://et.wikipedia.org/w/index.php?title=RJ-pistik%C3%BChendus&oldid=5945819 (vaadatud 21. aprill 2023).
- [6] S. Siemens, "RUGGEDCOM RSG2100", 1. veebruar 2023. https://mall.industry.siemens.com/mall/en/WW/Catalog/Products/10256309#Benefits (vaadatud 26. veebruar 2023).
- [7] "HUe User Manual". https://www.se.com/ww/en/download/document/SE-USR-M588 EN/ (vaadatud 10. veebruar 2023).
- [8] Schneider Electric, "Easergy P3U30", 2023. https://www.se.com/ww/en/product/REL52049/easergy-p3u30-4l-4u-16di-8do-uaux-48230v-di-220230v-2-x-lc/ (vaadatud 26. veebruar 2023).
- [9] "M006en\_Lesson6\_assignment\_est.pdf". Vaadatud: 21. aprill 2023. [Online]. Available at: https://www.tud.ttu.ee/im/Madis.Lehtla/WEB/Sissejuhatus\_digitaaltehnikasse/Praktikumijuhen did/M006en\_Lesson6\_assignment\_est.pdf
- [10] O. Abramovych, "Basic understanding of IEC 61850", 30. aprill 2021. https://www.sgrwin.com/basic-understanding-iec-61850/ (vaadatud 21. aprill 2023).
- [11] O. Energy, "CMC356", 2023. https://www.omicronenergy.com/en/products/cmc-356/ (vaadatud 18. aprill 2023).
- [12] "Snapshot". Vaadatud: 18. aprill 2023. [Online]. Available at: https://www.omicronenergy.com/en/products/cmc-356/

## LISAD

- Lisa 1. Vampset skaleerimine (kuvatõmmis programmist)
- Lisa 2. Vampset Miimika (kuvatõmmis programmist)
- Lisa 3. Vampset ekraanil mõõtmised ja info (kuvatõmmis programmist)
- Lisa 4. Vampset lühiste salvestamine (kuvatõmmis programmist)
- Lisa 5. Vampset mõõtmised (kuvatõmmis programmist)
- Lisa 6. Vampset sisendite nimed (kuvatõmmis programmist)
- Lisa 7. Vampset sisendite viide ja olek (kuvatõmmis programmist)
- Lisa 8. Vampset väljundid (kuvatõmmis programmist)
- Lisa 9. Vampset virtuaalsed väljundid (kuvatõmmis programmist)
- Lisa 10. Vampset indikaatorite nimed (kuvatõmmis programmist)
- Lisa 11. Vampset objektid (kuvatõmmis programmist)
- Lisa 12. Vampset loogika (kuvatõmmis programmist)
- Lisa 13. Vampset voolulõike aeglasem aste (kuvatõmmis programmist)
- Lisa 14. Vampset maatriks tabel (kuvatõmmis programmist)
- Lisa 15. Vampset logid (kuvatõmmis programmist)
- Lisa 16. Vampset aasta maksimum väärtused (kuvatõmmis programmist)
- Lisa 17. Vampset logimis seaded (kuvatõmmis programmist)
- Lisa 18. Vampset ringliiklus (kuvatõmmis programmist)
- Lisa 19. Vampset andme kaart (kuvatõmmis programmist)
- Lisa 20. Test Universe analoog väljundid (kuvatõmmis programmist)
- Lisa 21. Test Universe analoog sisendid (kuvatõmmis programmist)
- Lisa 22. Test Universe üldandmed (kuvatõmmis programmist)
- Lisa 23. Klemmid
- Lisa 24. Voolusisendid fiidriterminali
- Lisa 25. Pingesisendid fiidriterminalil
- Lisa 26. Reserv releed fiidriterminalil
- Lisa 27. Summavoolutransformaatorid keldris

Lisa 28. Easergy Builder andmepuntkid (kuvatõmmis programmist)

Lisa 29. Easergy Builder mõõtmised (kuvatõmmis programmist)

Lisa 30. Easergy Builder signaalid valmis (kuvatõmmis programmist)

Lisa 31. Tavakontroll

Lisa 32. Fiidriterminali testraport

Lisa 33. Kaitsesätete arvutus

Lisa 34. Digiallkirjastatud protokollid

Lisa 35. Lühijuhend kaitsereleele P3U

# Lisa 1. Vampset skaleerimine (kuvatõmmis programmist)

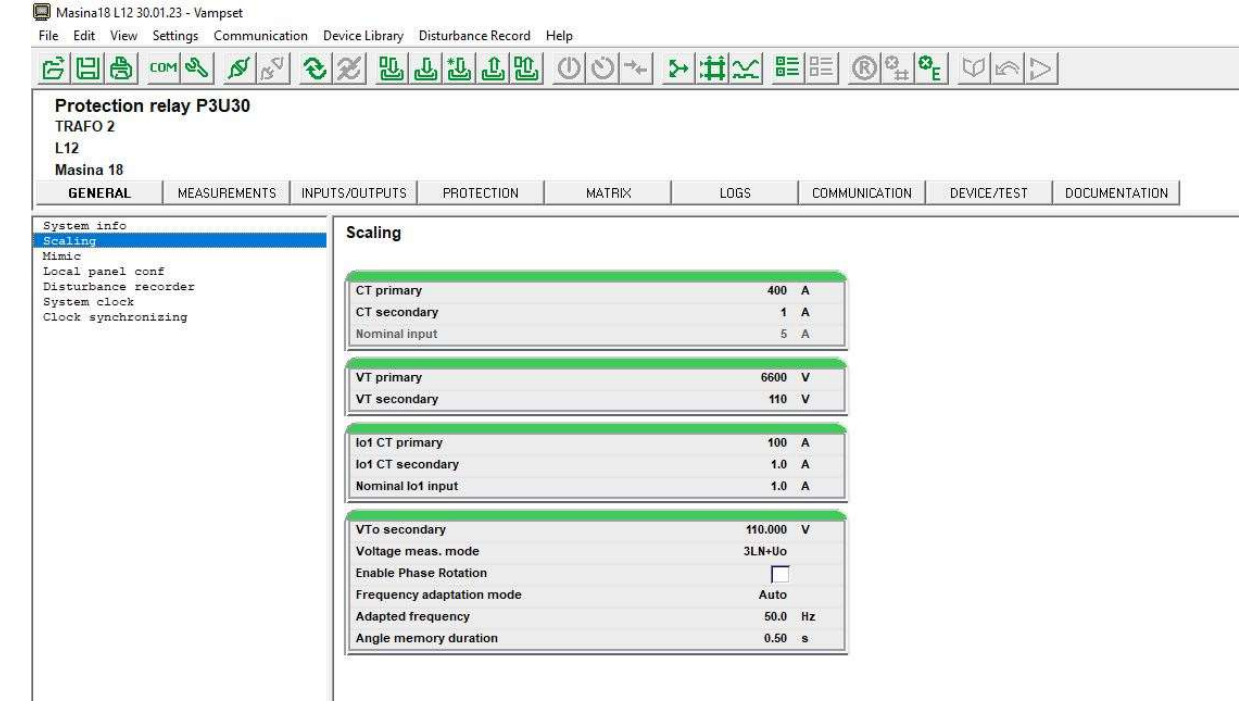

# Lisa 2. Vampset Miimika (kuvatõmmis programmist)

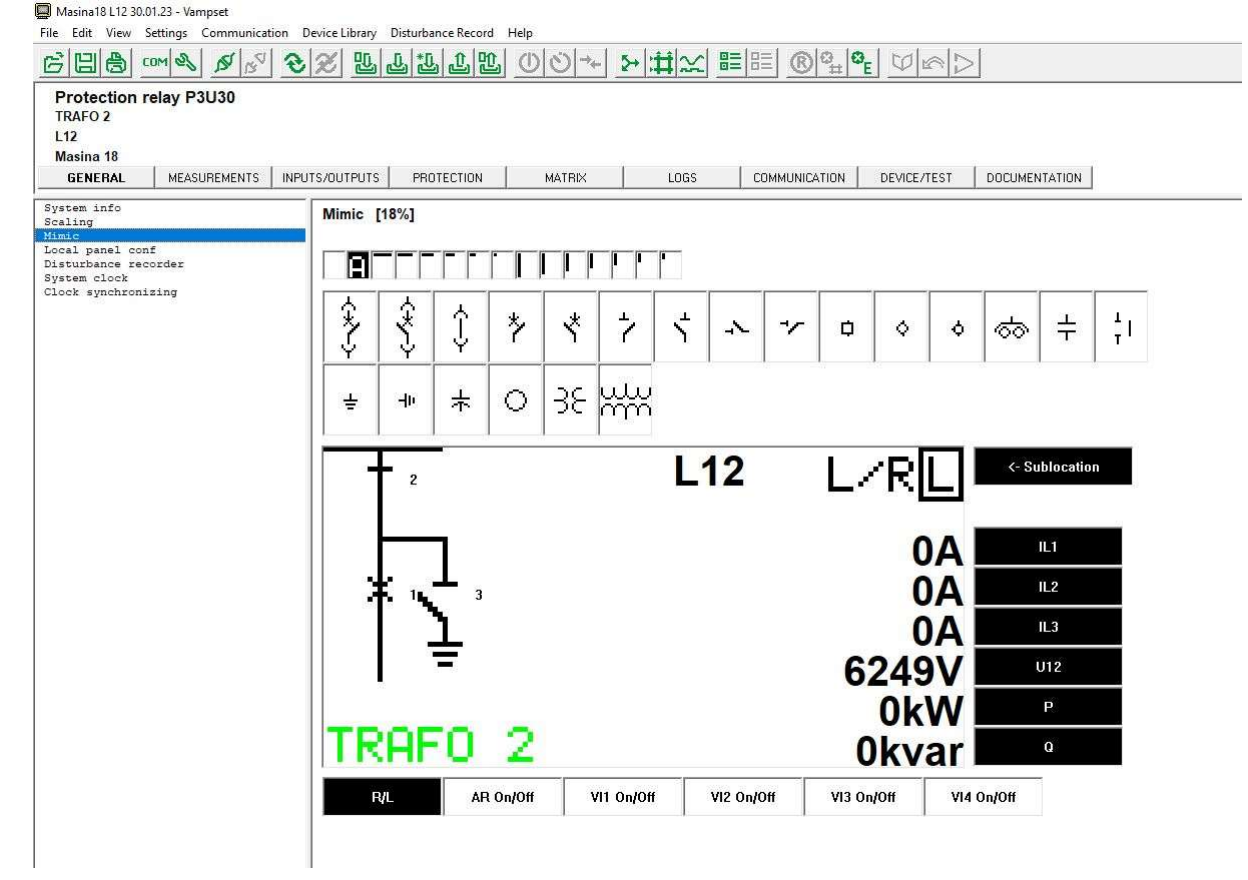

# Lisa 3. Vampset ekraanil mõõtmised ja info (kuvatõmmis programmist)

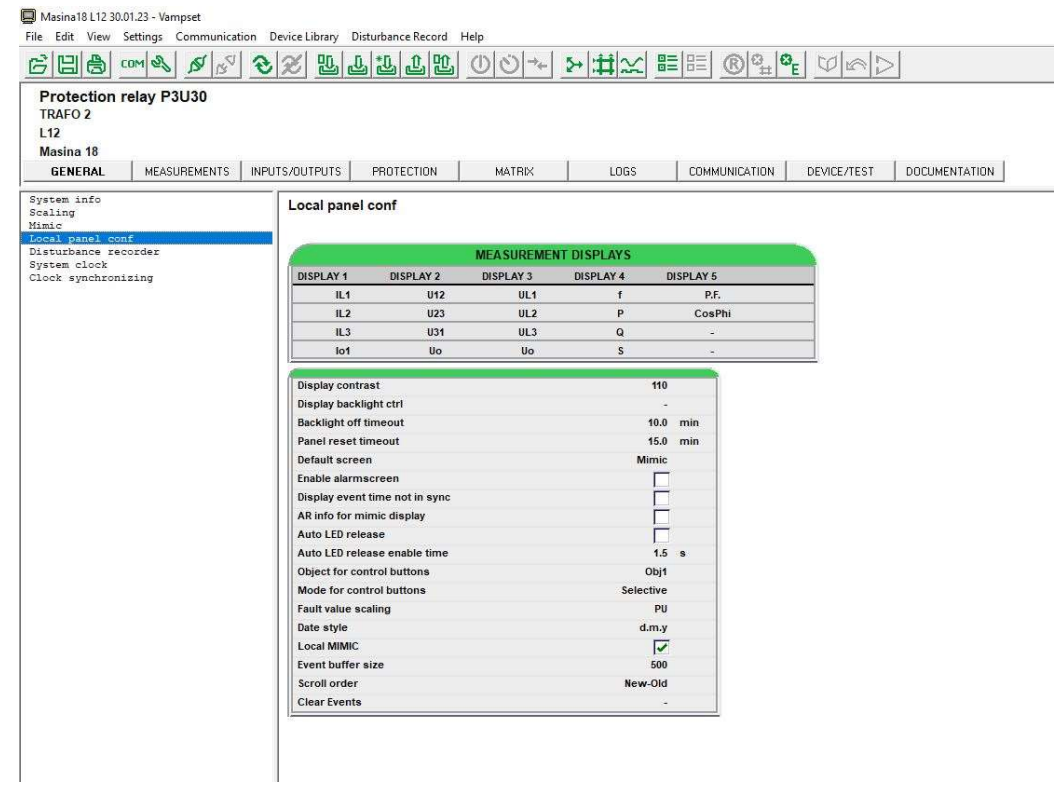

# Lisa 4. Vampset lühiste salvestamine (kuvatõmmis programmist)

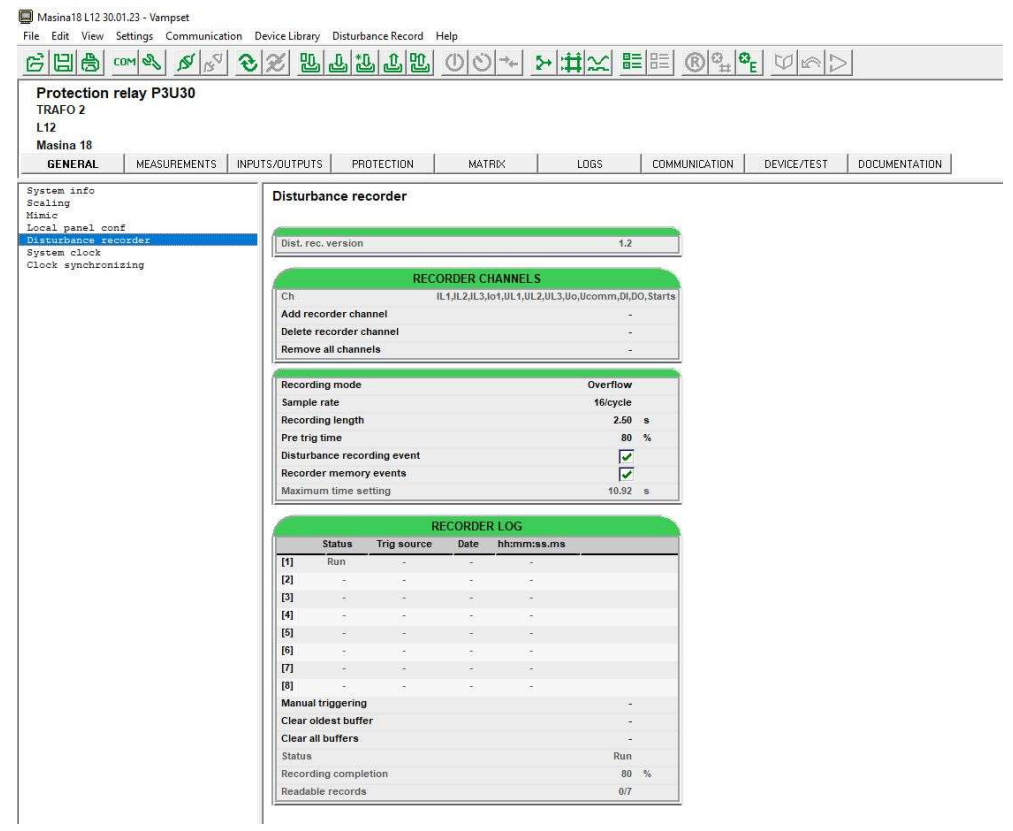

# Lisa 5. Vampset mõõtmised (kuvatõmmis programmist)

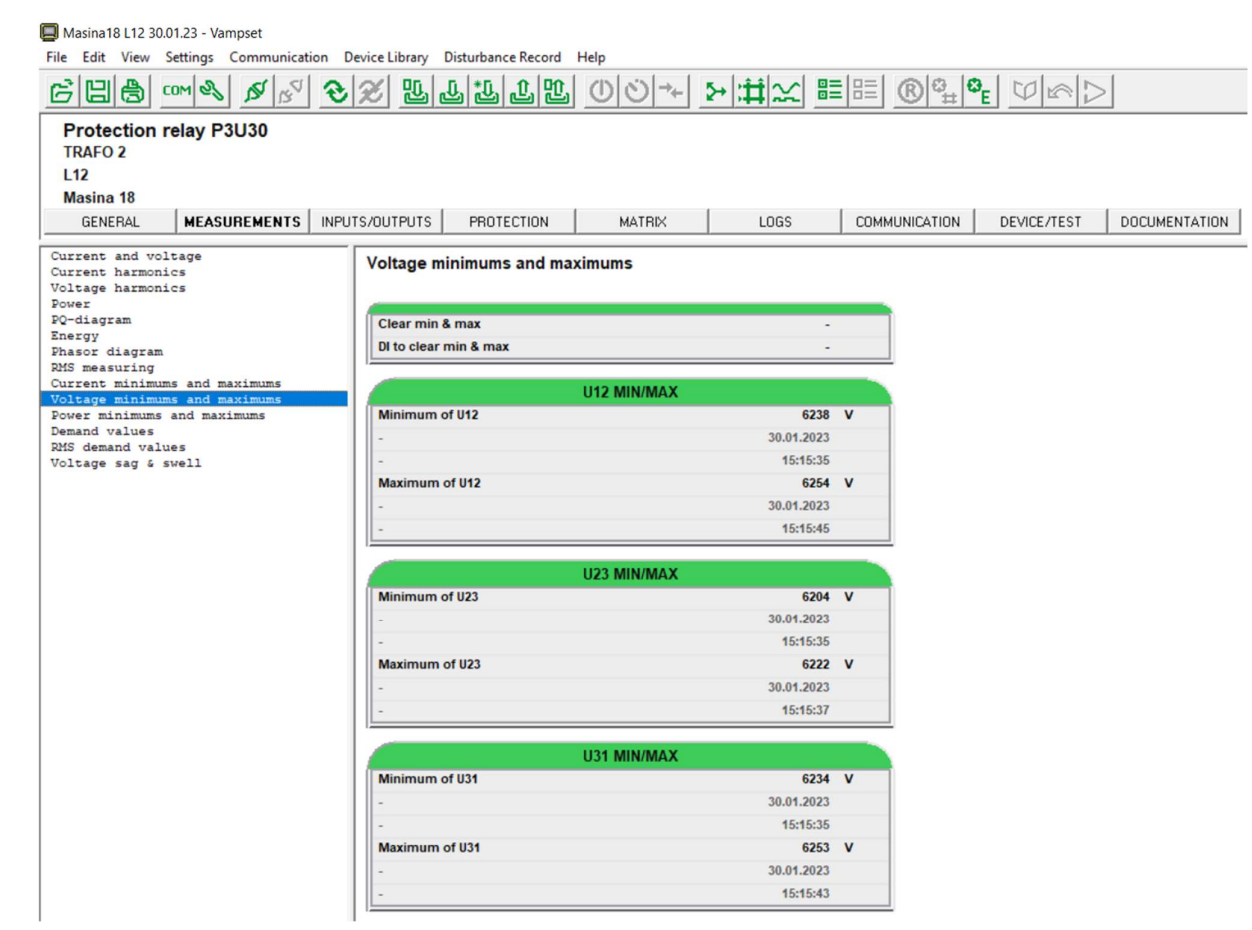

# Lisa 6. Vampset sisendite nimed (kuvatõmmis programmist)

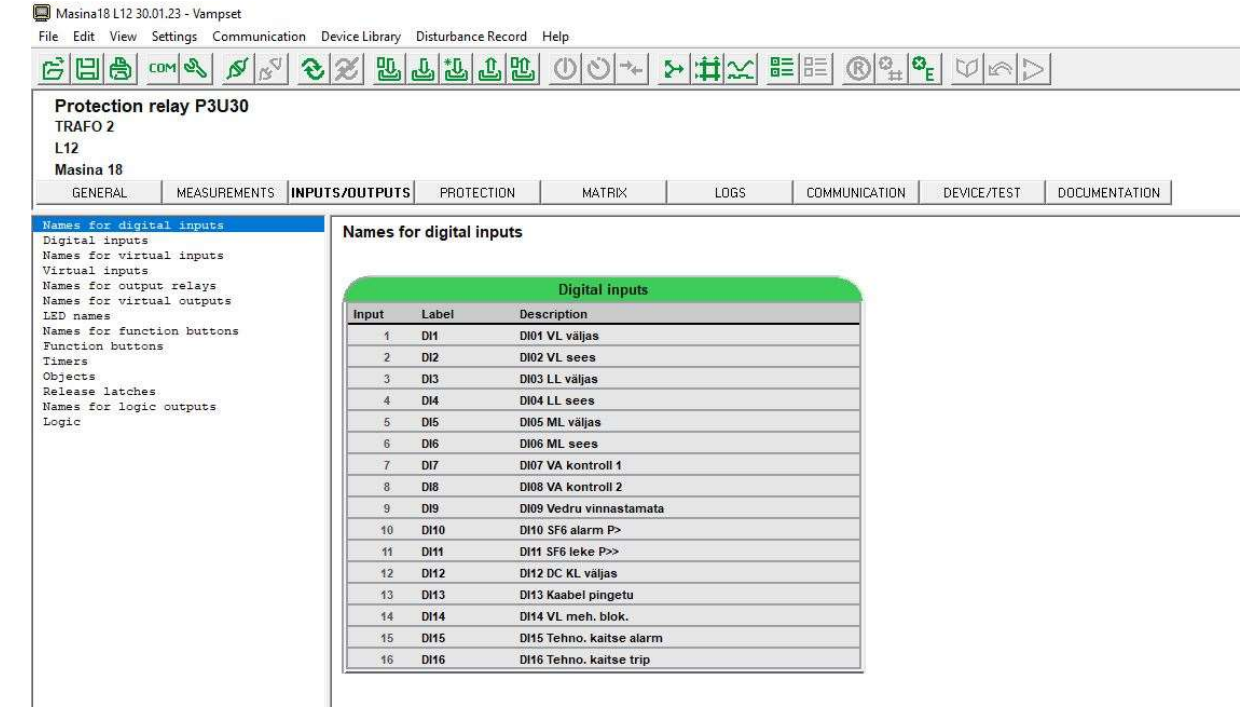

# Lisa 7. Vampset sisendite viide ja olek (kuvatõmmis programmist)

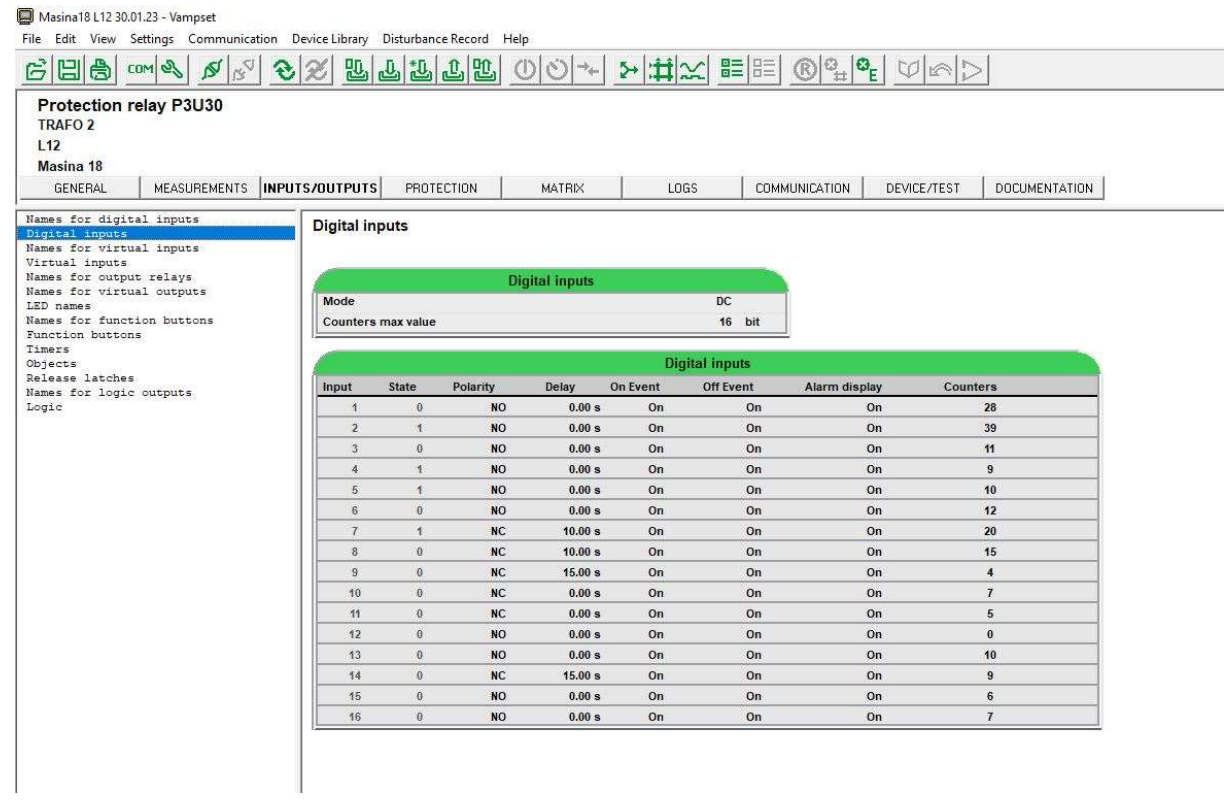

# Lisa 8. Vampset väljundid (kuvatõmmis programmist)

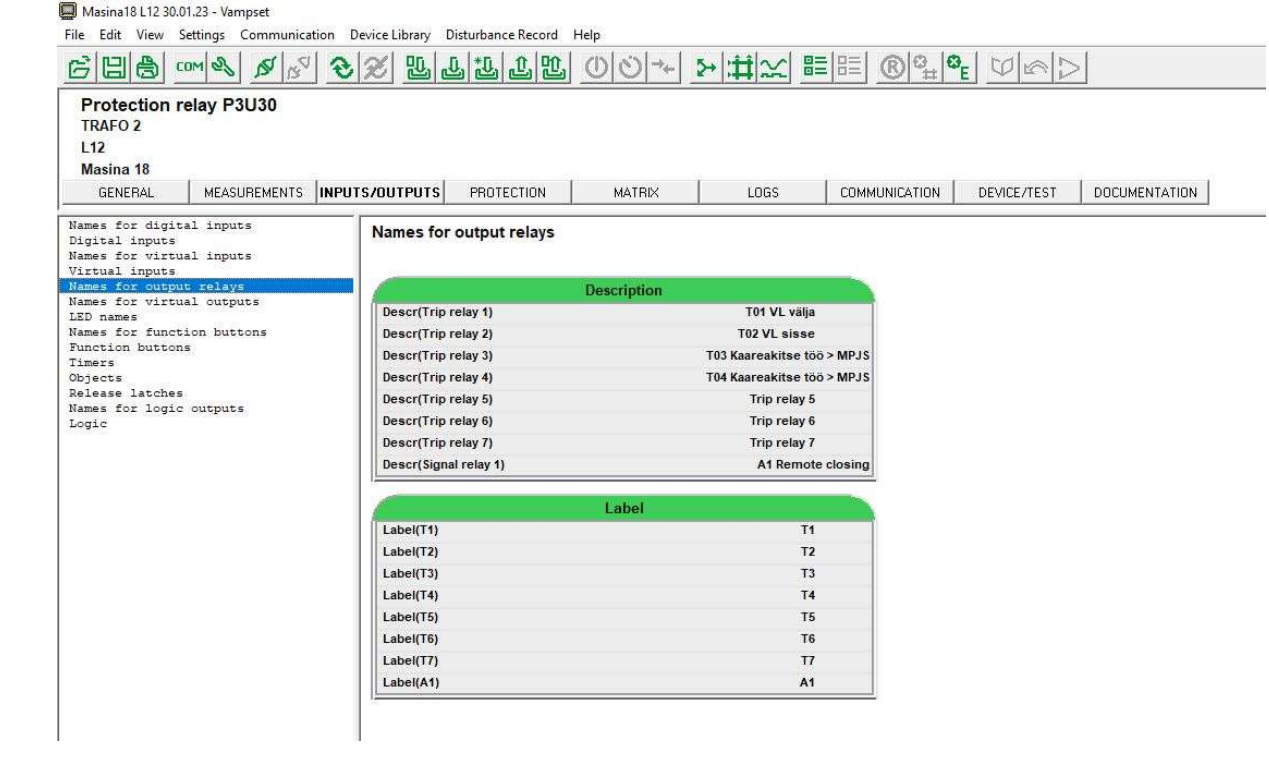

# Lisa 9. Vampset virtuaalsed väljundid (kuvatõmmis programmist)

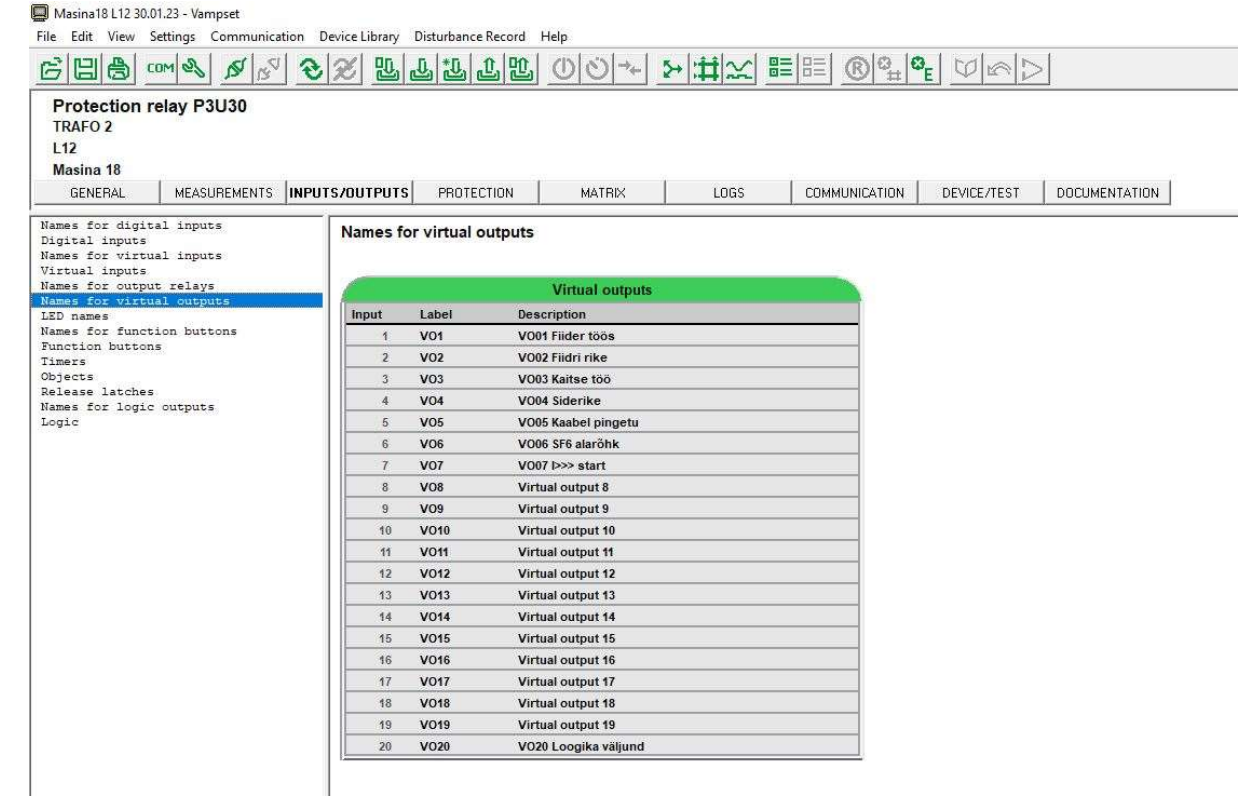
# Lisa 10. Vampset indikaatorite nimed (kuvatõmmis programmist)

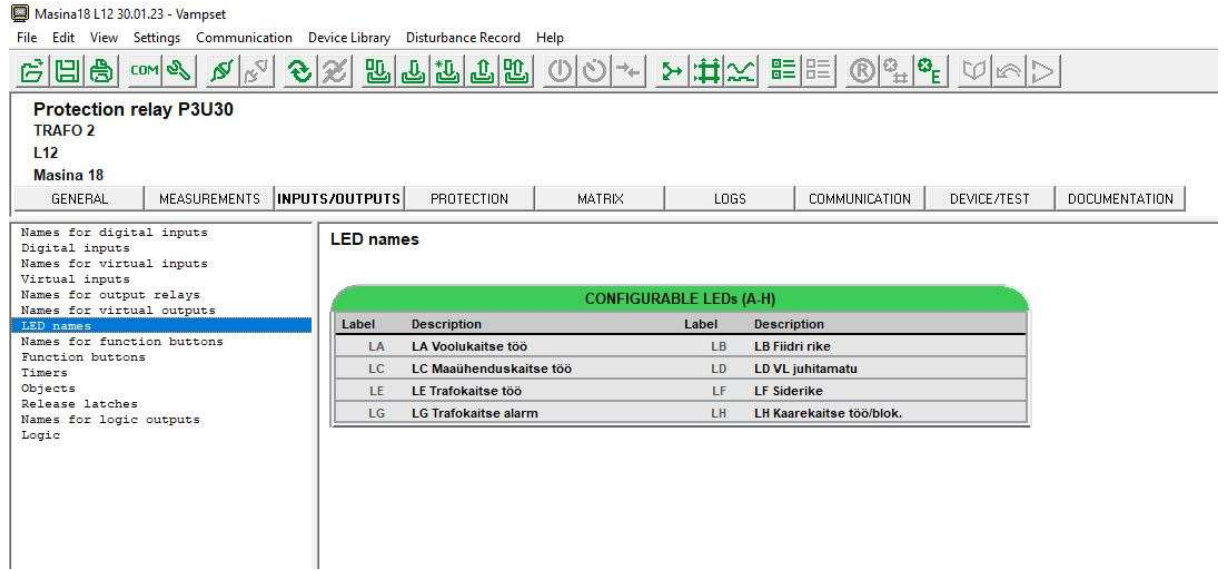

# Lisa 11. Vampset objektid (kuvatõmmis programmist)

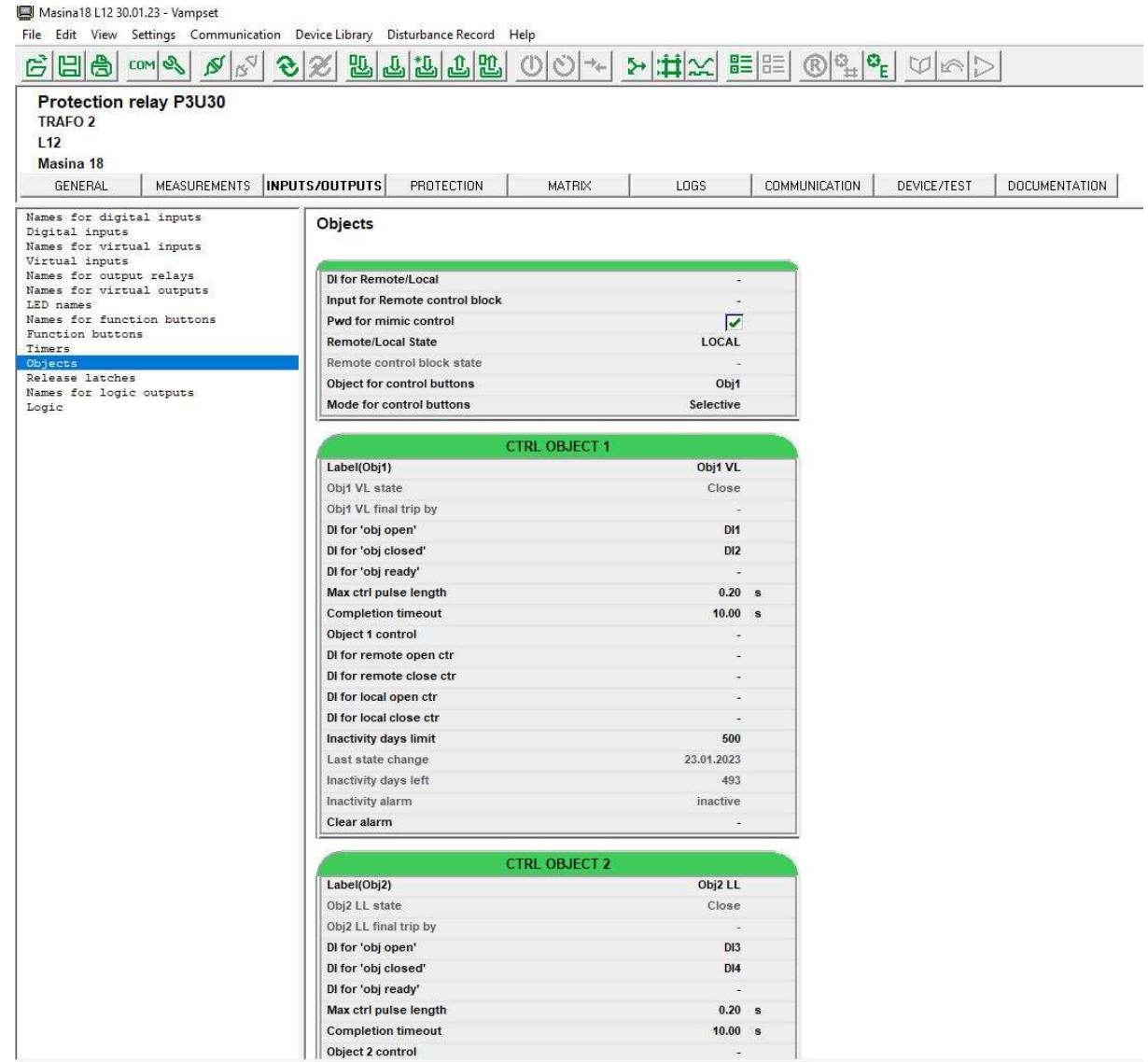

# Lisa 12. Vampset loogika (kuvatõmmis programmist)

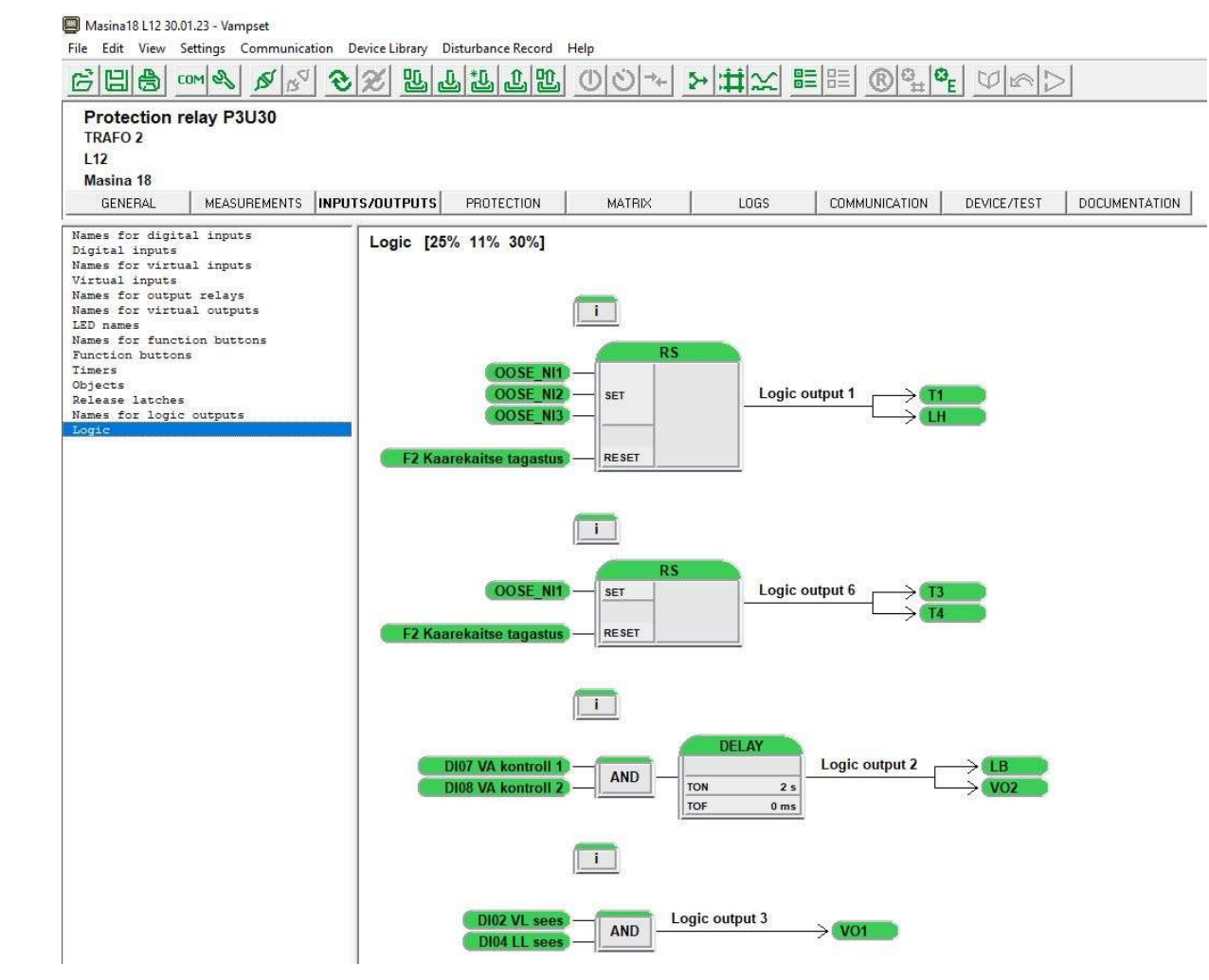

# Lisa 13. Vampset voolulõike aeglasem aste (kuvatõmmis programmist)

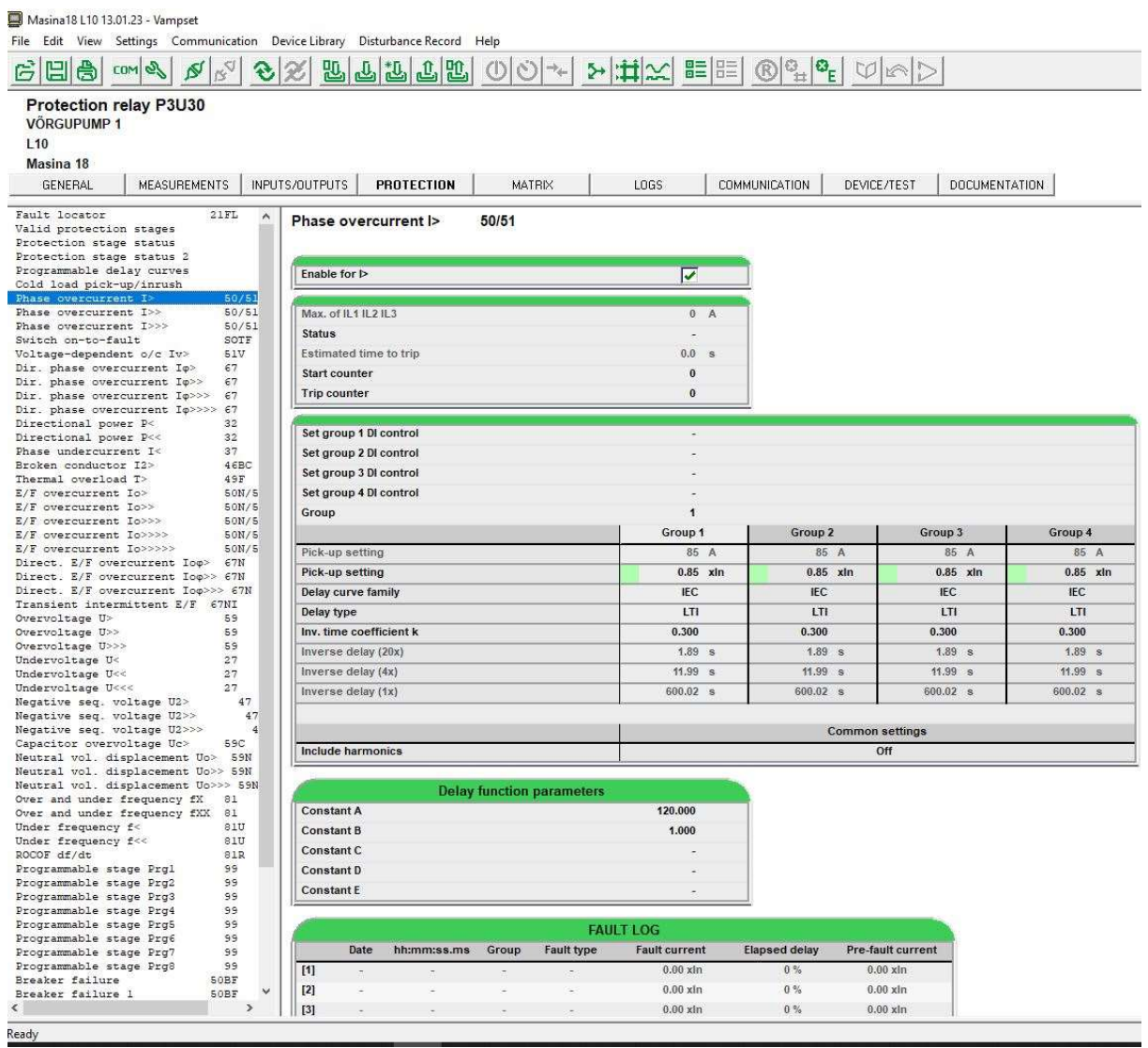

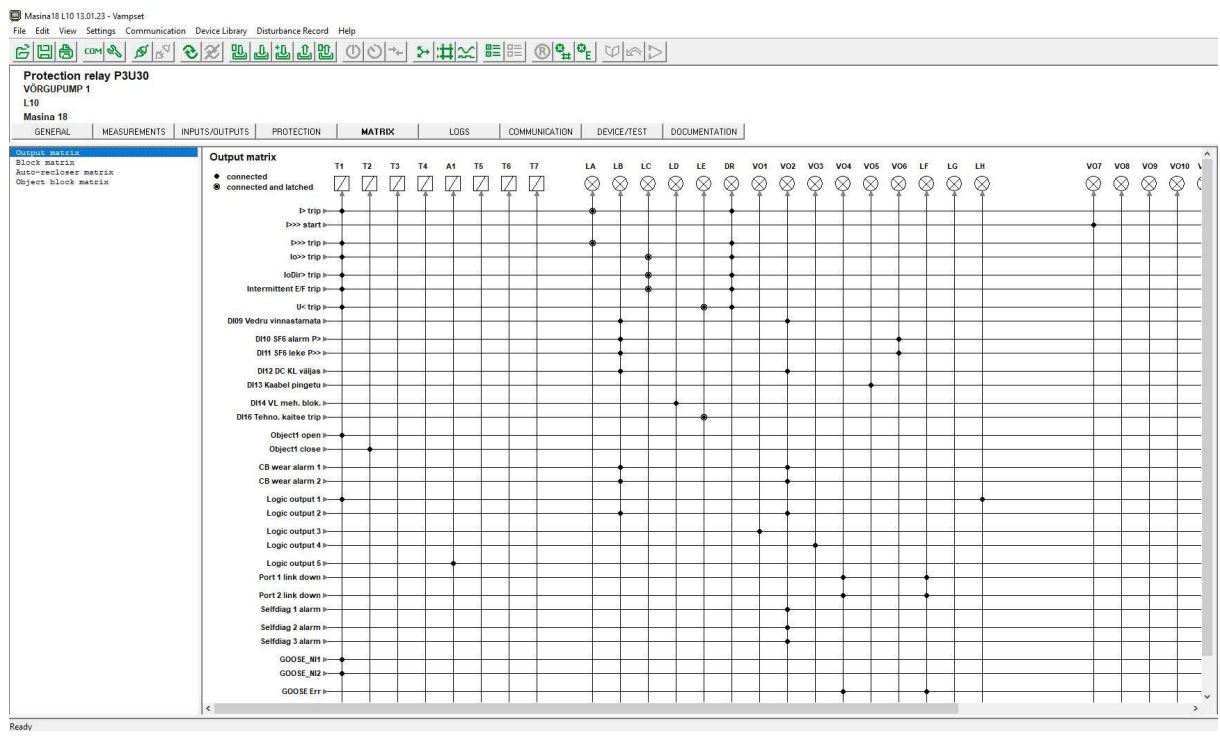

# Lisa 14. Vampset maatriks tabel (kuvatõmmis programmist)

# Lisa 15. Vampset logid (kuvatõmmis programmist)

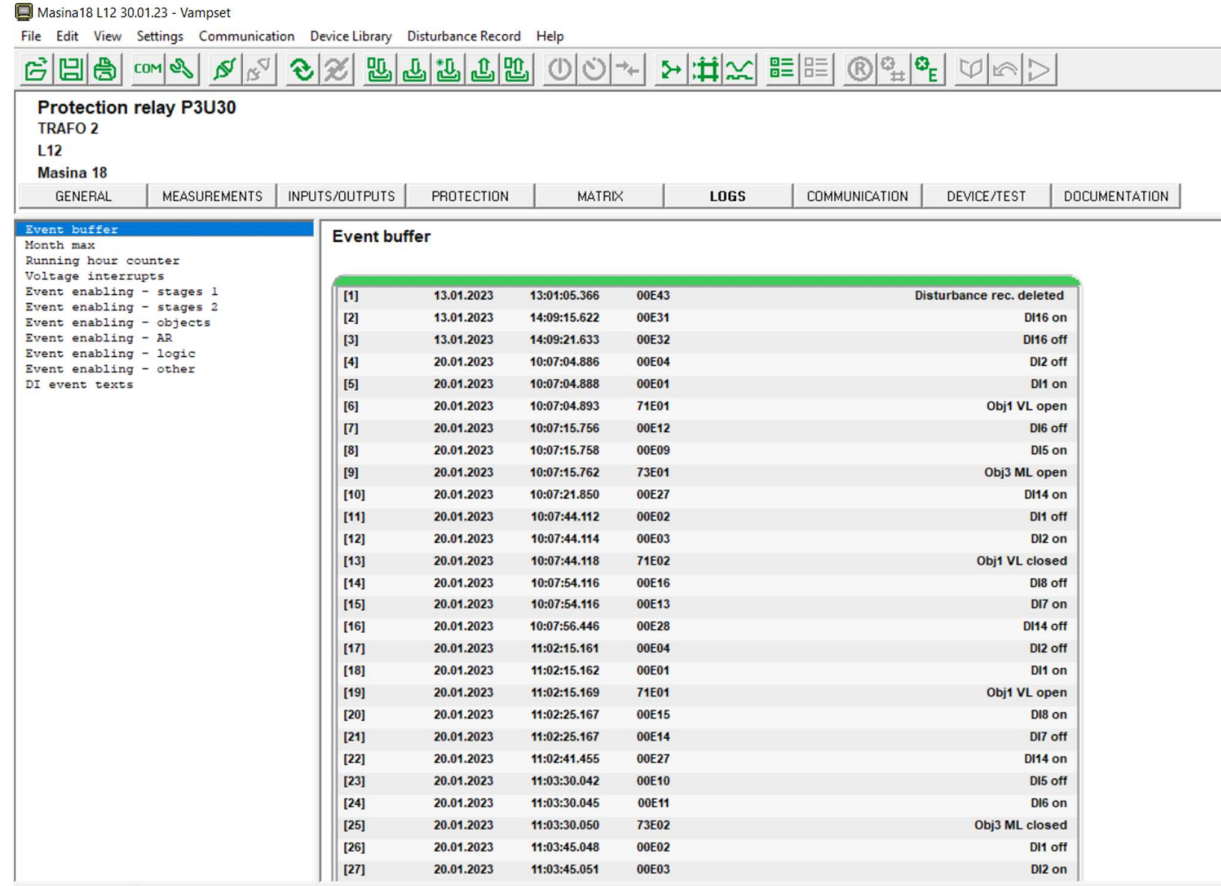

# Lisa 16. Vampset aasta maksimum väärtused (kuvatõmmis programmist)

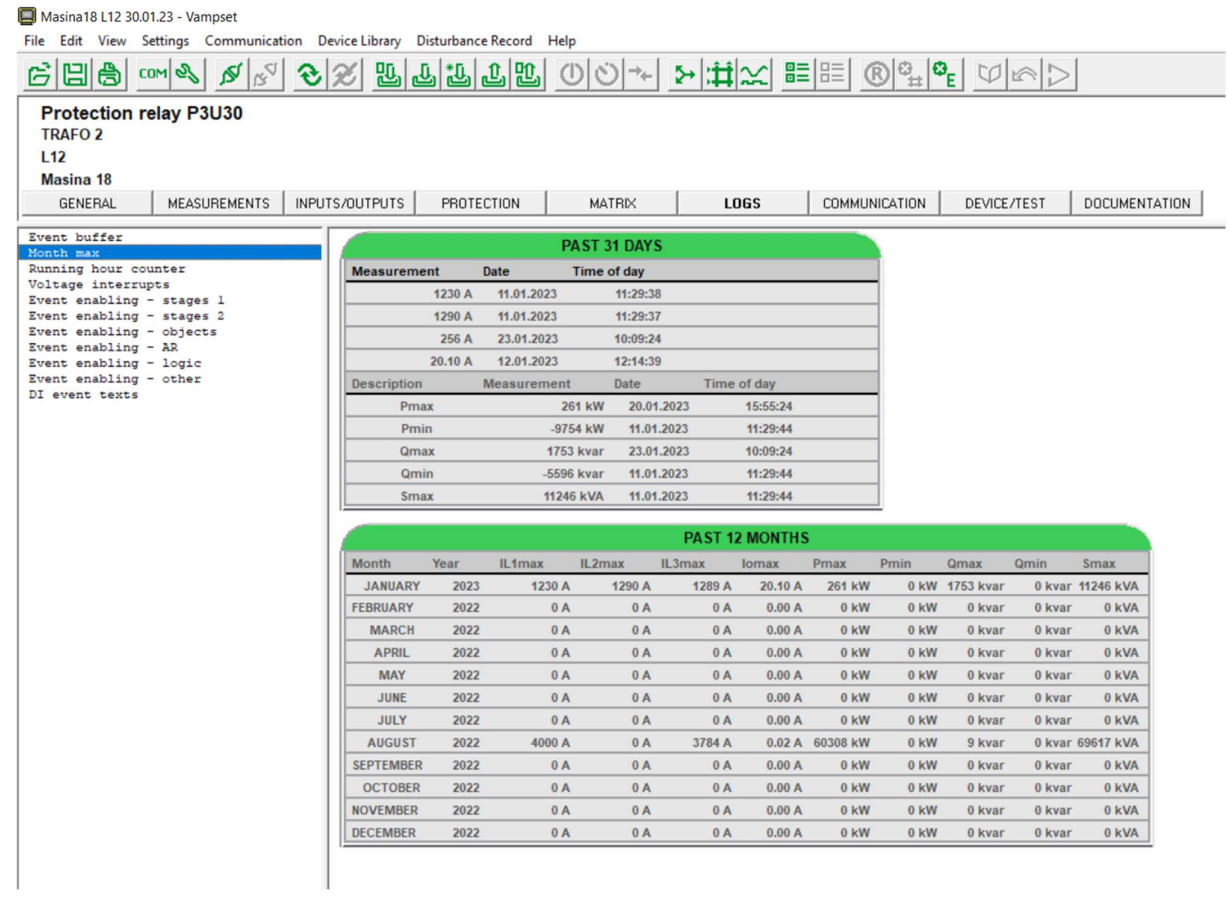

# Lisa 17. Vampset logimis seaded (kuvatõmmis programmist)

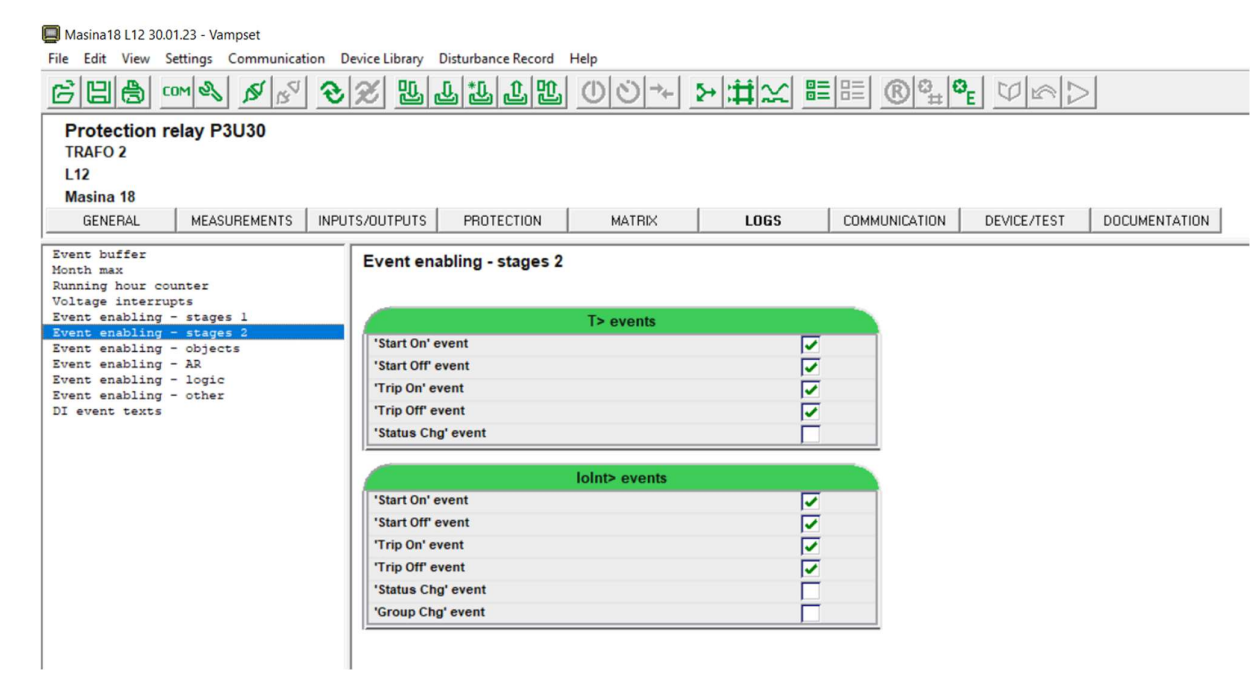

# Lisa 18. Vampset ringliiklus (kuvatõmmis programmist)

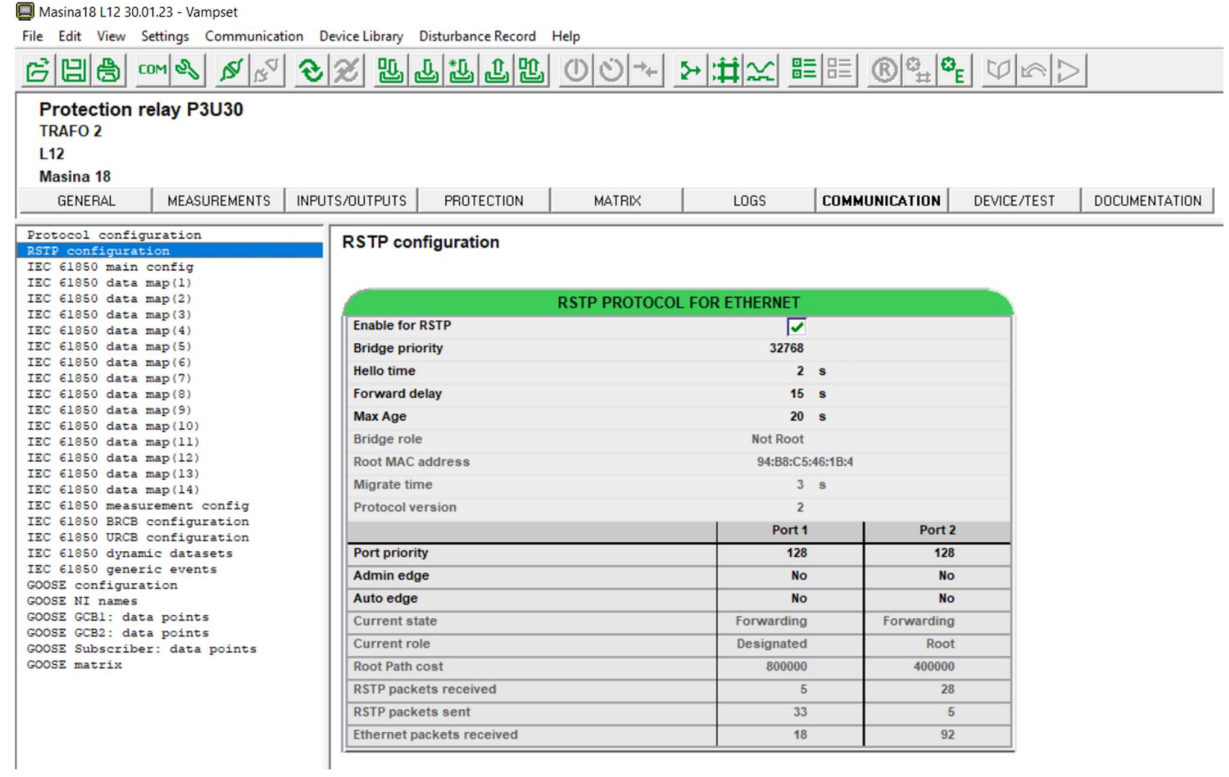

# Lisa 19. Vampset andme kaart (kuvatõmmis programmist)

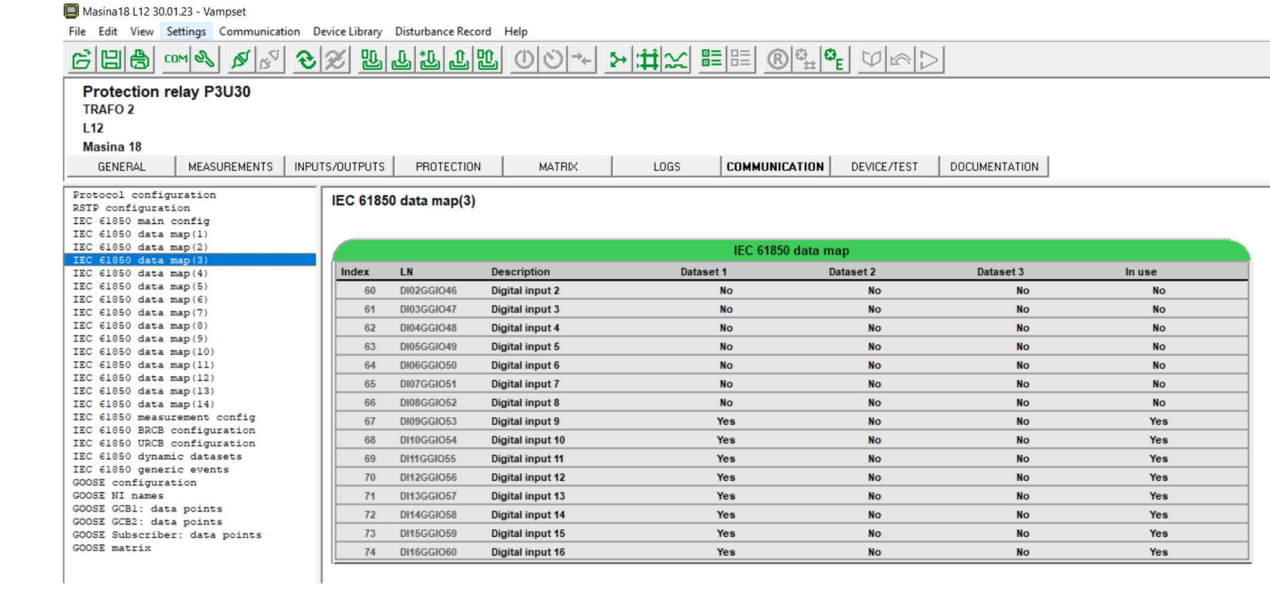

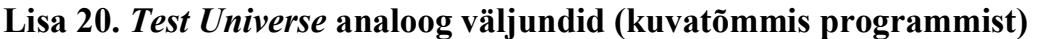

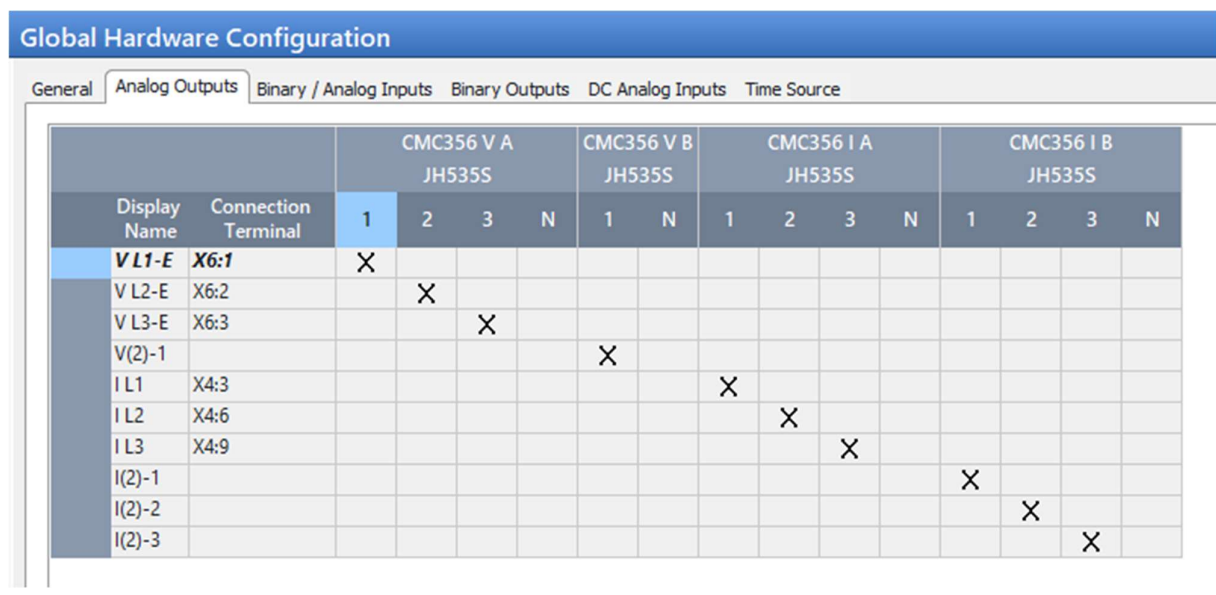

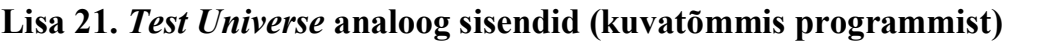

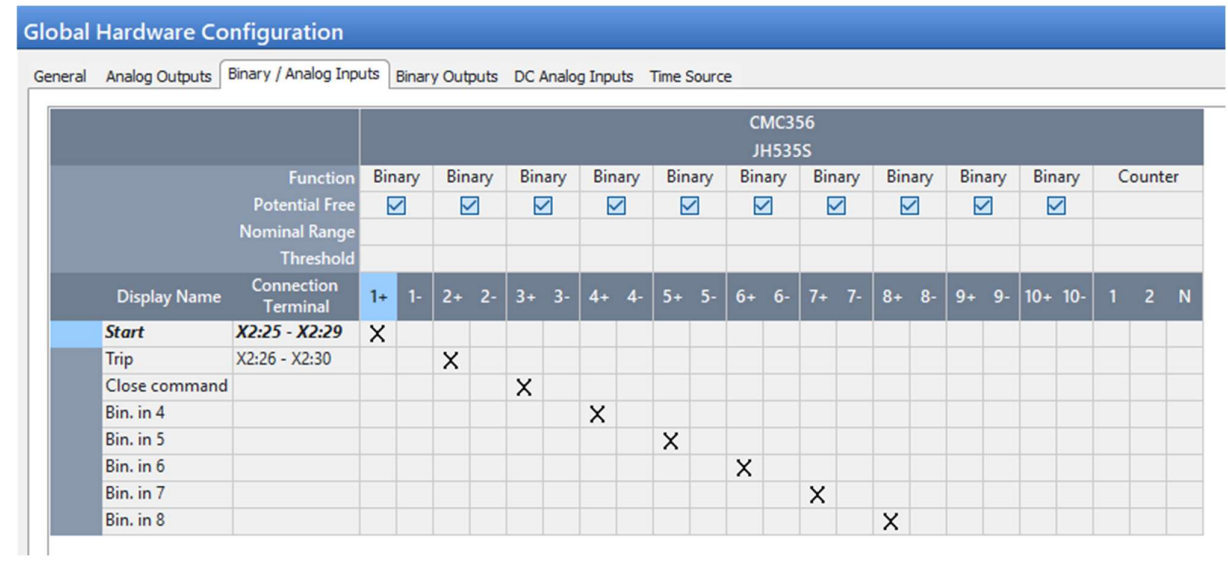

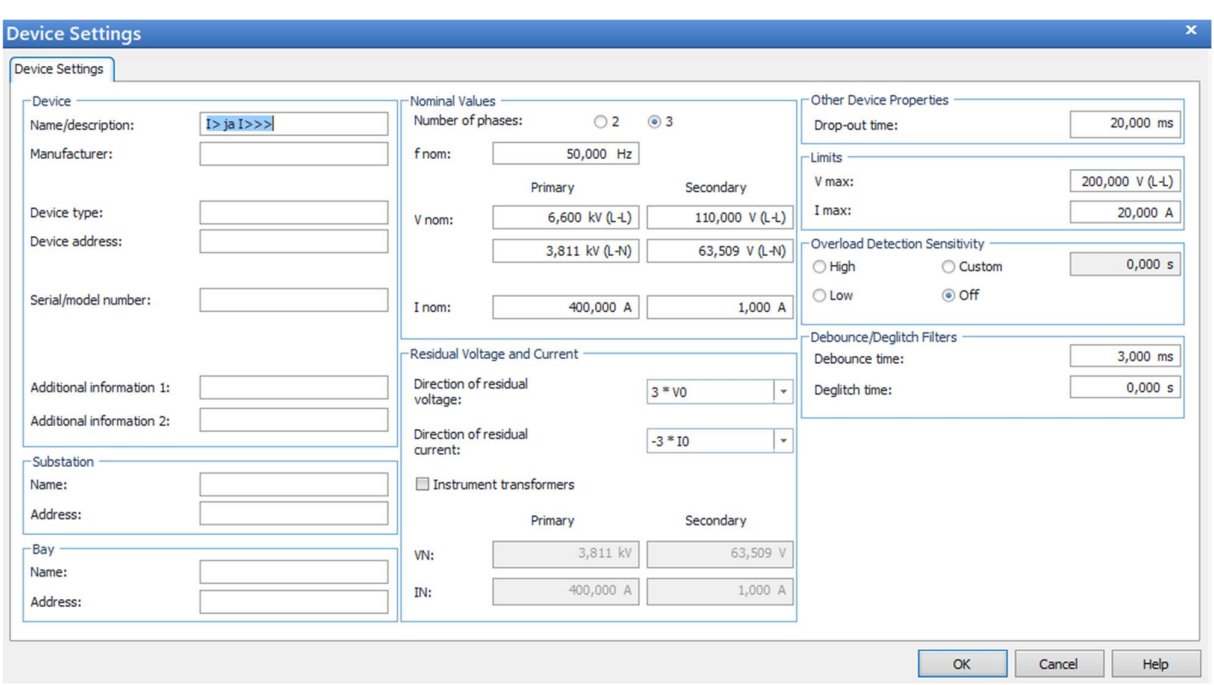

# Lisa 22. Test Universe üldandmed (kuvatõmmis programmist)

Lisa 23. Klemmid

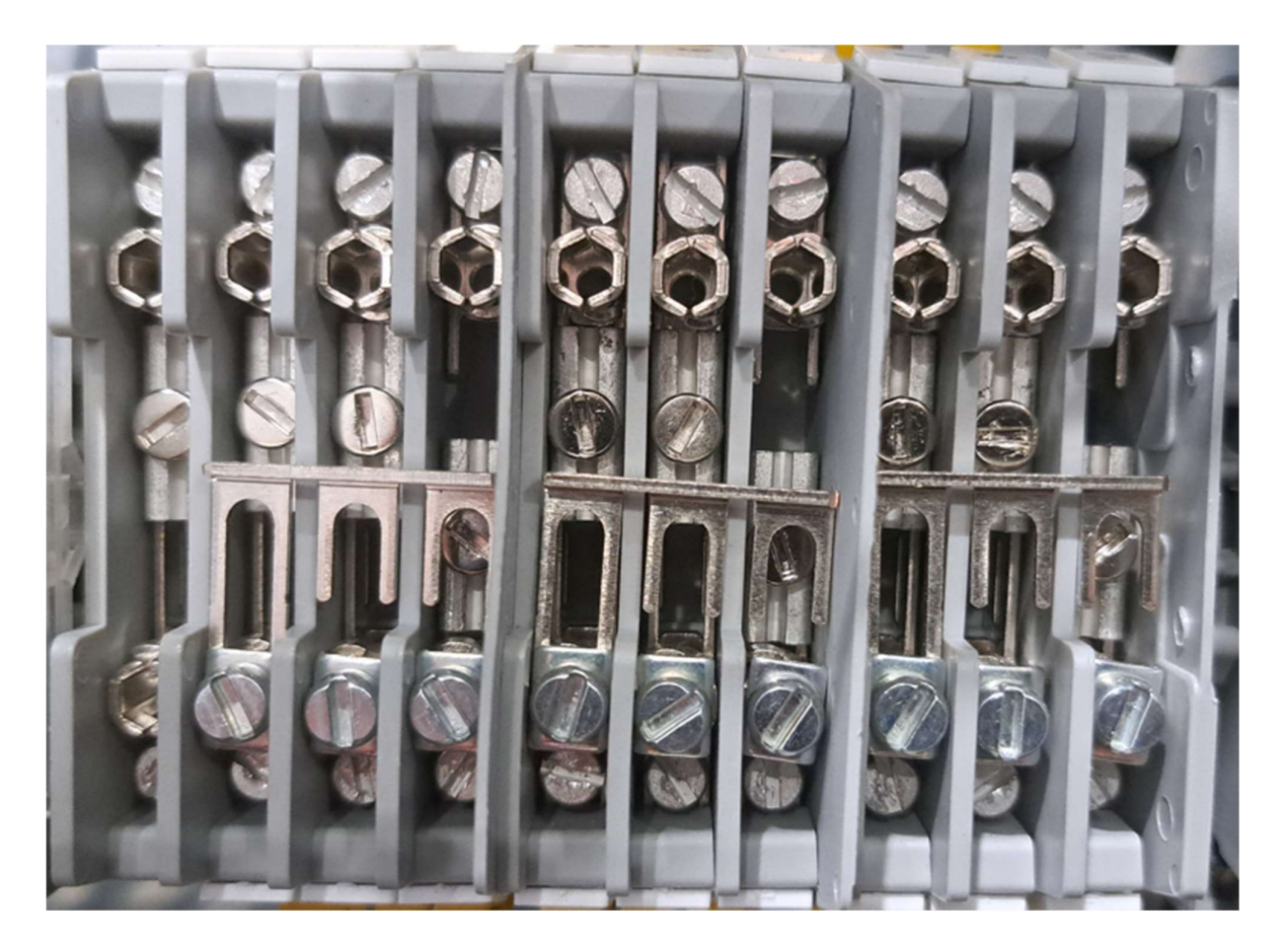

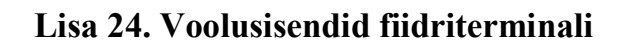

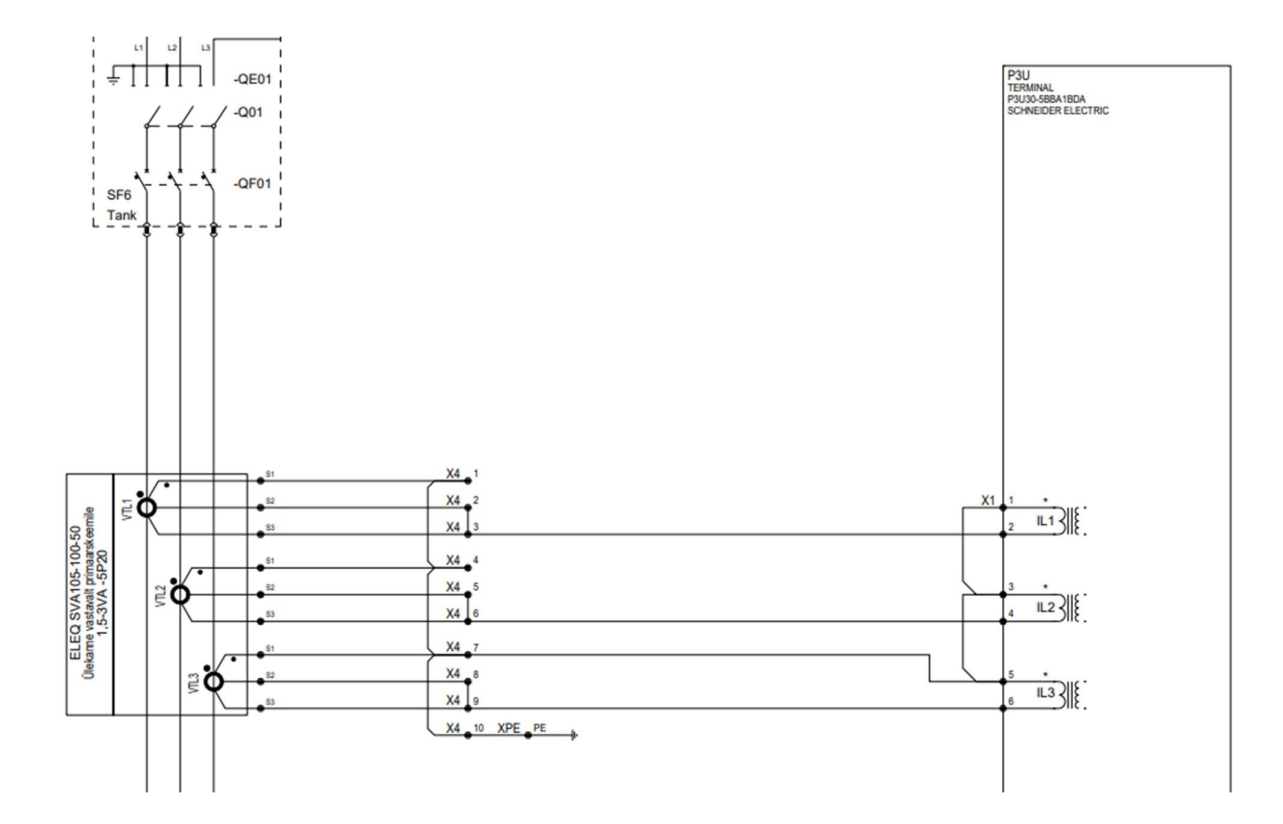

## Lisa 25. Pingesisendid fiidriterminalil

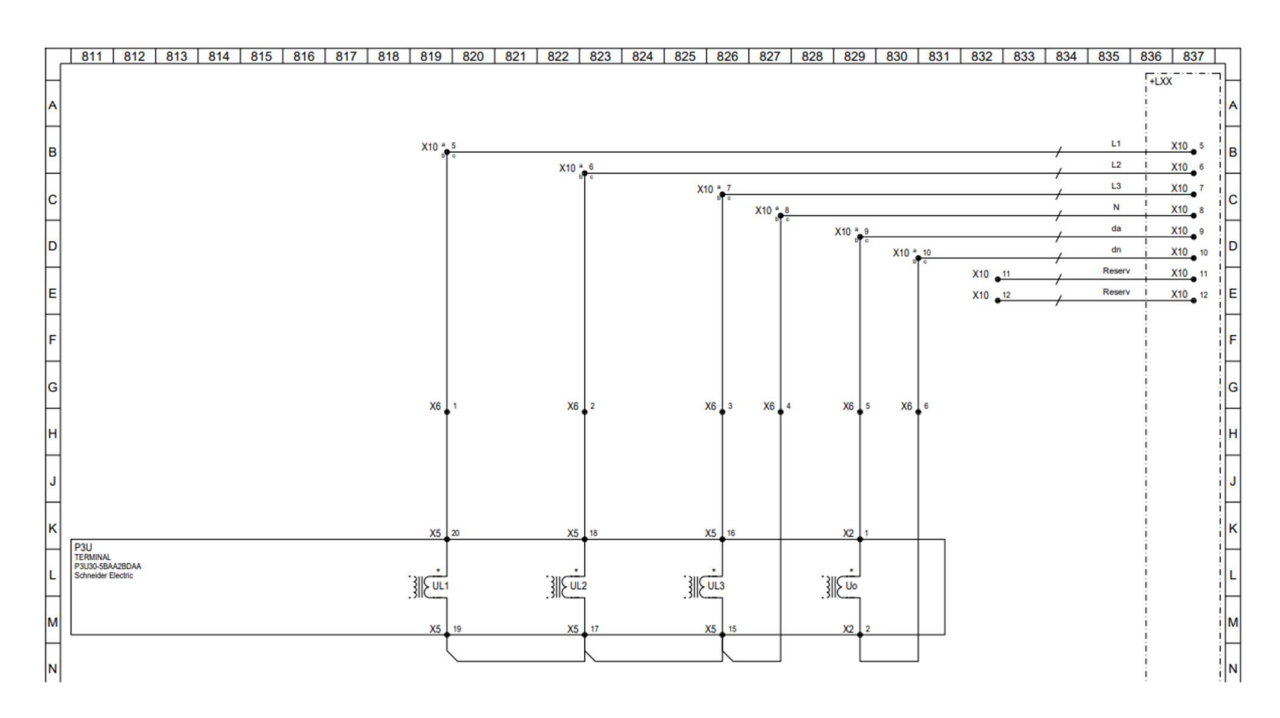

Lisa 26. Reserv releed fiidriterminalil

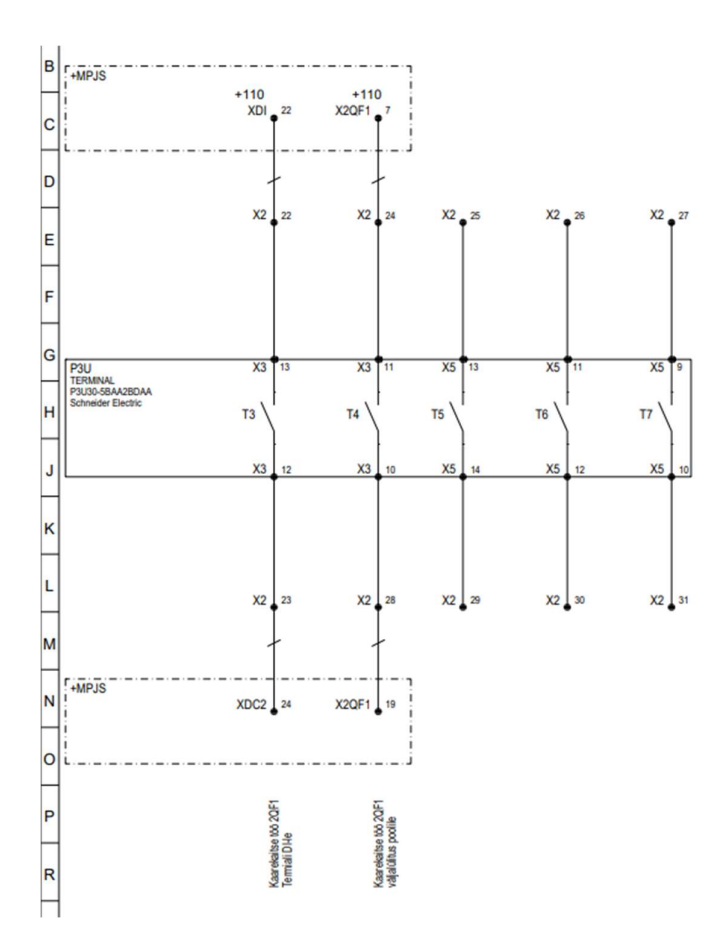

Lisa 27. Summavoolutransformaatorid keldris

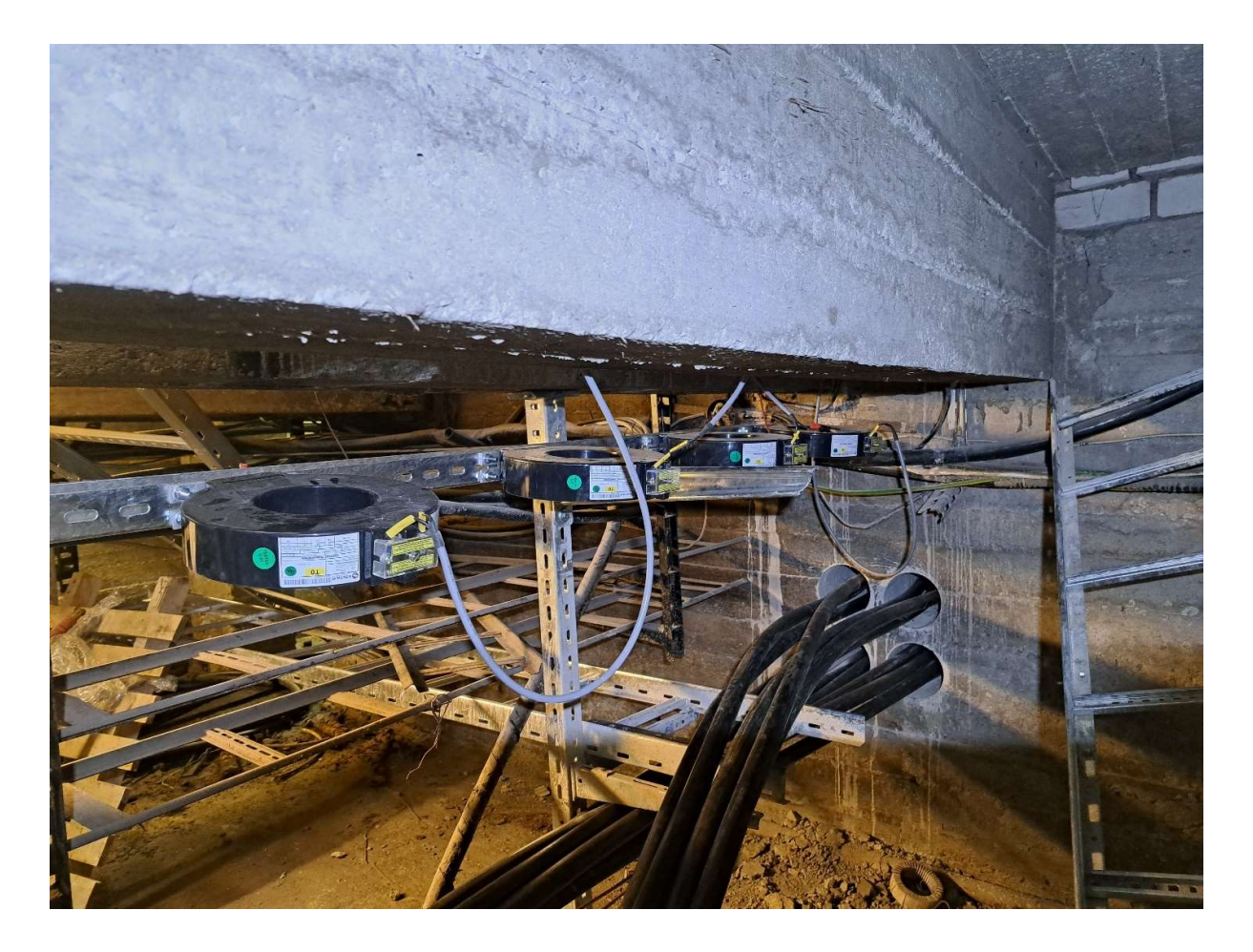

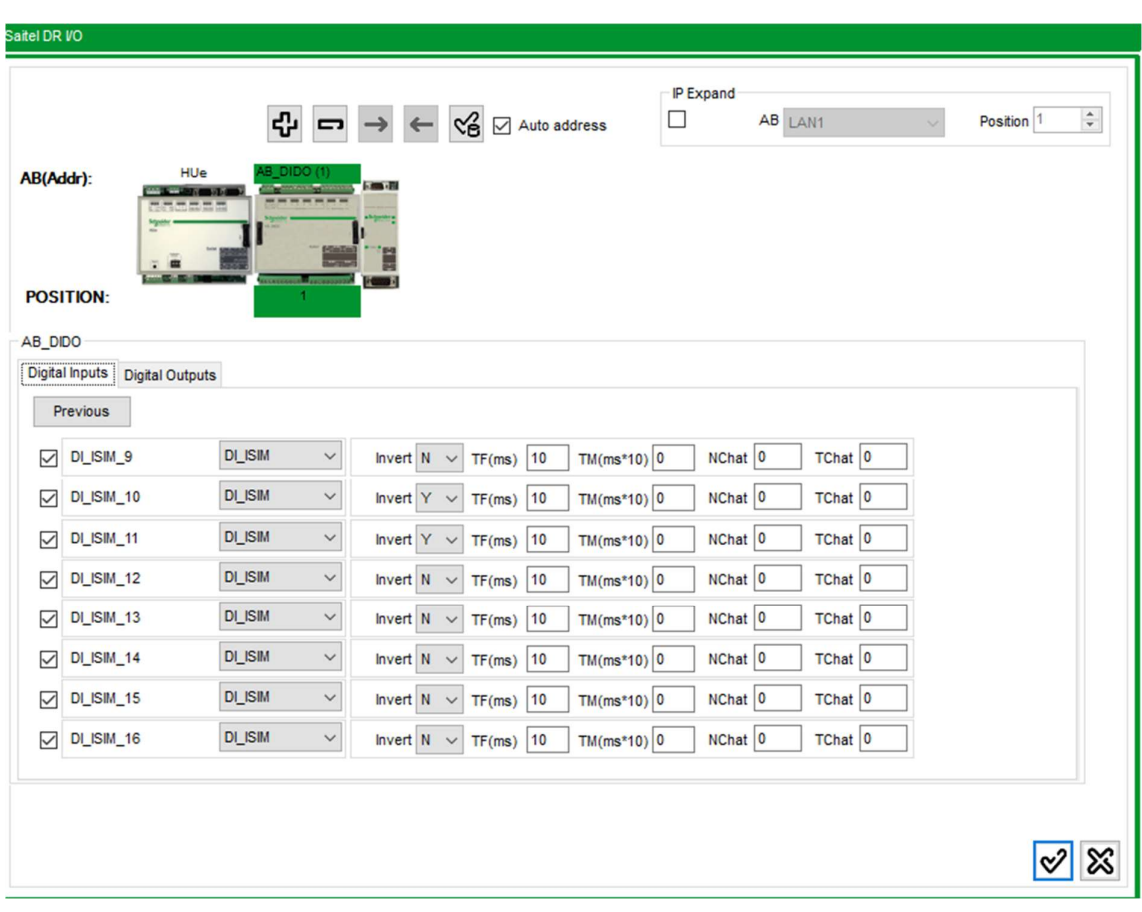

Lisa 28. Easergy Builder andmepuntkid (kuvatõmmis programmist)

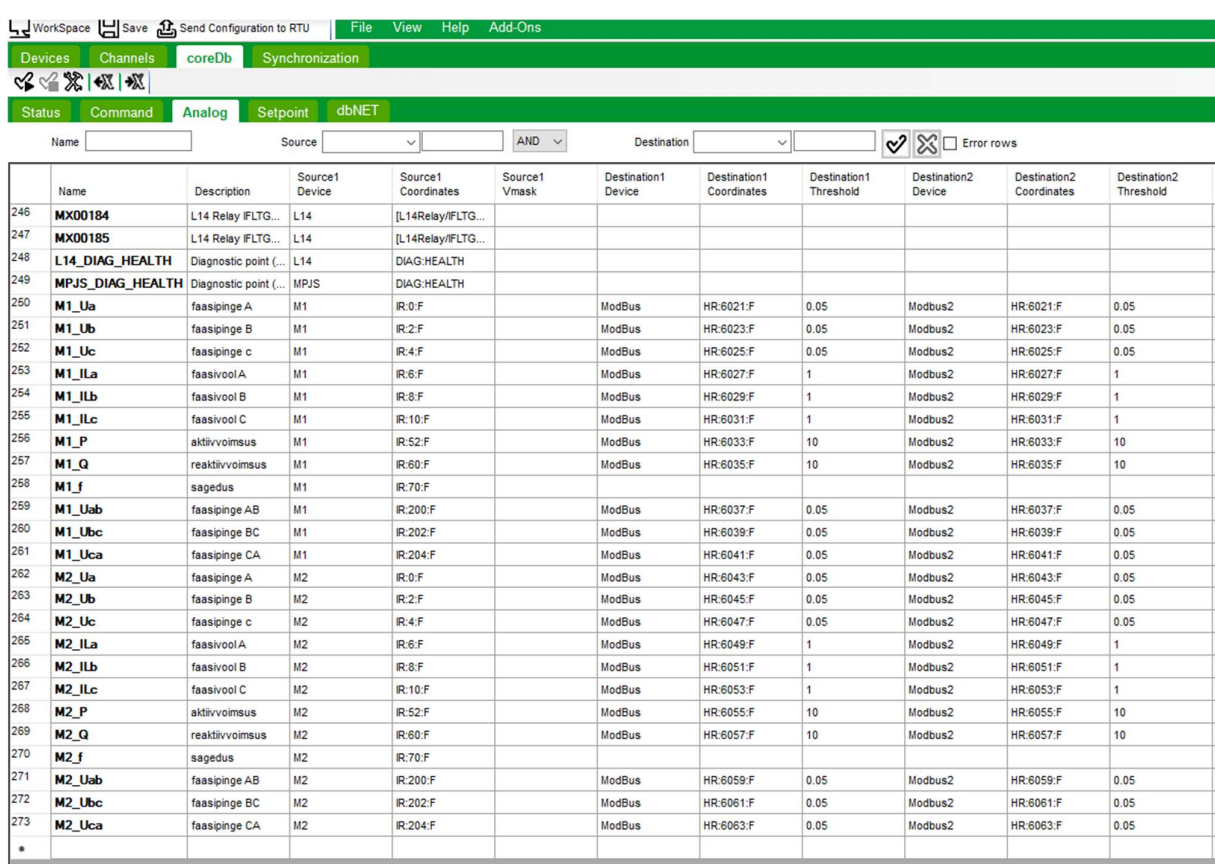

# Lisa 29. Easergy Builder mõõtmised (kuvatõmmis programmist)

| coreDb<br>Channels<br>Devices<br>☆ 常常 ※ | Synchronization      |                    |                        |                  |                        |                                                           |                        |                             |                        |                             |                        |
|-----------------------------------------|----------------------|--------------------|------------------------|------------------|------------------------|-----------------------------------------------------------|------------------------|-----------------------------|------------------------|-----------------------------|------------------------|
|                                         |                      | dbNET              |                        |                  |                        |                                                           |                        |                             |                        |                             |                        |
| Analog<br><b>Status</b><br>Command      | Setpoint             |                    |                        |                  |                        |                                                           |                        |                             |                        |                             |                        |
| Name.                                   | Source.              | $\infty$           | $AND \sim$             |                  | Destination            | $\sqrt{2}$ $\boxtimes$ $\Box$ Error rows<br>$\sim$ $\mid$ |                        |                             |                        |                             |                        |
| Name                                    | <b>Description</b>   | Source1<br>Device. | Source1<br>Coordinates | Source1<br>Vmask | Destination1<br>Device | Destination1<br>Coordinates                               | Destination2<br>Device | Destination2<br>Coordinates | Destination3<br>Device | Destination3<br>Coordinates | Destination4<br>Device |
| <b>RTU_KL_Valjas</b>                    | DLISIM 1             | clag               | 1000020000             |                  | Events                 | RTU_KL_Valjas:SPS                                         | ModBus                 | HR:1001                     | Modbus2                | HR:1001                     |                        |
| Switchi rike                            | DI ISIM 2            | clag               | 1000020001             |                  | Events                 | Switchi rike:SPS                                          | ModBus                 | HR:1002                     | Modbus2                | HR:1002                     |                        |
| RESERV1 1                               | DL ISIM 3            | clag               | 1000020002             |                  |                        |                                                           |                        |                             |                        |                             |                        |
| <b>RESERV1 2</b>                        | DI ISIM 4            | claq               | 1000020003             |                  |                        |                                                           |                        |                             |                        |                             |                        |
| Is KL Valjas                            | DLISIM_1             | claq               | 1001020000             |                  | Events                 | Is_KL_Valjas:SPS                                          | ModBus                 | HR:1003                     | Modbus2                | HR:1003                     |                        |
| Is Kaitserelee Rike                     | $DI$ ISIM $2$        | clag               | 1001020001             |                  | Events                 | Is Katserelee Rike:SPS                                    | ModBus                 | HR:1004                     | Modbus2                | HR:1004                     |                        |
| <b>Ils KL Valias</b>                    | DLISIM_3             | claq               | 1001020002             |                  | Events                 | Ils_KL_Valjas:SPS                                         | ModBus                 | HR:1005                     | Modbus2                | HR:1005                     |                        |
| <b>Ils Kaitserelee Rike</b>             | DI_ISIM_4            | clag               | 1001020003             |                  | Events                 | Ils Kaitserelee Rike:SPS                                  | ModBus                 | HR:1006                     | Modbus2                | HR:1006                     |                        |
| DC Keskus Aku Toitel                    | DI_ISIM_5            | claq               | 1001020004             |                  | Events                 | DC_Keskus_Aku_Toitel:SPS                                  | ModBus                 | HR:1007                     | Modbus2                | HR:1007                     |                        |
| DC Keskus Maa                           | DI ISIM 6            | claq               | 1001020005             |                  | Events                 | DC Keskus Maa:SPS                                         | ModBus                 | HR:1008                     | Modbus2                | HR:1008                     |                        |
| 10<br>DC Keskus KL Valjas               | DI ISIM_7            | claq               | 1001020006             |                  | Events                 | DC_Keskus_KL_Valjas:SPS                                   | ModBus                 | HR:1009                     | Modbus2                | HR:1009                     |                        |
| 111<br>DC Keskus Viga                   | DUISIM_8             | clag               | 1001020007             |                  | Events                 | DC Keskus Viga;SPS                                        | ModBus                 | HR:1010                     | Modbus2                | HR:1010                     |                        |
| 12<br>DC Keskus Aku UleAla Pinge        | DI ISIM 9            | clag               | 1001020008             |                  | Events                 | DC Keskus Aku UleAla Pinge:SPS                            | ModBus                 | HR:1011                     | Modbus2                | HR:1011                     |                        |
| 13<br><b>MPJS Terminali Rike</b>        | DL ISIM_10           | clag               | 1001020009             |                  | Events                 | MPJS Terminali Rike:SPS                                   | ModBus                 | HR:1012                     | Modbus2                | HR:1012                     |                        |
| 14<br><b>MPJS Terminali KL Valjas</b>   | DI_ISIM_11           | claq               | 1001020010             |                  | Events                 | MPJS Terminali KL Valjas:SPS                              | ModBus                 | HR:1013                     | Modbus2                | HR:1013                     |                        |
| 15<br>RESERV2 1                         | DLISIM_12            | clag               | 1001020011             |                  |                        |                                                           |                        |                             |                        |                             |                        |
| 16<br>RESERV2 2                         | DI_ISIM_13           | claq               | 1001020012             |                  |                        |                                                           |                        |                             |                        |                             |                        |
| 17<br>RESERV2_3                         | DL ISIM_14           | clag               | 1001020013             |                  |                        |                                                           |                        |                             |                        |                             |                        |
| 18<br>RESERV2 4                         | DI ISIM 15           | clag               | 1001020014             |                  |                        |                                                           |                        |                             |                        |                             |                        |
| 19<br>RESERV2 5                         | DUSIM_16             | clag               | 1001020015             |                  |                        |                                                           |                        |                             |                        |                             |                        |
| 20<br>D001 COMM DIAG                    | COMM DIAG            | clag               | 1001000000             |                  |                        |                                                           |                        |                             |                        |                             |                        |
| 21<br>D001_HW_DIAG                      | HW_DIAG              | clag.              | 1001000001             |                  |                        |                                                           |                        |                             |                        |                             |                        |
| 22<br><b>WARN BAT</b>                   | Low battery war      | supervision        | WARN_BAT               |                  |                        |                                                           |                        |                             |                        |                             |                        |
| 23<br>FAIL SYNC1                        | Fail in primary sy   | supervision        | FAIL SYNC1             |                  | Events                 | FAIL SYNC1:TIME                                           |                        |                             |                        |                             |                        |
| 24<br><b>FAIL SYNC2</b>                 | Fail in secondary.   | supervision        | FAIL SYNC2             |                  | Events                 | FAIL SYNC2:TIME                                           |                        |                             |                        |                             |                        |
| 25<br><b>FAIL CONF</b>                  | Fail in the config   | supervision        | FAIL CONF              |                  |                        |                                                           |                        |                             |                        |                             |                        |
| 26<br><b>FAIL RTU</b>                   | FAIL_CONF is 1       | supervision        | FAIL_RTU               |                  |                        |                                                           |                        |                             |                        |                             |                        |
| 27<br><b>DOING WELL</b>                 | Signal for indicati. |                    |                        |                  | supervision            | DONG WELL                                                 |                        |                             |                        |                             |                        |
| 28<br><b>Initial Timeout</b>            |                      |                    |                        |                  | Events                 | Initial Timeout:SPS                                       |                        |                             |                        |                             |                        |

Lisa 30. Easergy Builder signaalid valmis (kuvatõmmis programmist)

### Lisa 31. Tavakontroll

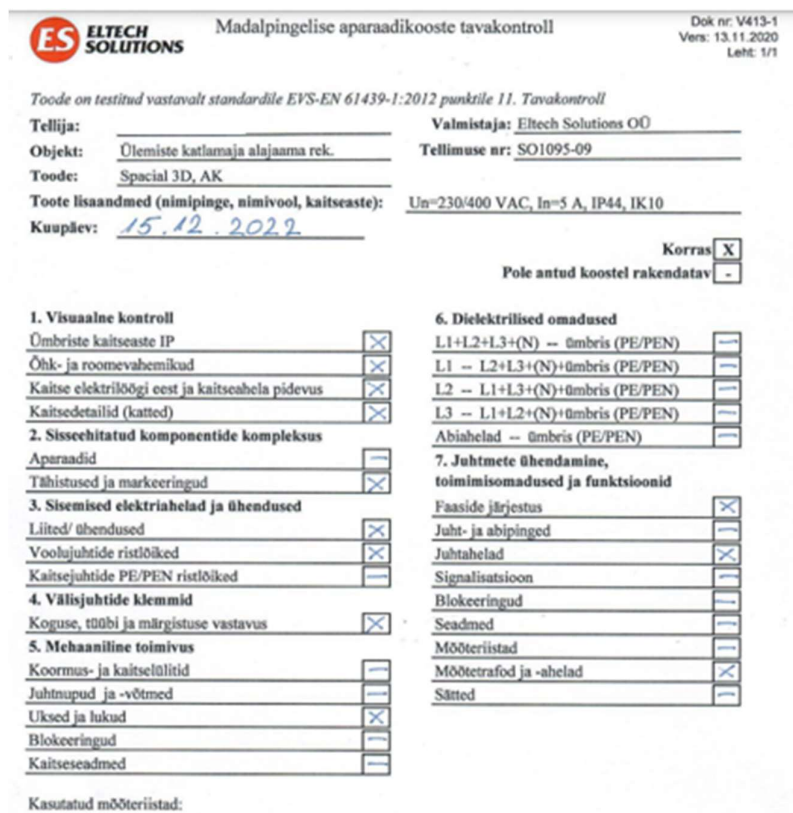

MÄRKUSED:

## Lisa 32. Fiidriterminali testraport

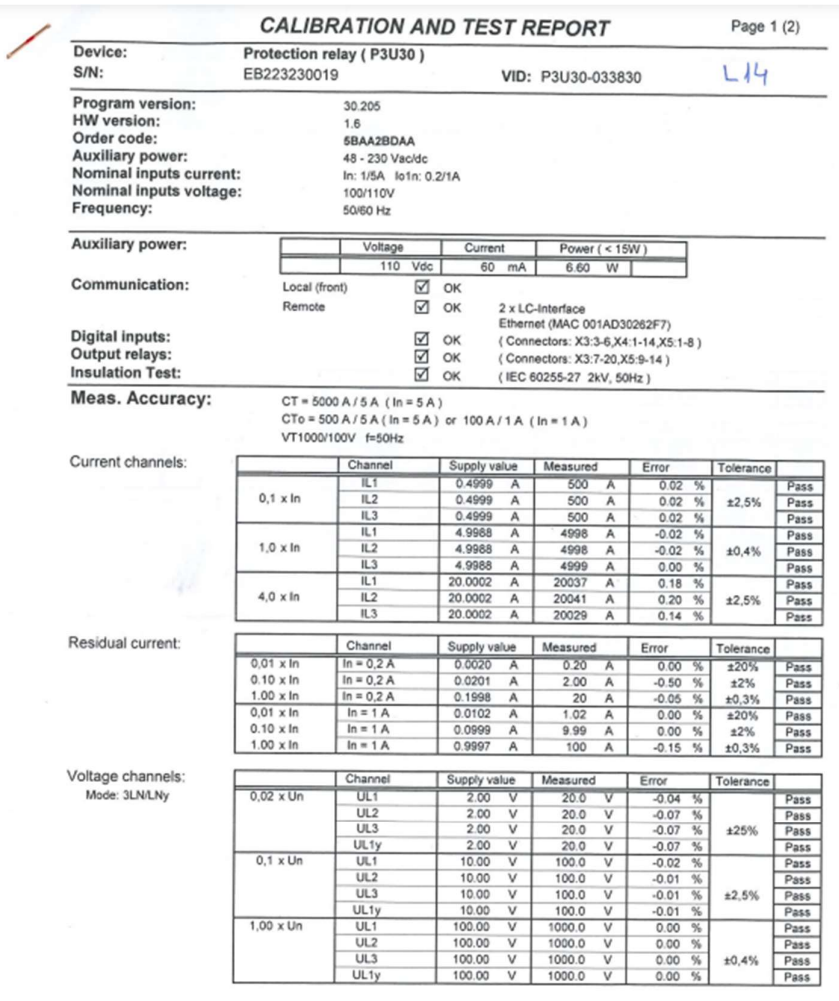

**Schneider** 

### Lisa 33. Kaitsesätete arvutus

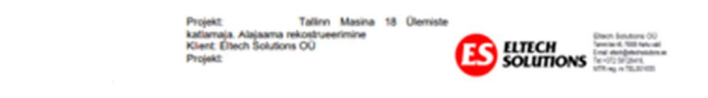

#### Kaitsesätete arvutus ja selektiivsuskontroll

#### 1. Algandmed

Kaitsesätete arvutamise põhjuseks on Ülemiste katlamaja 6 kV jaotla rekonstrueerimine. Sellega vahetatakse välja jaotusseade ning kaitsereleed, tehakse ümberehitus toidetavas võrgus. Ülemiste katlamaja alajaam on kahesektsiooniline ning toidetav Ülemiste AJ fiidritest F651 ja F646. Toitepinge on 6.3 kV.

Lühisvoolud Ülemiste AJ 6 kV lattidel: Isc = 9.07 kA, min Isc = 8.56 kA.

Lühisvoolud Ülemiste katlamaja 6 kV lattidel: Isc = 8.10 kA, min Isc = 7.69 kA.

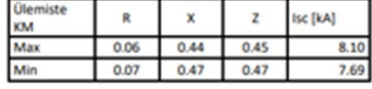

Arvutustes on kasutatud oomilisi takistusi. Lihtsustusena ei arvestata asünkroonmootorite lühisvoolukomponenti kogulühisvoolus.

Arvutustes kasutusel olevad algandmed on saadud võrguettevõtte (Elektrilevi OÜ) infosüsteemidest,<br>seadmete tootelehtedelt ning andmesiltidelt ja töö tellijalt.

#### 2. L11, Trafo T3

Nimivõimsus: 2000 kVa uk%=5.95% Nimipinged: 6300/690 V Relee: Schneider Electric P3U30 Voolutrafod: 100-200/1A Kaablivoolutrafo: 100/1A

Liigvoolukaitse kiirem aste (3l>>>);

Trafo takistus 6.3 kV poolel:  $z_{T2000} \approx u_{k\%} \cdot \frac{u_n{}^2}{s_{eT}} = 0.0595 * \frac{6.3^2}{2.0} = 1.18 \Omega$ 

Maksimaalne lühisvool trafo taga (6.3 kV poolt vaadelduna):  $I_{sc \, max} = \frac{v_n}{\sqrt{2} (t_{ast} + t_{T \text{recol}})} = \frac{6.3}{\sqrt{2} + 6.3}$ 2,24 kA

Minimaalne lühisvool trafo taga (6.3 kV poolt vaadelduna)::  $I_{sc,min} = \frac{U_a}{\sqrt{2} (t_{sat} + b_{T000})} = \frac{6.3}{\sqrt{2} + 3.65} = 2,20 kA$ 

Liigvoolukaitse kiirema astme välistus trafo 0,69 lühisvoolust:  $I_{30>}\geq 1{,}05\cdot 2{,}24=2{,}35\ kA$ 

Kaitse viide valitakse minimaalne võimalik, s.o 30 ms (kõver: DT) Valitud säte 3l>>>: 2400 A viitega DT 30 ms (12lnVT, voolutrafo 200/1)

Kaitse tundlikkuse kontroll (trafo esine lühisvool):  $k = \frac{0.87 \cdot 7690}{2400} = 2.8 > 1.5$ 

Liigvoolukaitse viitega aste (3l>) Trafo 2000 kVA nimivool:  $I_{nT2000} = 183, 3A$ 

# Lisa 34. Digiallkirjastatud protokollid

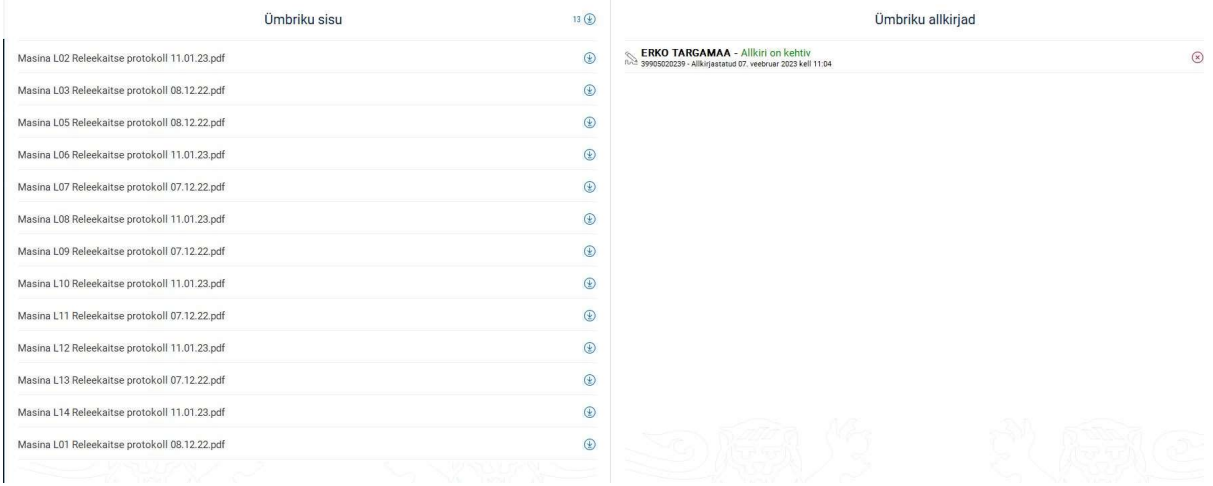

### Lisa 35. Lühijuhend kaitsereleele P3U

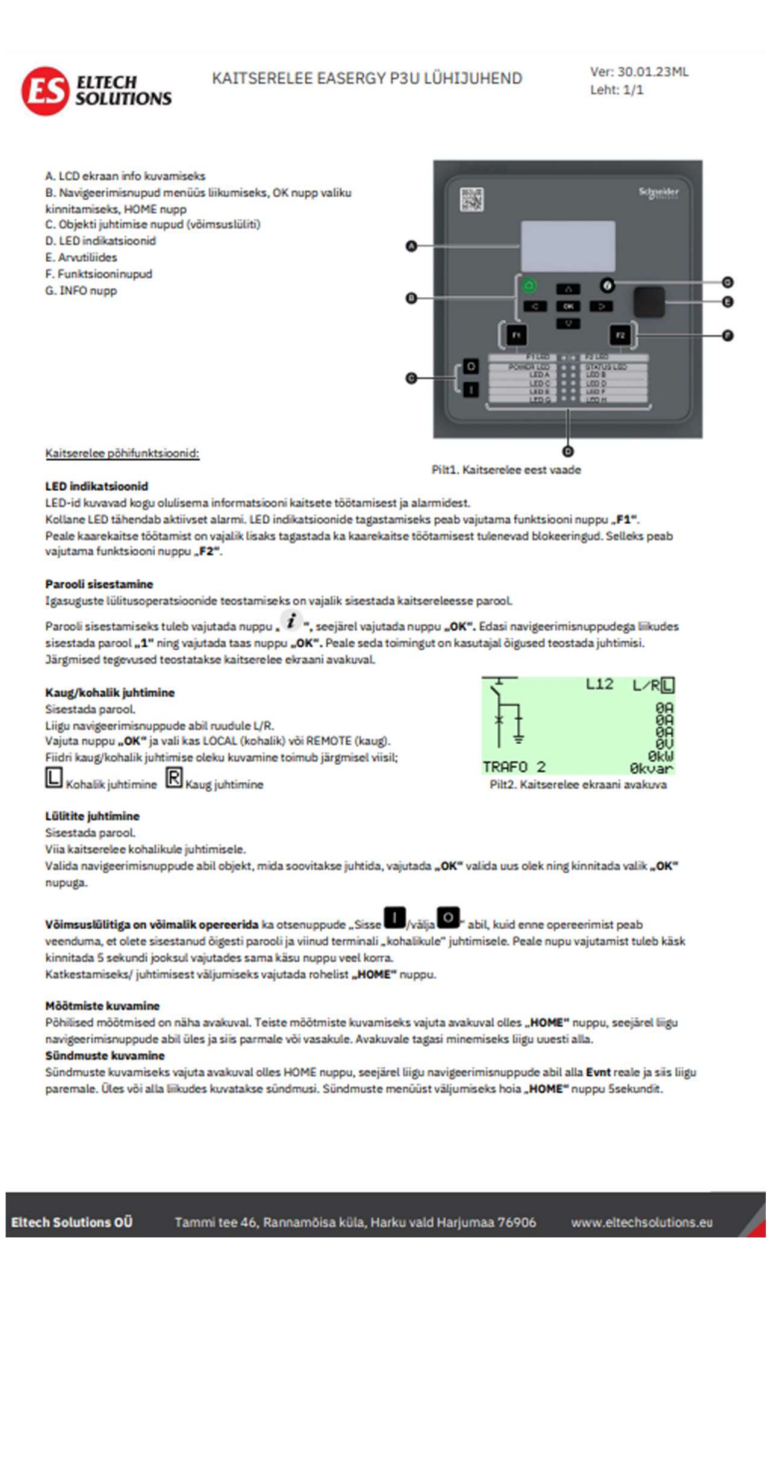